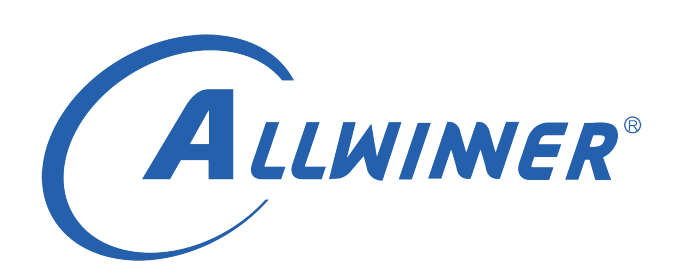

# **Tina Linux LCD 调试指南**

**版本号: 1.2 发布日期: 2021.04.06**

**版本历史**

| 版本号 | 日期         | 制/修订人   | 内容描述              |
|-----|------------|---------|-------------------|
| 1 O | 2019.07.03 | AWA1422 | 初始版本              |
|     | 2020.03.06 | AWA1422 | 1. 增加更多的参数说明和常见问题 |
|     | 2021.04.06 | AWA1422 | 1. 适配 linux 5.4   |

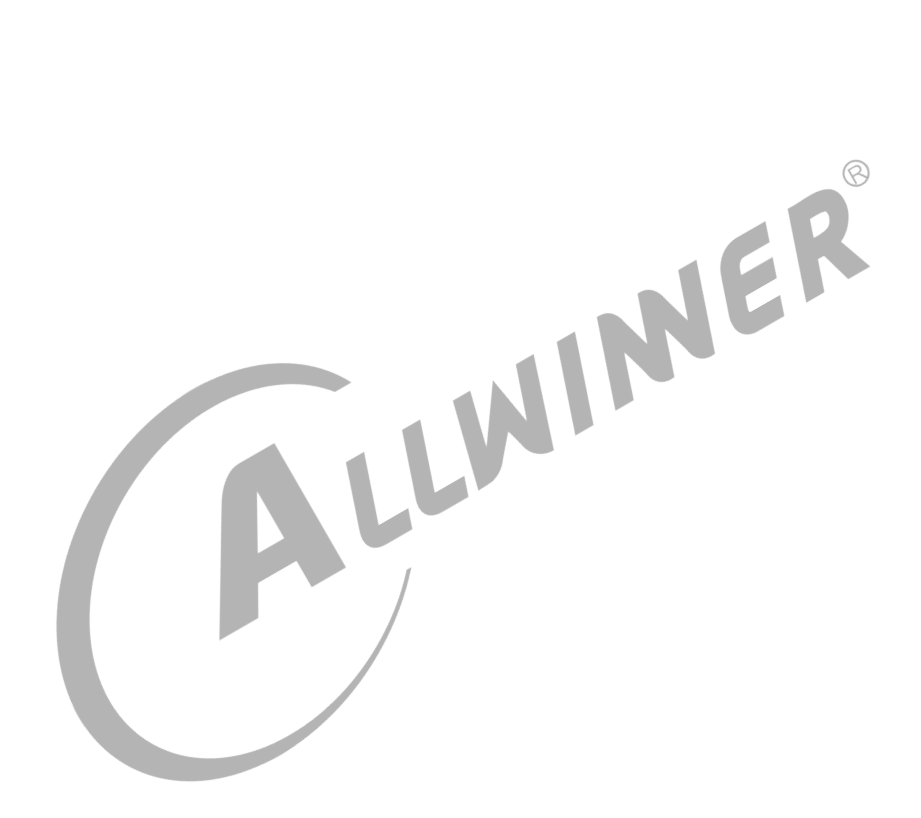

## **目 录**

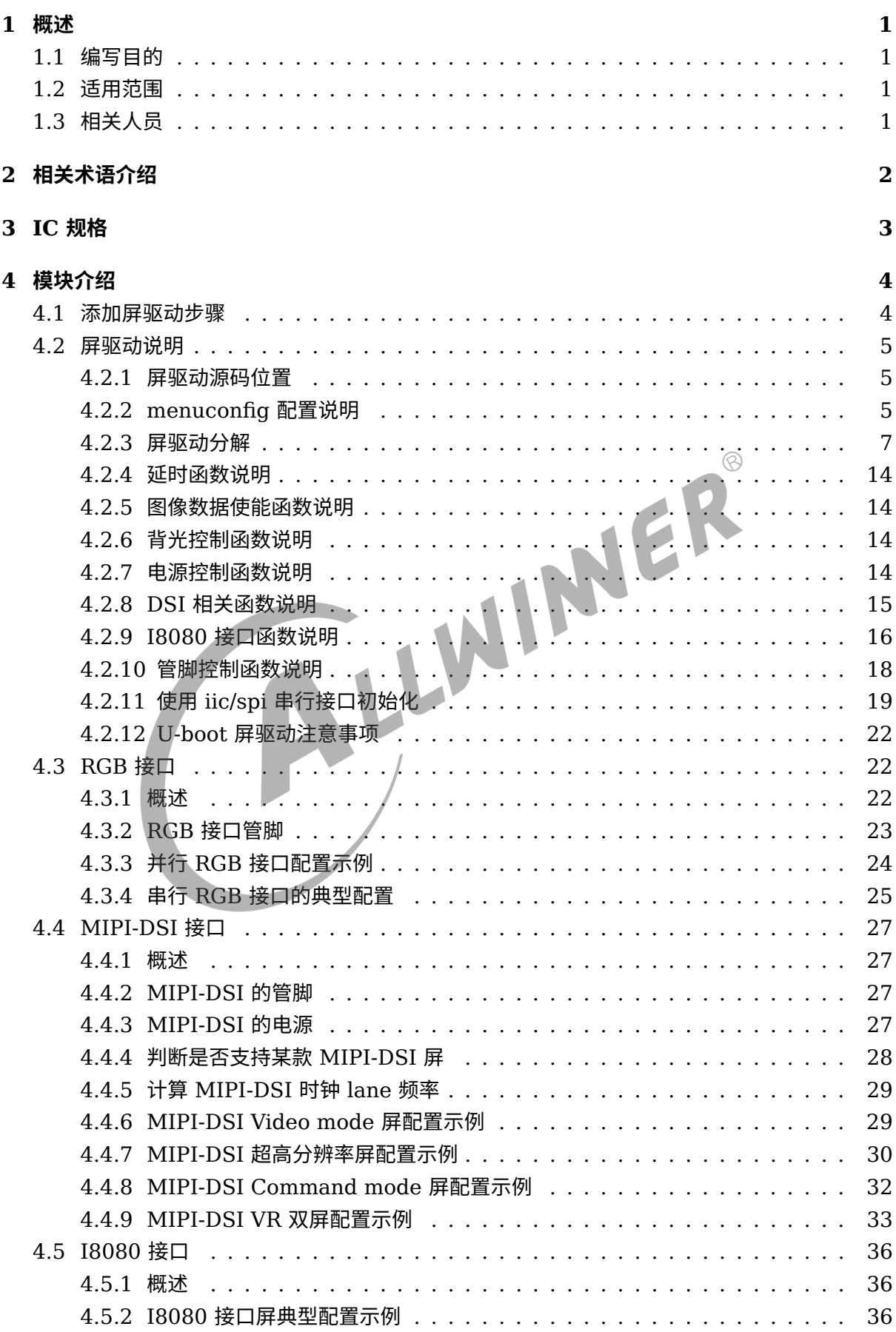

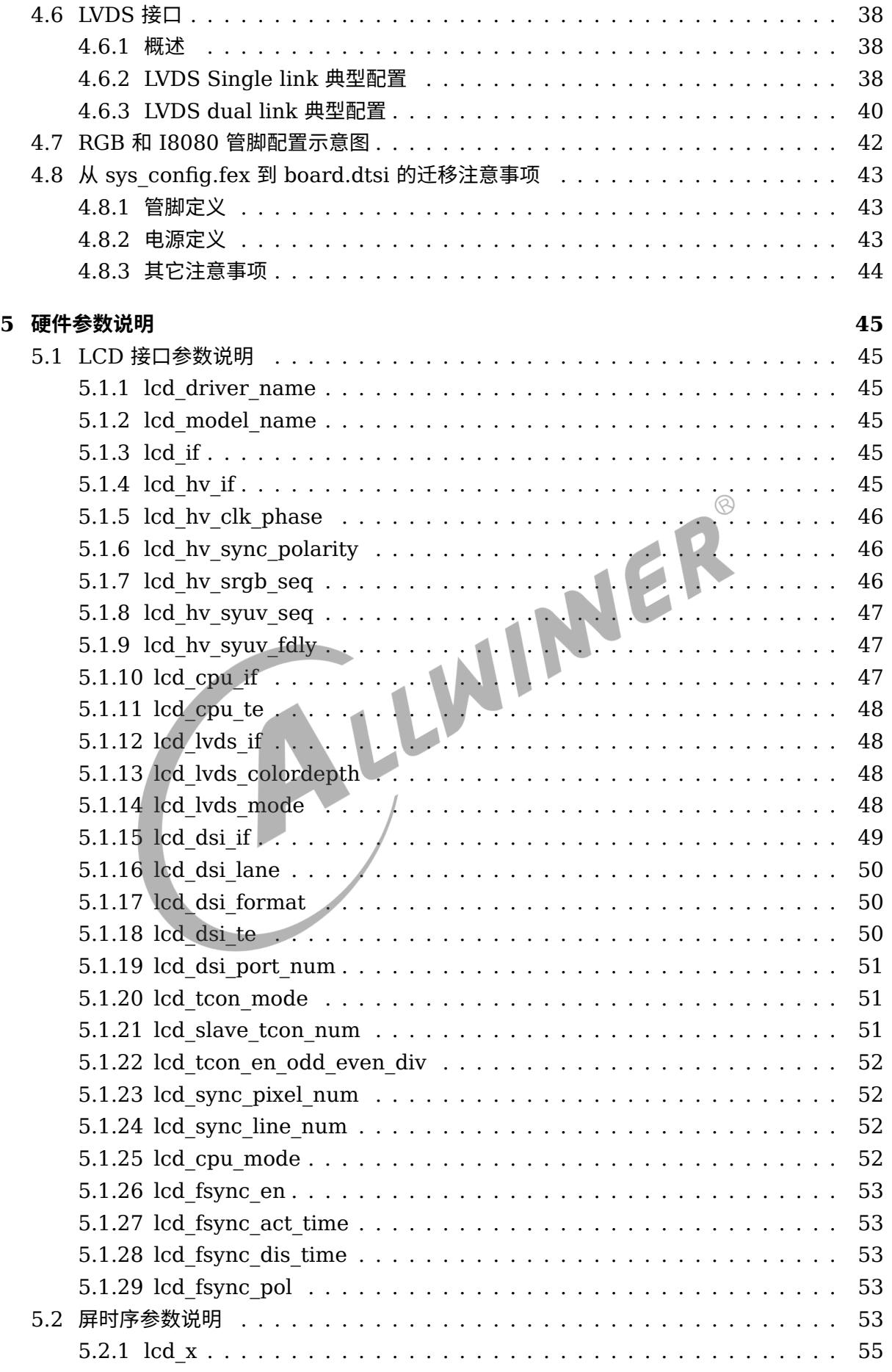

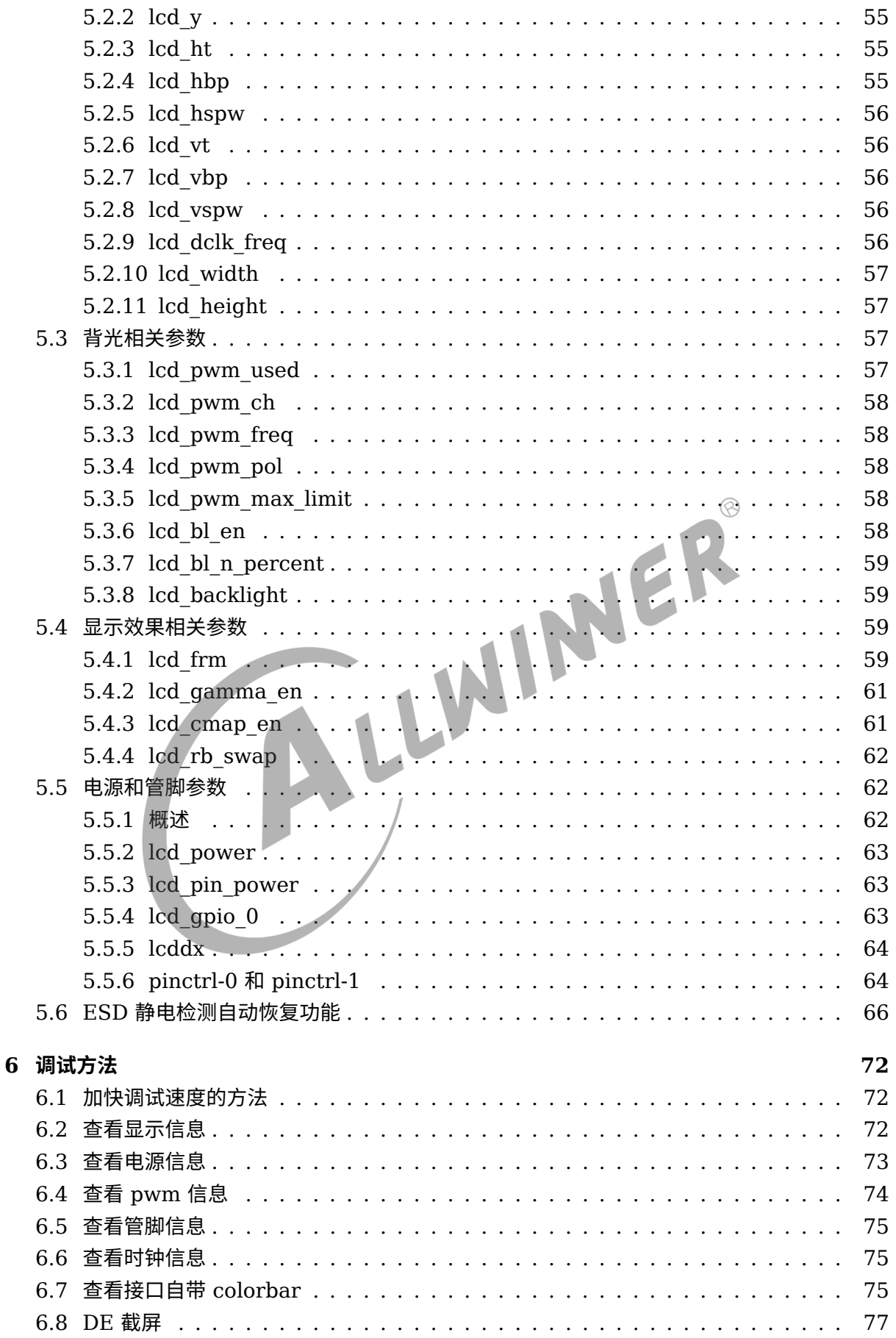

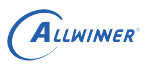

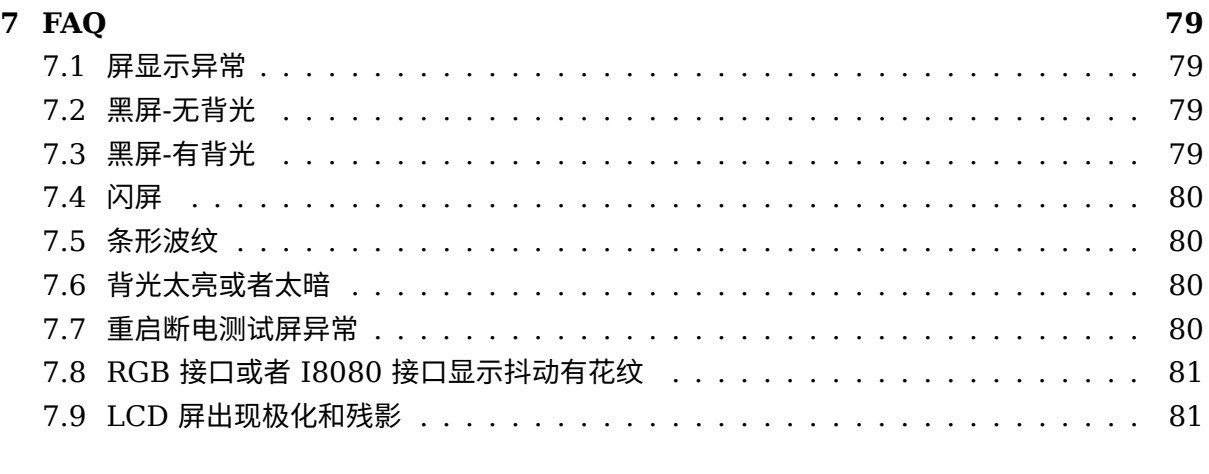

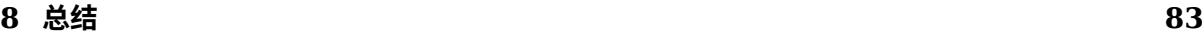

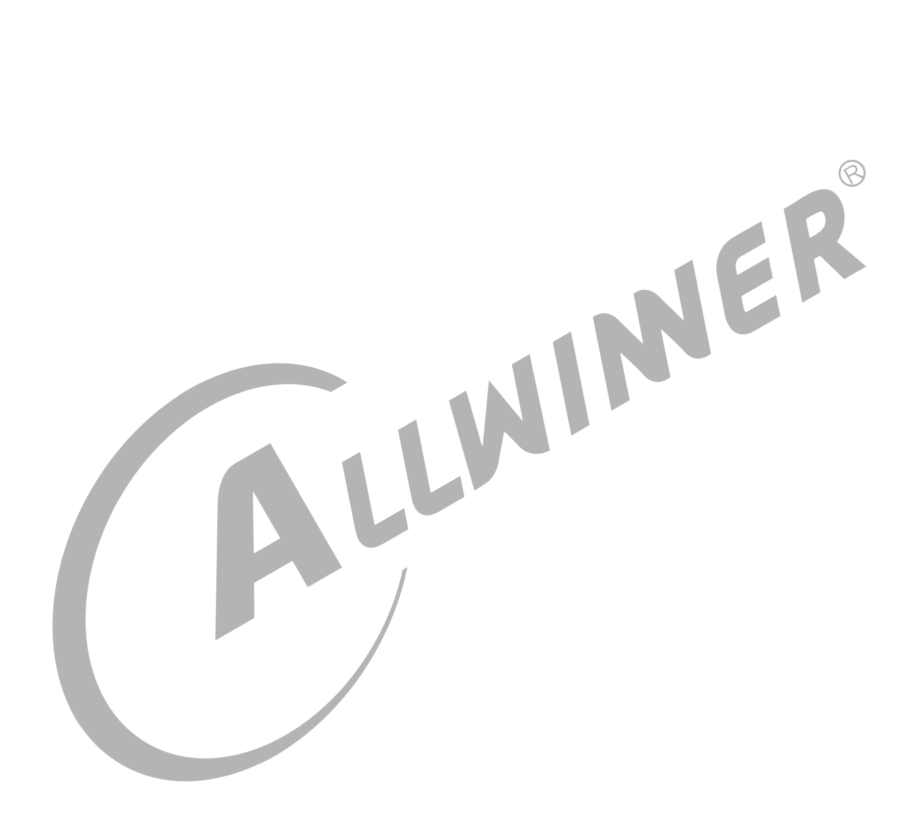

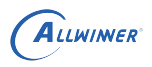

#### 插 图

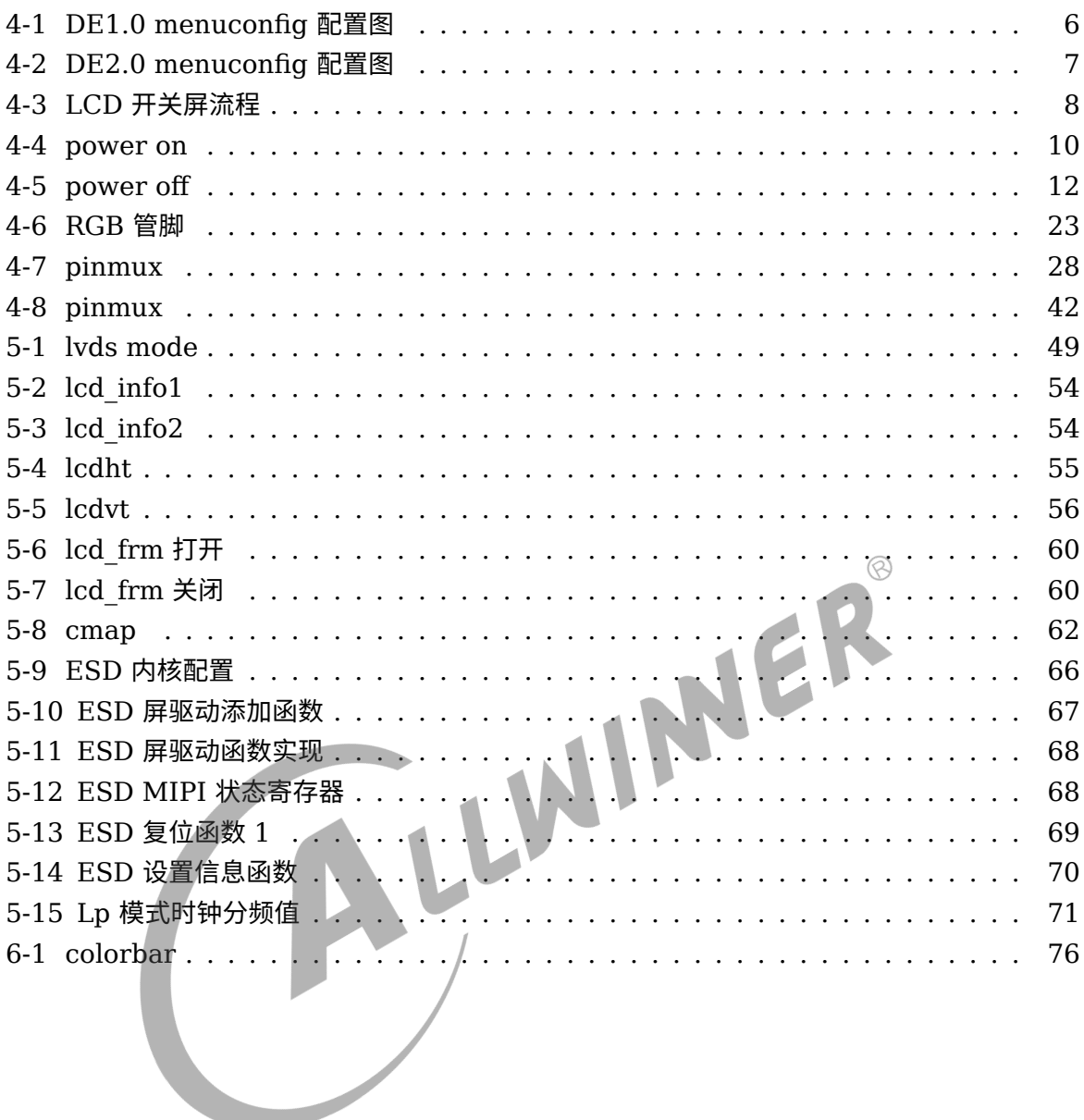

 $\circledcirc$ 

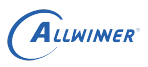

## <span id="page-7-0"></span>概述

## <span id="page-7-1"></span>1.1 编写目的

本文档将介绍 sunxi 平台 Display Engine 模块中 LCD 的调试方法。

- 1. LCD 调试方法,调试手段。
- 2. LCD 驱动编写。
- 3. lcd0 节点下各个属性的解释。
- 4. 典型 LCD 接口配置。

## <span id="page-7-2"></span>1.2 适用范围

sunxi 平台 DE1.0/DE2.0 中 LCD 屏幕参数设置。

## <span id="page-7-3"></span>1.3 相关人员

系统整合人员,显示开发相关人员,客户。

# <span id="page-8-0"></span>2 相关术语介绍

#### 表 2-1: LCD 相关术语

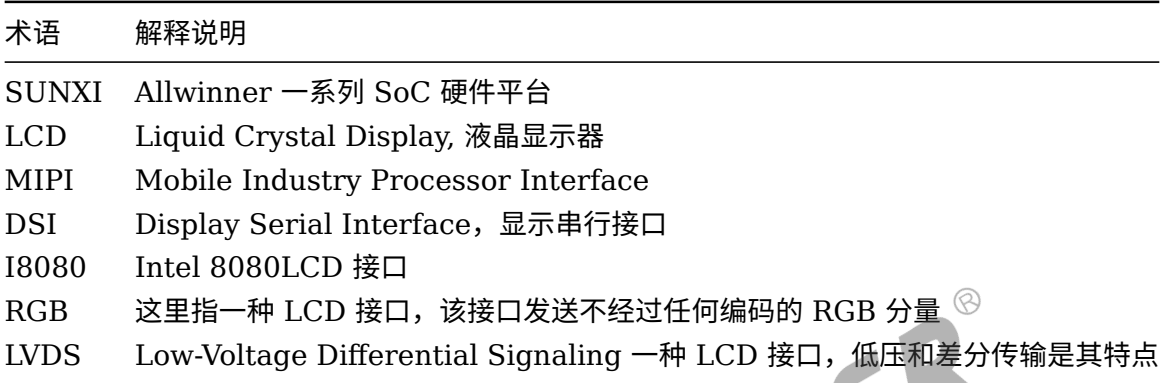

## <span id="page-9-0"></span>3 IC 规格

LCD 接口相关规格:

- 1. 支持双显,异显。也就是显示内容可以不一样,显示分辨率可以不一样,屏接口也可以不一 样。
- 2. 支持 MIPI-DSI 接口, 数量一个。最大支持 1920x1200@60 分辨率,满足宽高不要超过 2048,像素时钟不超过 180MHz 都支持。
- 3. 支持 RGB 接口,数量 2 个。其中主显支持并行 RGB666,副显并行支持 RGB888, 并 行 RGB 接口最大支持 1920x1200@60 分辨率,满足宽高不要超过 2048,像素时钟不 超过 180MHz 都支持。或者两个串行 RGB 接口,串行 RGB 的最高分辨率最大不超过 800\*480@60
- 4. 支持两个 dual-link LVDS 接口, 最大支持 1920x1200@60 分辨率,满足宽高不要超过 2048,像素时钟不超过 180MHz 都支持。或者 4 个 single-link LVDS 接口,分辨率最 高支持 1366\*768@60。
- 5. 两个 I8080 接口。分辨率最高支持 800\*480@60。
- 6. LVDS 接口支持信号同显。每两个 single link LVDS 接口必须连接到完全一样的 LVDS 接口 的屏上,将完全一样的数据发送到这两个屏上,做到信号一样。所以理论上,T509 能做到 4 显,其中前 2 个和后 2 个分辨率可以不一样,2 个之间的分辨率必须一样,且必须连接一样的 LCD 屏。

说明

**在多显的场景下,以上接口可以自由搭配,除了** *MIPI-DSI* **必须用在主显上。**

#### 技巧

一个 *dual link LVDS* 接口共 *20* 条线,它可以拆分成两个 *single link* 的 *LVDS* 接口,假设为 *lvds0* 和 *lvds1*,选择一个 *single link* 的时候做显示的时候,必须选择 *lvds0*。

## <span id="page-10-0"></span>模块介绍

## <span id="page-10-1"></span>4.1 添加屏驱动步骤

- 1. 对于 linux4.9 及以下版本总共需要修改三处地方(即下列前三项),对于 linux5.4 则需要修 改四处地方,具体可参[考屏驱动源码位置。](#page-11-1)
- *•* linux 源码仓库。
- *•* uboot 源码仓库。在 uboot 中也有显示和屏驱动,目的是显示 logo。
- *•* 板级 dts 配置仓库。目的是通过 board.dts 来配置一些通用的 LCD 配置参数。对于 linux4.9,该配置同时对内核及 uboot 生效,对于 linux-5.4,请参照下条。
- *•* 对于 linux5.4,还需额外配置 uboot 专用板级 dts 配置仓库。
- 2. 确保全志显示框架的内核配置有使能,查看[menuconfig](#page-11-3) 配置说明。
- 3. 前期准备以下资料和信息:
- *•* 屏手册。主要是描述屏基本信息和电气特性等,向屏厂索要。
- *•* Driver IC 手册。主要是描述屏 IC 的详细信息。这里主要是对各个命令进行详解,对我们进行 初始化定制有用,向屏厂索要。
- *•* 屏时序信息。请向屏厂索要。请看[屏时序参数说明](#page-59-5) 以了解更多信息。
- *•* 屏初始化代码。,请向屏厂索要。一般情况下 DSI <sup>和</sup> I8080 屏等都需要初始化命令对屏进行 初始化。
- *•* 万用表。调屏避免不了测量相关电压。
- 4. 动手添加屏驱动之前,先了解屏驱动,请[看屏驱动分解。](#page-13-2)
- 5. 通过第 3 步的资料,定位该屏的类型,然后选择一个已有同样类型的屏驱动作为模板进行屏驱 动添加或者直接在上面修改。
- 6. 修改屏驱动目录下的panel.c和panel.h。在全局结构体变量panel\_array中新增刚才添加strcut \_\_lcd\_panel的变量指针。panel.h中新增strcut \_\_lcd\_panel的声明。
- 7. 修改 Makefile。在 lcd 屏驱动目录的上一级的 Makefile 文件中的disp-objs中新增刚才添加 屏驱动.o。
- 8. 修改 board.dts 中的 lcd0。可以看[RGB](#page-28-3) 接口, [MIPI-DSI](#page-32-0) 接口, [I8080](#page-41-0) 接口和[LVDS](#page-44-3) 接口, 里面有介绍各种接口典型配置[。硬件参数说明,](#page-50-1)这一章有所有 lcd0 节点下可配置属性详细解 释。
- 9. 编译 uboot, kernel, 打包烧写。注意不同 SDK, 编译方式有所不同, 部分 SDK 默认不编 译 uboot。
- 10. 调试。通[过调试方法](#page-77-1)我们可以初步定位问题,还有[FAQ](#page-84-0),对调屏也有帮助。

## <span id="page-11-0"></span>4.2 屏驱动说明

## <span id="page-11-1"></span>4.2.1 屏驱动源码位置

#### **linux 3.4 版本内核:**

linux3-4/drivers/video/sunxi/disp2/disp/lcd/

#### **linux 3.10 版本内核:**

linux3-10/drivers/video/sunxi/disp2/disp/lcd/

#### **linux 4.9 版本及其以上内核:**

linux-4.9/drivers/video/fbdev/sunxi/disp2/disp/lcd/

#### **uboot-2014:**

brandy/u-boot-2014.07/drivers/video/sunxi/disp2/disp/lcd

#### **uboot-2018:**

brandy/brandy-2.0/u-boot-2018/drivers/video/sunxi/disp2/disp/lcd

板级配置,其中"芯片型号"比如 R818,和"板子名称"比如 demo,请根据实际替换。

device/config/chips/芯片型号/configs/板子名称/board.dts

#### **针对 linux5.4 时使用的 uboot 板级配置:**

device/config/chips/芯片型号/configs/板子名称/uboot-board.dts

#### **针对 linux5.4 时使用的 kernel 板级配置:**

<span id="page-11-3"></span>device/config/chips/芯片型号/configs/板子名称/linux-5.4/board.dts

## <span id="page-11-2"></span>4.2.2 menuconfig 配置说明

LCD 相关代码包含在 disp 驱动模块中,进入内核根目录,执行 make ARCH=arm menuconfig 或者 make ARCH=arm64 menuconfig(64bit 平台) 进入配置主界面。并按以下步骤操 作:

DE1.0 对应平台: R6(linux-3.10)、R16(linux-3.4)。

#### DE2.0 对应平台: 除 R6 和 R16 之外的。

<span id="page-12-0"></span>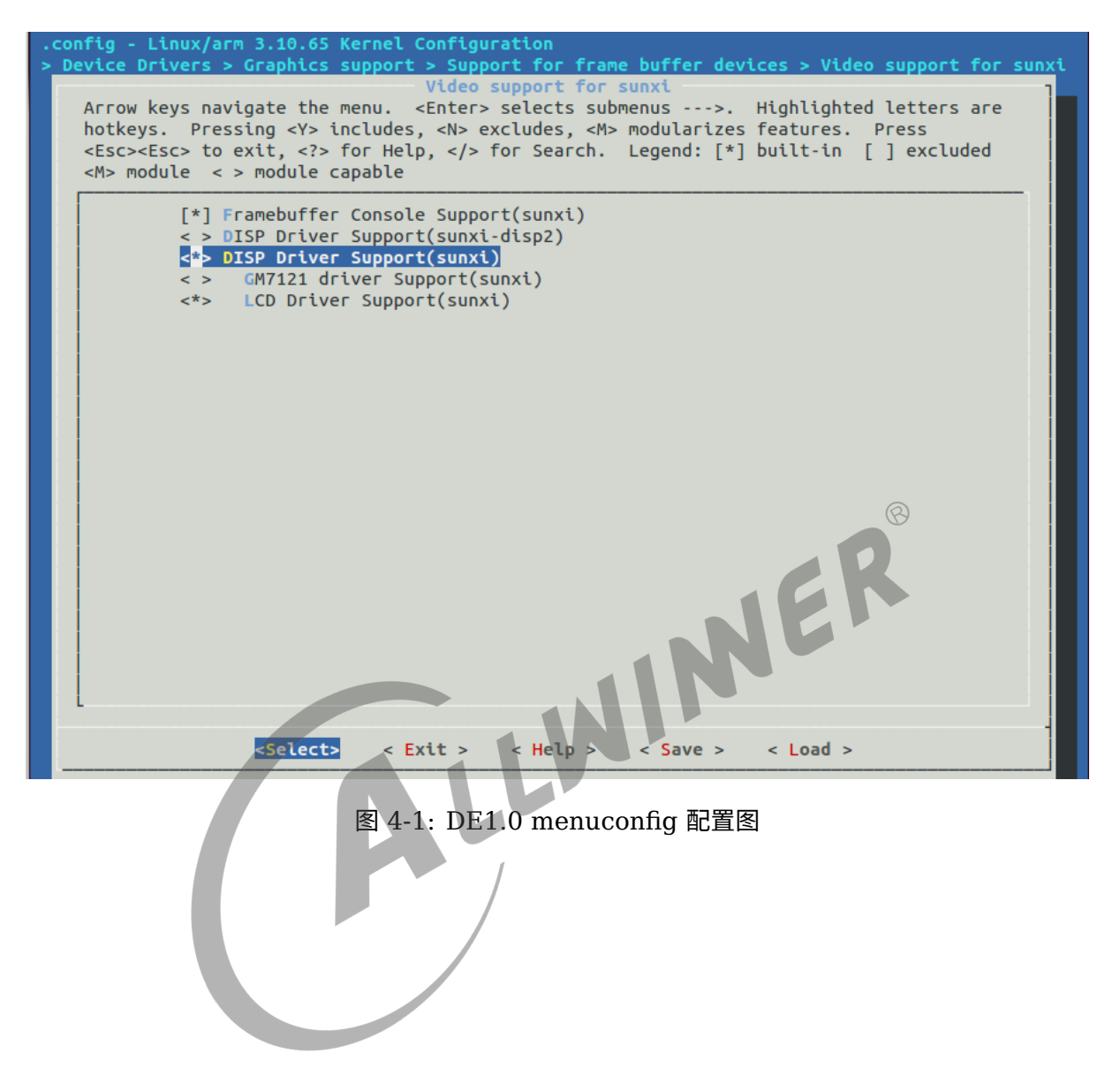

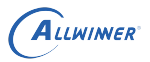

<span id="page-13-1"></span>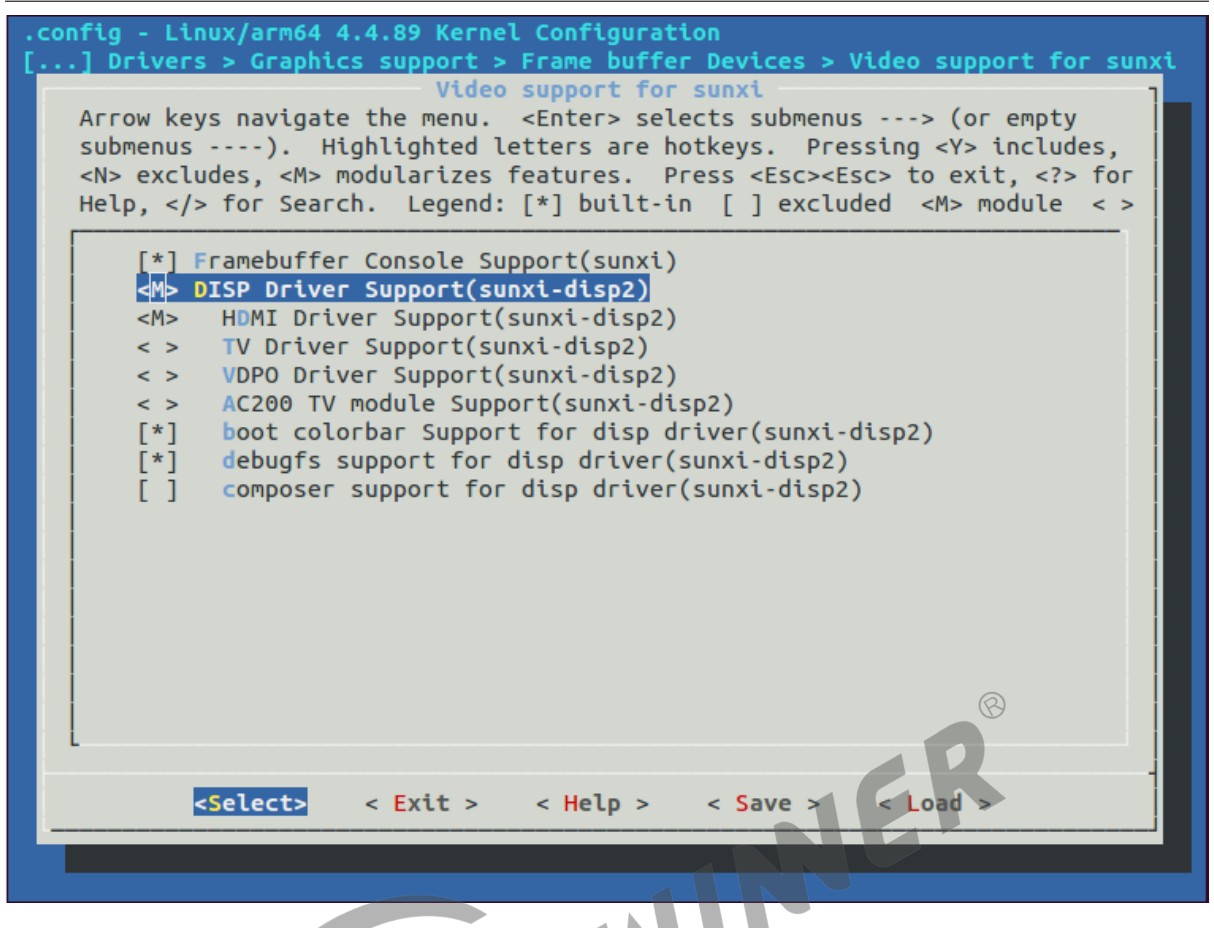

图 4-2: DE2.0 menuconfig 配置图

<span id="page-13-2"></span>以 R40 为例, 具体配置目录为: Device Drivers->Graphics support->Support for frame buffer devices->Video Support for sunxi -> DISP Driver Support(sunxi-disp2)。

## <span id="page-13-0"></span>4.2.3 屏驱动分解

[在屏驱动源码位置](#page-11-1)中,主要分为四类文件

- 1. panel.c和panel.h,当用户添加新屏驱动时,是需要修改这两个文件的,需要将屏结构体变量添 加到全局结构体变量panel\_array中。
- 2. lcd\_source.c和lcd\_source.h,这两个文件实现的是给屏驱动使用的函数接口,比如电源开关, gpio,dsi 读写接口等,用户不需要修改只需要用。
- 3. 屏驱动。除了上面提到的源文件外,其它的一般一个 c 文件和一个 h 文件就代表一个屏驱动。
- 4. 在屏驱动源码位置的上一级,有用户需要修改的 Makefile 文件。

我们可以打开drivers/video/fbdev/sunxi/disp2/disp/lcd/default\_panel.c作为屏驱动的例子,在该文 件的最后

 $\circledR$ 

```
ALLWINER
```

```
struct __lcd_panel default_panel = {
    /* panel driver name, must mach the lcd drv name in board.dts */.name = "default_lcd",
    .func = \{.cfg_panel_info = LCD_cfg_panel_info,
         .cfg_open_flow = LCD_open_flow,
         .cfg_close_flow = LCD_close_flow,
         }
    ,
};
```
该全局变量default\_panel的成员name与[lcd\\_driver\\_name](#page-51-2)必须一致,这个关系到驱动能否找到指定 的文件。

接下来是func成员的初始化,这里最主要实现三个回调函数。LCD\_cfg\_panel\_info,LCD\_open\_flow 和LCD\_close\_flow。

开关屏流程即屏上下电流程,屏手册或者 driver IC 手册中里面的 Power on Sequence 和 Power off Sequence。

开关屏的操作流程如下图所示。

其中, LCD open flow 和 LCD close flow 称为开关屏流程函数, 方框中的函数, 如 LCD power on, 称为开关屏步骤函数。

不需要进行初始化操作的 LCD 屏, 比如 lvds 屏, RGB 屏等, LCD\_panel\_init 及 LCD\_panel\_exit 这函数可以为空。

<span id="page-14-0"></span>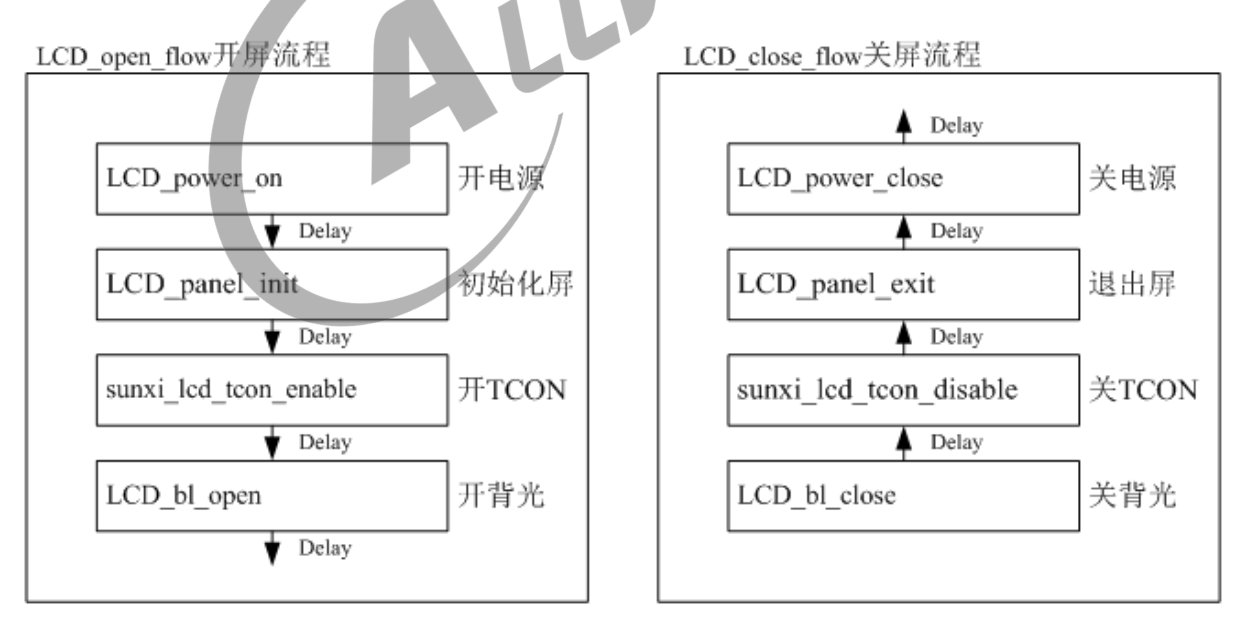

#### 图 4-3: LCD 开关屏流程

#### 函数: LCD open flow

功能: LCD open flow 函数只会系统初始化的时候调用一次,执行每个 LCD OPEN FUNC 即是把对应的开屏步骤函数进行注册,先注册先执行,但并没有立刻执行该开屏步骤函数。

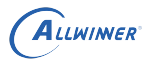

原型:

static \_\_ s32 LCD\_open\_flow(\_\_u32 sel)

函数常用内容为:

```
static __s32 LCD_open_flow(__u32 sel)
{
    LCD_OPEN_FUNC(sel, LCD_power_on,10);
    LCD_OPEN_FUNC(sel, LCD_panel_init, 50);
    LCD_OPEN_FUNC(sel, sunxi_lcd_tcon_enable, 100);
    LCD_OPEN_FUNC(sel, LCD_bl_open, 0);
    return 0;
}
```
如上, 调用四次 LCD OPEN FUNC 注册了四个回调函数, 对应了四个开屏流程, 先注册先执 行。实际上注册多少个函数是用户自己的自由,只要合理即可。

- 1. LCD power on 即打开 LCD 电源,再延迟 10ms;这个步骤一般用于打井 LCD 相关电源 和相关管脚比如复位脚。这里一般是使用[电源控制函数说明](#page-20-4)[和管脚控制函数说明](#page-23-0)进行操作。
- 2. LCD panel init 即初始化屏,再延迟 50ms;不需要初始化的屏,可省掉此步骤,这个函数 一般用于发送初始化命令给屏进行屏初始化。如果是 DSI 屏看DSI [相关函数说明,](#page-21-1)如果是 I8080 屏用I8080 [接口函数说明,](#page-22-1) 如果是其它情况比如 i2c 或者 spi 可以看使用 [iic/spi](#page-24-1) 串行 [接口初始化](#page-24-1),也可以用 GPIO 来进行模拟。
- 3. sunxi lcd tcon enable 打开 TCON, 再延迟 100ms;这一步是固定的,表示开始发送图 像信号。
- 4. LCD bl open 打开背光,再延迟 0ms。前面三步搞定之后才开背光,这样不会看到闪烁。这 里一般使用的函数请看[背光控制函数说明。](#page-20-5)

如下图,这是屏手册中典型的上电时序图,我们编写屏驱动的时候,也要注意,该延时就得延 时。

<span id="page-16-0"></span>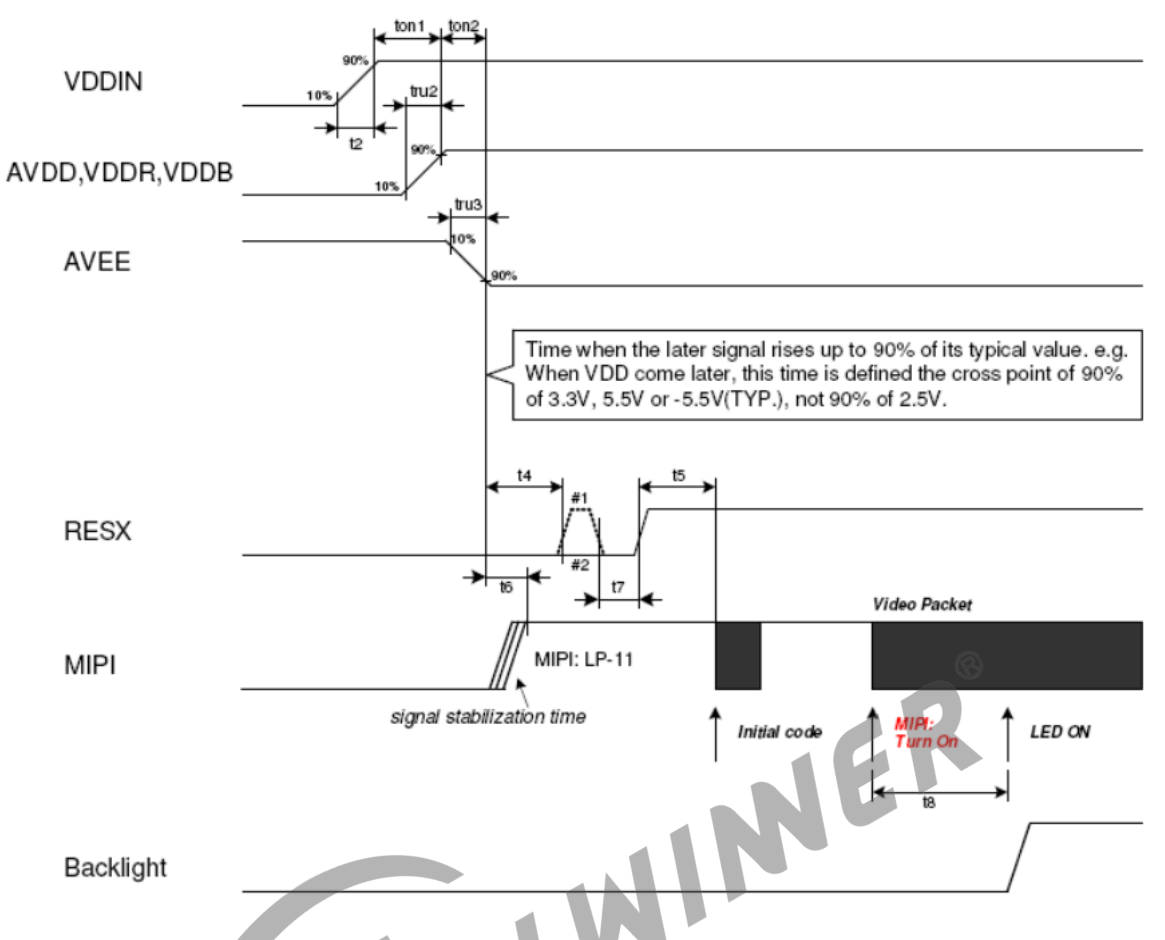

Note 1: Unless otherwise specified, timings herein show cross point at 50% of signal/power level. Note 2: This power-on sequence is based on adding schottky diode on VGLX pin to ground. Note 3: Reset signal H to L to H (#1) is better than only L to H (#2).

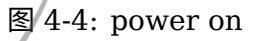

**函数: LCD OPEN FUNC** 

功能:注册开屏步骤函数到开屏流程中,记住这里是注册不是执行!

原型:

void LCD\_OPEN\_FUNC(\_\_u32 sel, LCD\_FUNC func, \_\_u32 delay)

#### 参数说明:

func 是一个函数指针,其类型是: void (\*LCD\_FUNC) ( \_u32 sel), 用户自己定义的函数必须 也要用统一的形式。比如:

```
void user_defined_func(__u32 sel)
{
    //do something
}
```
delay 是执行该步骤后,再延迟的时间,时间单位是毫秒。

LCD OPEN FUNC 的第二个参数是前后两个步骤的延时长度,单位 ms,注意这里的数值请按 照屏手册规定去填,乱填可能导致屏初始化异常或者开关屏时间过长,影响用户体验。

与 LCD\_open\_flow 对应的是 LCD\_close\_flow 是, 用于注册关屏函数, 使用 LCD\_CLOSE\_FUNC 进行函数注册,先注册先执行,这里只是注册回调函数不是立刻执行。

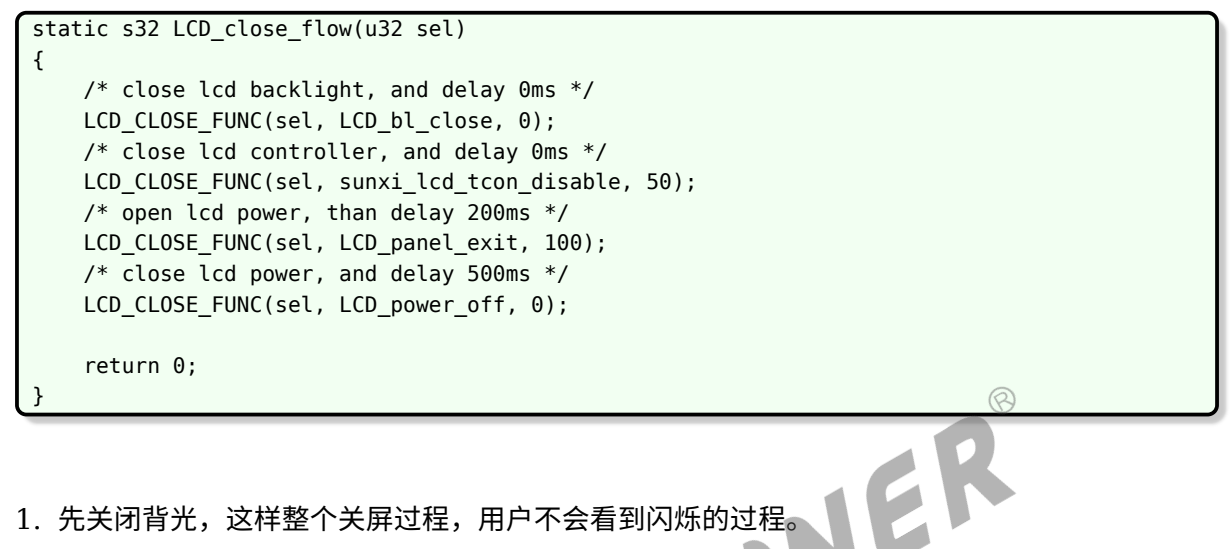

- 2. 关闭 TCON, 也就是停止发送数据, 这是必要的。再延迟 50ms。
- 3. 执行关屏代码,再延迟 200ms(不需要初始化的屏,可省掉此步骤)。
- 4. 最后关闭电源,再延迟 0ms。

如下图是典型关屏时序图。

<span id="page-18-0"></span>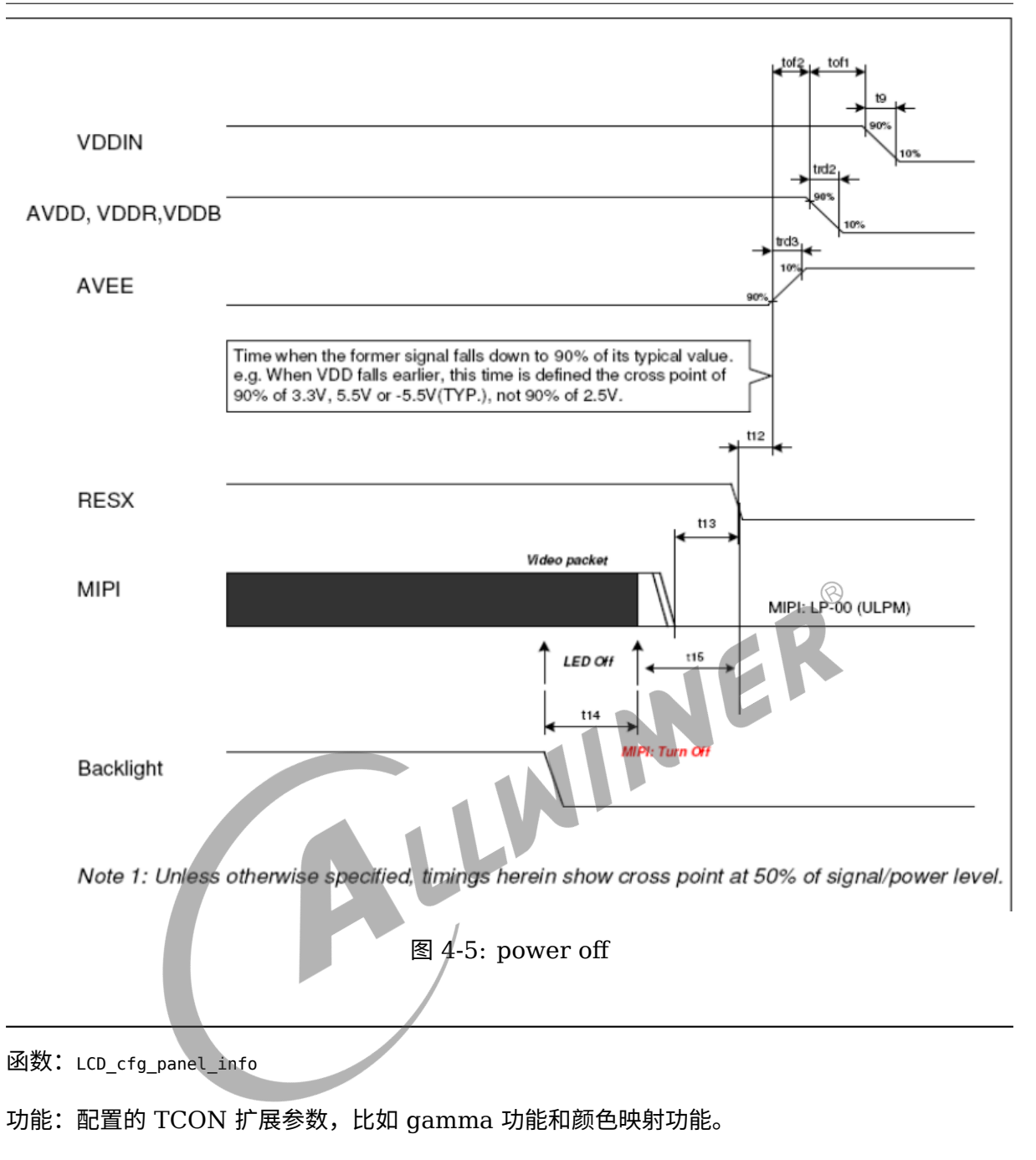

原型:

static void LCD\_cfg\_panel\_info(\_\_panel\_extend\_para\_t \* info)

TCON 的扩展参数只能在屏文件中配置,参数的定义见[显示效果相关参数。](#page-65-4)

需要 gamma 校正, 或色彩映射, 在 board.dts 中将相应模块的 enable 参数置 1, lcd gamma en, lcd cmap en, 并且填充 3 个系数表, lcd gamma tbl, lcd cmap tbl, 如下所示代码部分。注意的是: gamma,模板提供了 18 段拐点值,然后再插值出所有的值(255 个)。如果觉得还不细,可以 往相应表格里添加子项。cmap\_tbl 的大小是固定了,不能减小或增加表的大小。

最终生成的 gamma 表项是由 rgb 三个 gamma 值组成的, 各占 8bit, 目前提供的模板中, 三 个 gamma 值是相同的。

```
ALLWINER
```

```
文档密级:秘密
```

```
static void LCD_cfg_panel_info(struct panel_extend_para *info)
{
    u32 i = 0, j = 0;
    u32 items;
    u8 lcd_gamma_tbl[]2] = {/* {input value, corrected value} */
         {0, 0},
         {15, 15},
         {30, 30},
         {45, 45},
         {60, 60},
         {75, 75},
         {90, 90},
         {105, 105},
         {120, 120},
         {135, 135},
         {150, 150},
         {165, 165},
         {180, 180},
         {195, 195},
         {210, 210},
         {225, 225},
         {240, 240},
         {255, 255},
    };
    u32 lcd_{map_{t}} tbl[2][3][4] = {
         {
          \begin{bmatrix} \text{cd\_cmap\_tbl[2][3][4]} = \{ \text{f} \} \end{bmatrix}<br>{LCD_CMAP_G0, LCD_CMAP_B1, LCD_CMAP_G2, LCD_CMAP_B3},
          {LCD_CMAP_B0, LCD_CMAP_R1, LCD_CMAP_B2, LCD_CMAP_R3},
          {LCD_CMAP_R0, LCD_CMAP_G1, LCD_CMAP_R2, LCD_CMAP_G3},
          },
         {
          {LCD_CMAP_B3, LCD_CMAP_G2, LCD_CMAP_B1, LCD_CMAP_G0},
          {LCD_CMAP_R3, LCD_CMAP_B2, LCD_CMAP_R1, LCD_CMAP_B0},
          {LCD_CMAP_G3, LCD_CMAP_R2, LCD_CMAP_G1, LCD_CMAP_R0},
          },
    };
    items = sizeof(lcd\_gamma\_tbl) / 2;
    for (i = 0; i < items - 1; i+1) {
        u32 num = lcd_gamma_tbl[i + 1][0] - lcd_gamma_tbl[i][0];
         for (j = 0; j < num; j++) {
             u32 value = 0;
             value =
                  lcd gamma tbl[i][1] +((\text{lcd}_\text{gamma}\text{-} \text{tbl}[i + 1][1] -lcd_gamma_tbl[i][1]) * j) / num;
             info->lcd_gamma_tbl[lcd_gamma_tbl[i][0] + j] =
                  \{\text{value} \leq 16\} + \{\text{value} \leq 8\} + \text{value};
         }
    }
    info->lcd_gamma_tbl[255] =
         (lcd_gamma_tbl[items - 1][1] \ll 16) +(lcd_gamma_tbl[items - 1][1] \ll 8) + lcd_gamma_tbl[items - 1][1];memcpy(info->lcd_cmap_tbl, lcd_cmap_tbl, sizeof(lcd_cmap_tbl));
```
## <span id="page-20-0"></span>4.2.4 延时函数说明

#### **函数: sunxi lcd delay ms / sunxi lcd delay us**

功能:延时函数,分别是毫秒级别/微秒级别的延时。

原型: s32 sunxi lcd\_delay\_ms(u32 ms) / s32 sunxi\_lcd\_delay\_us(u32 us)

## <span id="page-20-1"></span>4.2.5 图像数据使能函数说明

#### 函数:**sunxi\_lcd\_tcon\_enable / sunxi\_lcd\_tcon\_disable**

功能: 打开 LCD 控制器, 开始刷新 LCD 显示。关闭 LCD 控制器, 停止刷新数据。<br>原型: void sunxi\_lcd\_tcon\_enable(u32 screen\_id)<br>void sunxi\_lcd\_tcon\_disable(u32 screen\_id)<br>4.2.6 背光控制

原型: void sunxi lcd tcon enable(u32 screen id)

<span id="page-20-5"></span>void sunxi\_lcd\_tcon\_disable(u32 screen\_id)

## <span id="page-20-2"></span>4.2.6 背光控制函数说明

#### **函数: sunxi\_lcd\_backlight\_enable / sunxi\_lcd\_backlight\_disable**

功能: 打开/关闭背光, 操作的是 board.dts 中 lcd bl 配置的 gpio。见lcd bl en。

原型: void sunxi lcd backlight enable(u32 screen id)

void sunxi\_lcd\_backlight\_disable(u32 screen\_id)

#### **函数: sunxi\_lcd\_pwm\_enable / sunxi\_lcd\_pwm\_disable**

功能: 打开/关闭 pwm 控制器, 打开时 pwm 将往外输出 pwm 波形。对应的是 lcd\_pwm\_ch 所对应的那一路 pwm。

原型: s32 sunxi lcd pwm enable(u32 screen id)

<span id="page-20-4"></span>s32 sunxi lcd pwm disable(u32 screen id)

## <span id="page-20-3"></span>4.2.7 电源控制函数说明

#### 函数:**sunxi\_lcd\_power\_enable / sunxi\_lcd\_power\_disable**

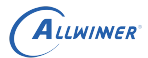

 $\otimes$ 

功能: 打开/关闭 Lcd 电源, 操作的是 board.dts 中的 lcd\_power/lcd\_power1/lcd\_power2 (pwr\_id 标识电源索引)。

原型: void sunxi lcd power enable(u32 screen id, u32 pwr id)

void sunxi lcd power disable(u32 screen id, u32 pwr id)

1. pwr\_id = 0: 对应于 board.dts 中的 lcd\_power。

2. pwr id = 1: 对应于 board.dts 中的 lcd power1。

3. pwr id = 2: 对应于 board.dts 中的 lcd\_power2。

4. pwr id = 3: 对应于 board.dts 中的 lcd power3。

#### 函数:**sunxi\_lcd\_pin\_cfg**

功能:配置  $lcd$  的  $io<sub>s</sub>$ 

原型: s32 sunxi lcd pin cfg(u32 screen id, u32 bon)

说明:配置 lcd 的 data/clk 等 pin, 对应 board.dts 中的 lcdd0-lcdd23/lcddclk/lcdde/lcdhsync/lcdvsync。

由于 dsi 是专用 pin, 所以 dsi 接口屏不需要在 board.dts 中配置这组 pin, 但同样会在此函数接 口中打开与关闭对应的 pin。

<span id="page-21-1"></span>Bon: 1: 为开,0:为配置成 disable 状态。

### <span id="page-21-0"></span>4.2.8 DSI 相关函数说明

MIPI DSI 屏, 大部分需要初始化, 使用的是 DSI-D0 通道的 LP 模式进行初始化。提供的接口 函数说明如下:

#### **函数: sunxi lcd dsi clk enable / sunxi lcd dsi clk disble**

功能:仅限 dsi 接口屏使用,使能/关闭 dsi 输出的高速时钟 clk 信号,必须在初始化的时候调 用。

原型: s32 sunxi lcd dsi clk enable(u32 scree id)

s32 sunxi lcd dsi clk disable(u32 scree id)

#### **函数: sunxi lcd dsi dcs wr**

功能:对屏的 dcs 写操作。

原型: s32 sunxi lcd dsi dcs wr( u32 sel, u8 cmd, u8\* para p, u32 para num) 参数说明:

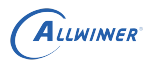

- *•* cmd:dcs 写命令内容。
- *•* para\_p:dcs 写命令的参数起始地址。
- *•* para\_num:dcs 写命令的参数个数,单位为 byte。

#### 函数:**sunxi\_lcd\_dsi\_dcs\_wr\_2para**

功能: 对屏的 dcs 写操作, 该命令带有两个参数。

原型: s32 sunxi lcd dsi dcs wr 2para( u32 sel, u8 cmd, u8 para1, u8 para2)

参数说明:

- *•* cmd:dcs 写命令内容。
- *•* para1:dcs 写命令的第一个参数内容。
- *•* para2:dcs 写命令的第二个参数内容。

sunxi dsi dcs wr 0para, sunxi dsi dcs wr 1para, sunxi dsi dcs wr 3para, sunxi dsi dcs wr 4para, sunxi\_dsi\_dcs\_wr\_5para定义与dsi\_dcs\_wr\_2para类似,差别就是参数数量。

#### 函数:**sunxi\_lcd\_dsi\_dcs\_read**

功能: dsi 读操作。

原型: s32 sunxi lcd dsi dcs read(u32 sel, u8 cmd, u8 *result, u32* num p)

参数说明:

- *•* sel, 显示 id。
- *•* cmd, 要读取的寄存器。
- *•* result,用于存放读取接口的数组,用户必须自行保证其有足够空间保存读取的接口。
- *•* num\_p,指针用于存放读取字节数,用户必须保证其非空指针。

### <span id="page-22-1"></span><span id="page-22-0"></span>4.2.9 I8080 接口函数说明

显示驱动提供 5 个接口函数可供使用。如下:

#### 函数:**sunxi\_lcd\_cpu\_write**

- 功能:设定 CPU 屏的指定寄存器为指定的值。
- 原型: void sunxi lcd cpu write( u32 sel, u32 index, u32 data)

函数内容为:

}

```
Void sunxi_lcd_cpu_write(__u32 sel, __u32 index, __u32 data)
{
    sunxi_lcd_cpu_write_index(sel, index);
    sunxi lcd cpu wirte data(sel, data);
```
实现了 8080 总线上的两个写操作。

sunxi\_lcd\_cpu\_write\_index 实现第一个写操作,这时 PIN 脚 RS (A1) 为低电平, 总线数据 上的数据内容为参数 index 的值。

Sunxi lcd cpu wirte data 实现第二个写操作,这时 PIN 脚 RS (A1) 为高电平, 总线数据上 的数据内容为参数 data 的值。

#### 函数:**sunxi\_lcd\_cpu\_write\_index**

功能: 设定 CPU 屏为指定寄存器。

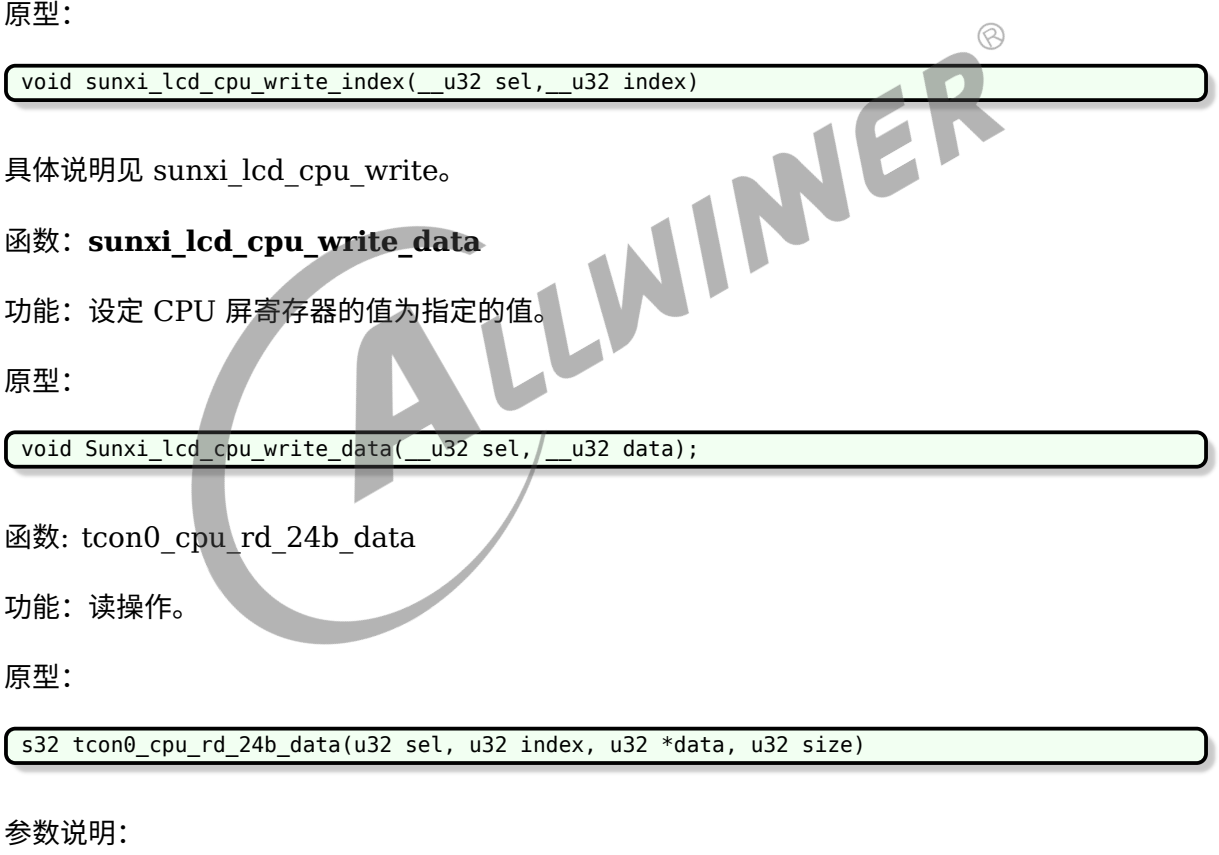

- *•* sel:显示 id。
- *•* index: 要读取的寄存器。
- *•* data:用于存放读取接口的数组指针,用户必须保证其有足够空间存放数据。
- <span id="page-23-0"></span>*•* size:要读取的字节数。

### <span id="page-24-0"></span>4.2.10 管脚控制函数说明

#### 函数:**sunxi\_lcd\_gpio\_set\_value**

功能: LCD GPIO PIN 脚上输出高电平或低电平。

原型: s32 sunxi lcd qpio set value(u32 screen id, u32 io index, u32 value)

参数说明:

- io index = 0: 对应于 board.dts 中的 lcd\_gpio\_0。
- *•* io\_index = 1:对应于 board.dts 中的 lcd\_gpio\_1。
- io index = 2: 对应于 board.dts 中的 lcd gpio 2。
- io index = 3: 对应于 board.dts 中的 lcd gpio 3。
- *•* value = 0:对应 IO 输出低电平。
- *•* Value = 1:对应 IO 输出高电平。

只用于该 GPIO 定义为输出的情形。

#### 函数:**sunxi\_lcd\_gpio\_set\_direction**

```
m. sunxi_lcd_gpio_set_direction<br>功能:设置 LCD_GPIO PIN 脚为输入或输出模式。
```
原型:

s32 sunxi\_lcd\_gpio\_set\_direction(u32 screen\_id, u32 io\_index, u32 direction);

参数说明:

- io index = 0: 对应于 board.dts 中的 lcd\_gpio\_0。
- io index = 1: 对应于 board.dts 中的 lcd qpio 1。
- io index = 2: 对应于 board.dts 中的 lcd\_gpio\_2。
- io index = 3: 对应于 board.dts 中的 lcd\_gpio\_3。
- *•* direction = 0:对应 IO 设置为输入。
- *•* direction = 1:对应 IO 设置为输出。

一部分屏需要进行初始化操作,在开屏步骤函数中,对应于 LCD\_panel\_init 函数,提供了几种 方式对屏的初始化。

对于 DSI 屏, 是通过 DSI-D0 通道进行初始化。对于 CPU 屏, 是通过 8080 总线的方式, 使用 的是 LCDIO(PD,PH)进行初始化。这种初始化方式,其总线的引脚位置定义与 CPU 屏一致。

<span id="page-24-1"></span>以下这些接口在[屏驱动分解](#page-13-2)中提到路径的 lcd\_source.c 和 lcd\_source.h 中定义和实现。

## <span id="page-25-0"></span>4.2.11 使用 iic/spi 串行接口初始化

需要在屏驱动中注册 iic/spi 设备对串行接口的访问。

使用硬件 spi 对屏或者转接 IC 进行初始化, 如下代码片段。

首先调用 spi\_init 函数对 spi 硬件进行初始化,spi\_init 函数可以分为几个步骤,第一获取 master;根据实际的硬件连接,选择 spi (代码中选择了 spi1), 如果这一步返回错误说 spi 没有配 置好,找 spi 驱动负责人。第二步设置 spi device, 这里包括最大速度, spi 传输模式, 以及每 个字包含的比特数。最后调用 spi\_setup 完成 master 和 device 的关联。

comm\_out 是一个 spi 传输的例子, 核心就是 spi\_sync\_transfer 函数。

```
static int spi_init(void)
{
    int ret = -1;
    struct spi_master *master;
    master = spi_busnum_to_master(1);if (!master) {
        lcd fb wrn("fail to get master\n");
         goto OUT
    }
spi device = spi alloc device(master);
    if (!spi_device) {
         \begin{matrix}\n\text{ice} = \text{spi\_alloc\_device(master)}; \\
\text{lspi\_device} & \text{tcd\_fb\_wrn("fail to get spi device\n}\n\end{matrix}goto OUT;
    }
spi\_device - >bits\_per\_word = 8;spin\_device\text{-}max\_speed\_hz = 60000000;//*50MHz*/
    spi_device->mode = SPI_MODE_0;
    ret = spi_setup(spi_device);
    if (ret) {
        lcd_fb_wrn("Faile to setup spi\n");
         goto FREE;
    }
    lcd fb inf("Init spi1:bits per word:%d max speed hz:%d mode:%d\n",
            spi_device->bits_per_word, spi_device->max_speed_hz,
            spi_device->mode);
    ret = 0;goto OUT;
FREE:
    spi master put(master);
    kfree(spi_device);
    spi_device = NULL;
OUT:
    return ret;
}
```
## ALLWINER

```
static int comm_out(unsigned int sel, unsigned char cmd)
{
    struct spi_transfer t;
    if (!spi_device)
        return -1;
    DC(sel, 0);
    memset(&t, 0, sizeof(struct spi transfer));
    t.tx buf = \&cmd;t. len = 1;t.bits per word = 8;
    t.speed hz = 24000000;return spi sync transfer(spi device, &t, 1);
}
```
使用硬件 i2c 对 LCD& 转接 IC 进行初始化, 初始化 i2c 硬件的核心函数是 i2c add driver, 而你要做的是初始化好其参数 struct i2c\_driver。

it66121 id 包含设备名字以及 i2c 总线索引 (i2c0, i2c1...)。

it66121 i2c\_probe 能进到这个函数,你就可以开始使用 i2c 了。代码段里面仅仅将后面需要的 参数 cilent 赋值给一个全局指针变量。

it66121 match, 这是 dts 的 match table, 由于你是给 disp2 加驱动,所以这里的 match table 就是 disp2 的 match table, 这个 table 关系到能否使用 i2c, 注意不要填错。

tv i2c detect 函数, 这里是非常关键的, 这个函数早于 probe 函数被调用, 只有成功被调用后 才能开始使用 i2c, 其中 strlcpy 的调用意味着成功。

normal i2c 是从设备地址列表,填写的 LCD 或者转接 IC 的从设备地址以及 i2c 索引。

以 probe 函数是否被调用来决定你是否可以开始使用 I2C。

用 i2c\_smbus\_write\_byte\_data 或者 i2c\_smbus\_read\_byte\_data 来读写可以满足大部分场 景。

```
#define IT66121_SLAVE_ADDR 0x4c
#define IT66121_I2C_ID 0
static const struct i2c device id it66121 id[] = {
    { "IT66121", IT66121_I2C_ID },
    { /* END OF LIST */ }
};
MODULE DEVICE TABLE(i2c, it66121 id);
static int it66121 i2c probe(struct i2c client *client, const struct i2c device id *id)
{
    this client = client;
    return 0;
}
static const struct of_device_id it66121_match[] = {
    {. compatible = "allwinner, sun8iw10p1-disp", },
    {.compatible = "allwinner,sun50i-disp",},
    {.compatible = "allwinner,sunxi-disp",},
    {},
};
```

```
static int tv_i2c_detect(struct i2c_client *client, struct i2c_board_info *info)
{
    const char *type name = "IT66121";
    if (IT66121 I2C ID == client->adapter->nr) {
        strlcpy(info->type, type name, 20);
    } else
        pr warn("%s:%d wrong i2c id:%d, expect id is :%d\n", func , LINE ,
            client->adapter->nr, IT66121 I2C ID);
    return 0;
}
static unsigned short normal_i2c[] = {IT66121_SLAVE_ADDR, I2C_CLIENT_END};
static struct i2c driver it66121 i2c driver = {
    .class = I2C_CLASS_HWMON,
    .id table = it66121 id,
    .probe = it66121_i2c_probe,
    .remove = it66121_i2c_remove,
    .driver = \{.owner = THIS_MODULE,
        .name = "IT66121",
        .of_match_table = it66121_match,
    },
    \detect = tv i2c detect,
    .address_list = normal_izc,};
static void LCD panel init(u32 sel)
{
    int ret = -1;
    r_{\text{mid\_2c}}<br>
\text{int ret} = -1;<br>
\text{ret} = 2c\_add\_driver(6it66121_12c_0driver)}if (ret) {
        pr_warn("Add it66121_i2c_driver fail!\n");
        return;
    }
//start init chip with i2c
}
void it6612 twi write byte(it6612 reg set* reg)
{
    u8 rdata = 0:
    u8 tmp = 0;
    rdata = i2c_smbus_read_byte_data(this_client, reg->offset);
    tmp = (rdata & (~reg->mask))|(reg->mask&reg->value);
    i2c smbus write byte data(this client, reg->offset, tmp);
}
```
 $\otimes$ 

## <span id="page-28-0"></span>4.2.12 U-boot 屏驱动注意事项

U-boot 编写屏驱动的步骤和内核是一样的,代码路径文件组织方式都是一样的,这里要讲的是需 要注意的事项。

1. 为了加快 U-boot 的显示速度,开屏的几个函数之间采取异步调用的方式,原理是利用 timer 中断,定时调用开屏函数,所以这种情况下 bootGUI 框架加载完毕并不意味着开屏完成,而 是当你见到LCD open finish的打印的时候。

建议:为了尽量利用异步调用的优点,请把需要的延时尽量在注册回调的时候指定,比如下面延 时 10ms 就是利用 timer 异步来进行回调的,这 10ms 时间,uboot 就可以做其它事情,以达 到异步调用的目的。

LCD\_OPEN\_FUNC(sel, LCD\_power\_on,10);

2. sunxi lcd power enable 函数和 sunxi\_lcd\_pin\_cfg 不能在LCD\_power\_on之外调用, 否则 uboot 会异常。

<span id="page-28-3"></span>严格讲,只能在用LCD\_OPEN\_FUNC注册的回调第一个函数里面调用

## <span id="page-28-1"></span>4.3 RGB 接口

#### <span id="page-28-2"></span>4.3.1 概述

下面介绍全志平台的 RGB 以及配置示例,至于 lcd0 下面每个属性的详解细节请看[硬件参数说](#page-50-1) [明](#page-50-1)。

RGB 接口在全志平台又称 HV 接口(Horizontal 同步和 Vertical 同步)。

#### **对于 RGB 屏的初始化:**

有些 LCD 屏支持高级的功能比如 gamma,像素格式的设置等,但是 RGB 协议本身不支持图 像数据之外的传输,所以无法通过 RGB 管脚进行对 LCD 屏进行配置,所以拿到一款 RGB 接口 屏,要么不需要初始化命令,要么这个屏会提供额外的管脚给 SoC 来进行配置,比如 SPI 和 I2C 等。

## <span id="page-29-0"></span>4.3.2 RGB 接口管脚

<span id="page-29-1"></span>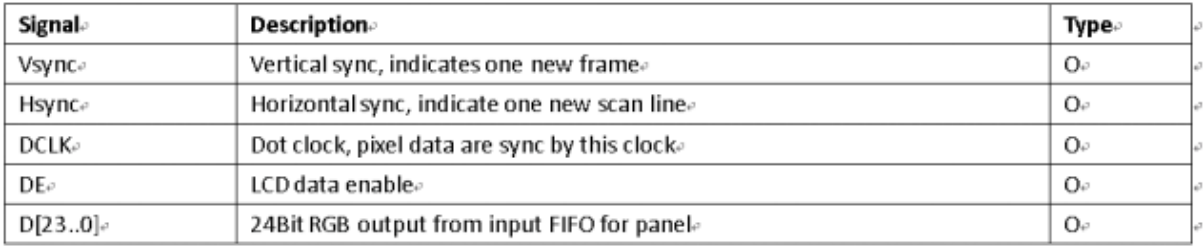

#### 图 4-6: RGB 管脚

上面这些脚具体到 SoC 哪根管脚以及第几个功能(管脚复用功能)请参考 pin mux 表格,管脚 复用功能的名字一般以 "LCDX\_" 开头,其中 X 是数字。

其中数据脚的数量不一定是 24 根。RGB 又细分几种接口,通过设置lcd hv if来选择。

表 4-1: RGB 接口分类

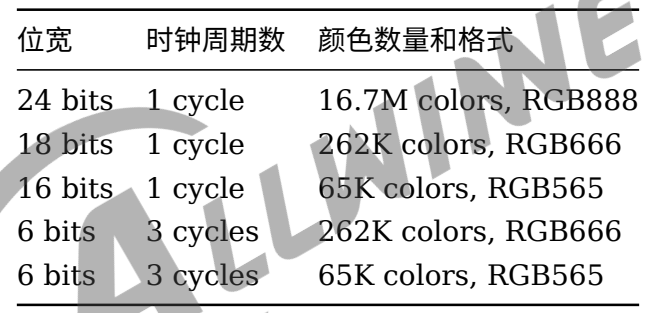

说明

**时钟周期数的意思:是一个像素需要用多少个时钟周期发送完毕的意思。 当时钟周期为** *1* **时,我们称这种** *RGB* **接口为并行接口,其它的情况则是串行接口,更为普遍的原则就是只要需要多个时钟周 期才能发送完一个像素的接口都是串行接口。 如何判断是否支持** *24bit* **的位宽,最简单的方式就是在** *pinmux* **表格中数一数数据脚的数量,如果有** *24* **根则支持** *24bit***, 如果只有** *18* **根则支持** *18bit***。**

#### **硬件连接**

对于并行 RGB 的接口, 当位宽小于 24 时, 硬件连接应该选择连接每个分量中的高位而放弃低 位,这样做的原因是损失较少的颜色数量。

对于串行 RGB 接口,硬件连接可参考RGB 和 I8080 [管脚配置示意图中](#page-48-2) sync RGB 那几列。

RGB 接口有两种同步方式,根据经验来说尽量使用第二种方式,硬件上请保证连接好 DE 脚。

- 1. Hsync+Vsync
- 2. DE(Data Enable)

## <span id="page-30-0"></span>4.3.3 并行 RGB 接口配置示例

当我们配置并行 RGB 接口时, 在配置里面并不需要区分是 24 位, 18 位和 16 位, 最大位宽是 哪种是参考 pin mux 表格,如果 LCD 屏本身支持的位宽比 SoC 支持的位宽少,当然只能选择 少的一方。

因为不需要初始化,RGB 接口极少出现问题,重点关注 lcd 的 timing 的合理性,也就 是lcd ht, lcd hspw, lcd hbp, lcd vt, lcd vspw和lcd vbp这个属性的合理性。

**下面是典型并行 RGB 接口 board.dts 配置示例,其中用空行把配置分成几个部分**

- 1. 第一部分,决定该配置是否使用,以及使用哪个屏驱动,lcd\_driver\_name 决定了用哪个屏 驱动来初始化,这里是 default\_lcd,是针对不需要初始化设置的 RGB 屏
- 2. 第二部分决定下面的配置是一个并行 RGB 的配置。
- 3. 第三部分决定了 SoC 中的 LCD 模块发送时序,请查看[屏时序参数说明](#page-59-5)。
- 4. 第四部分决定了背光 (pwm 和 lcd bl en)。请[看背光相关参数](#page-63-4)。
- 5. 第五部分是显示效果部分的配置,如果非 24 位的 RGB,那么一般情况下需要设置[lcd\\_frm](#page-65-3)。
- 6. 第六部分就是电源和管脚配置。是用 RGB666 还是 RGB888,需要根据实际 pinmux 表来 决定,如果该芯片只有 18 根 rgb 数据则只能 rgb18。请看[电源和管脚参数](#page-68-4)。

 $\sim$ 

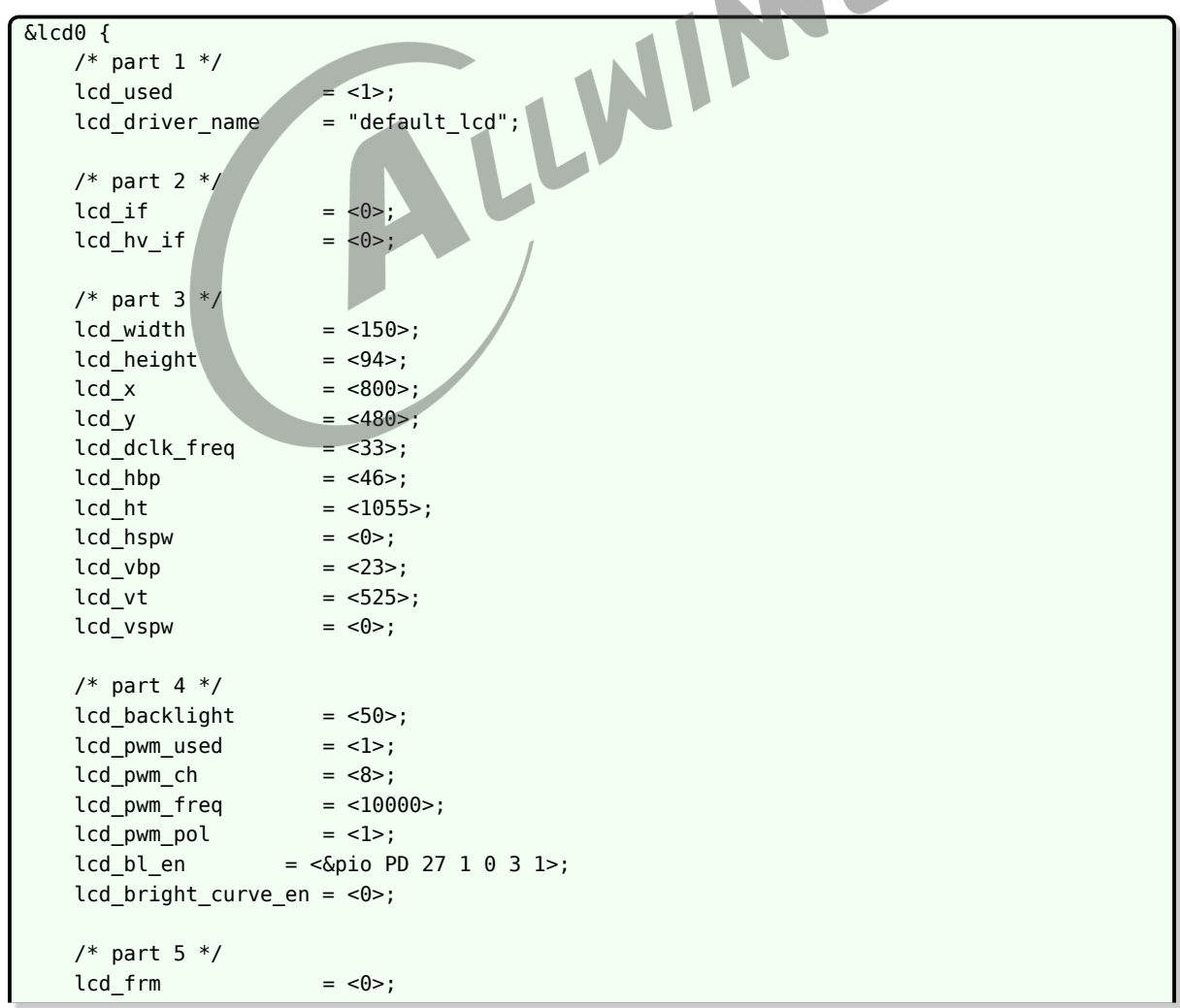

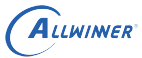

```
lcd\_io\_phase = <0\times0000>;lcd gamma en = <0>;
    lcd cmap en = <0>;
    lcd hv clk phase = <0>;
    lcd_hv_sync_polarity= <0>;
    /* part 6 */lcd_power = "vcc-lcd";<br>lcd_pin_power = "vcc-pd";
    lcd_pin_power
    pinctrl-0 = <math>\langle \delta rgb24 \rangle pinsa>;
    pinctrl-1 = < &rgb24 pins b>;
};
```
<span id="page-31-0"></span>4.3.4 串行 RGB 接口的典型配置

串行 RGB 是相对于并行 RGB 来说,而并不是说它只用一根线来发数据,只要通过多个时钟周期 才能把一个像素的数据发完,那么这样的 RGB 接口就是串行 RGB。

同样与并行 RGB 接口一样,配置中并不需要也无法体现具体是哪种串行 RGB 接口,需要做的就 是把硬件连接对。

#### **下面是典型串行 RGB 接口 board.dts 配置示例,它只有 8 根数据脚,其中用空行把配置分成 几个部分**

- 1. 第一部分,决定该配置是否使用,以及使用哪个屏驱动, lcd driver name 决定了用哪个屏 驱动来初始化。
- 2. 第二分部决定下面的配置是一个串行 RGB 的配置。
- 3. 第三部分决定了 SoC 中的 LCD 模块发送时序,请查看[屏时序参数说明](#page-59-5)。

技巧

这里需要注意的是,对于该接口,*SoC* 总共需要三个周期才能发完一个 *pixel*,所以我们配置时序的时候,需要满 足*lcd\_dclk\_freq\*3=lcd\_ht\*lcd\_vt\*60*,或者*lcd\_dclk\_freq=lcd\_ht\*3\*lcd\_vt\*60*要么 *3* 倍*lcd\_ht*要么 *3* 倍*lcd\_dclk\_freq*。

- 4. 第四部分决定了背光。就是 pwm 和 lcd bl en。请[看背光相关参数](#page-63-4)
- 5. 第五部分是显示效果方面的设置。
- 6. 第六部分管脚和电源的定义。请[看电源和管脚参数。](#page-68-4)

说明

**下面实例的** *lcd driver IC* **是** *stv7789v***,是需要初始化,初始化的接口协议是** *SPI***,所以这多了几根** *spi* **管脚配置,驱动 里面用** *gpio* **模拟** *spi* **协议,所以这里都是配置** *gpio* **功能。**

```
&lcd0 {
   /* part 1 */led used = <1>;
   lcd_driver_name = "st7789v";
   /* part 2 */
```

```
ALLWINER
```

```
文档密级:秘密
```

```
lcd if = <0>;
    lcd_hv_if = <8>;/* part 3 */lcd_x = <240>;
    lcd y = <320>;
    lcd width = <108>;
    lcd\_height = <sub>64</sub>;</sub>
    lcd dclk freq = <19>;
    lcd hbp = <120>;
    ;10 + 20 + 10 + 240*3 = 760 real set 1000
    1cd ht = <850>;
    lcd hspw = <2>;lcd\_vbp = <13>;
    lcd_vt = <373>;
    lcd_vspw = <2>;/* part 4 */lcd\_backlight = <50>;
    lcd\_pwm\_used = <1>;
    lcd\_pwm\_ch = <8>;
    lcd pwm freq = <50000>;
    lcd pwm pol = \leq 1>;
    lcd_pwm_max_limit = <255>;
    Lcd_bl_en = <255>;<br>
lcd_bl_en = <&pio PB 1 1 0 3 1>;<br>
lcd_bright_curve_en = <1>;<br>
/* part 5 */<br>
lcd_frm = <1>;<br>
lcd_hr_clk_phase = <0>;<br>
lcd_hr_sync_polarity= <0>;<br>
lcd_hr_sync_polarity= <0>;<br>
lcd_hr_srgb_seq = -^<br>
lcd_io
    lcd_bright_curve_en = <1>;
    /* part 5 */lcd\_frm = <1>;
    lcd_hv_clk_phase = <0>;
    lcd hv sync polarity= <math>\theta</math>;
    led_hv_srgb_seq = <0>;
    lcd io phase = <0 \times 00000>;
    lcd\_gamma\_en = <0>;<br>lcd\_cmap\_en = <0>;
    lcd_cmap en
    lcd rb swap = <0>;
    /* part 6 */lcd\_power = "vcc-lcd";
    lcd_pin_power = "vcc-pd";
    /*reset */
    lcd_gpio_0 = <&pio PD 9 1 0 3 1>;
    /* cs */lcd\text{ gpio } 1 = <\&pio\text{ PD } 10 1 0 3 0>;
    /*sda */lcd gpio 2 = <\deltapio PD 13 1 0 3 0>;
    /*sck */lcd gpio 3 = <\deltapio PD 12 1 0 3 0>;
    pinctrl-0 = \langle \text{Argb8 pins a} \rangle;
    pinctr1 - 1 = <math>\langle \delta rgb8_pins_b \rangle;
};
```
## <span id="page-33-0"></span>4.4 MIPI-DSI 接口

## <span id="page-33-1"></span>4.4.1 概述

MIPI-DSI,即 Mobile Industry Processor Interface Display Serial Interface,移动通信 行业处理器接口显示串行接口。

对于用户来说,需要了解:

- 1. Command mode,类似 MPU 接口,需要 IC 内部有 GRAM 来缓冲。
- 2. Video mode。类似 RGB 接口,没有 GRAM,需要不停往 panel 刷数据。其中 video mode 又分为三个子 mode。
- *•* Non-burst mode with sync pulses
- *•* Non Burst mode with sync Events
- Burst mode。简单理解就是有效数据比率更高,传输效率更高。<br>3. lane 的意思是指一对差分管脚。<br>4.4.2 MIPI-DCT <del>\*</del>
- 3. lane 的意思是指一对差分管脚。

## <span id="page-33-2"></span>4.4.2 MIPI-DSI 的管脚

MIPI-DSI 的管脚是在大部分 IC 中是专用, 在 board.dtsi 里面不需要配置, 只要硬件上连接好 就行。

但是有一部分 IC 的 DSI 管脚不是专用的,与其它功能的脚复用,这个时候就需要配置好pinctrl -0和pinctrl-1。

mipi-dsi 的管脚是差分的,分为两种管脚,一种是时钟管脚,另外一种是数据管脚,数据管脚的 数量是可变的,数量的单位是 lane,每一条 lane 实际包含两条线。一般来说 LCD 屏说明书里面 的说的 lane 的数量是指数据管脚的数量不包括时钟管脚。比如说某 4 lane MIPI-DSI 屏就总共 有(4+1)\*2根脚。

## <span id="page-33-3"></span>4.4.3 MIPI-DSI 的电源

一般都有一路电源供给 MIPI-DSI 这个模块,你可以理解为管脚电,也可以理解成模块电,不同 IC 这路电的电压要求可能不同,一旦确定 IC 型号之后,这路电的电压就不变,如果擅自改变此 路电的电压可能导致模块异常。

<span id="page-34-1"></span>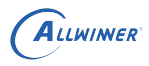

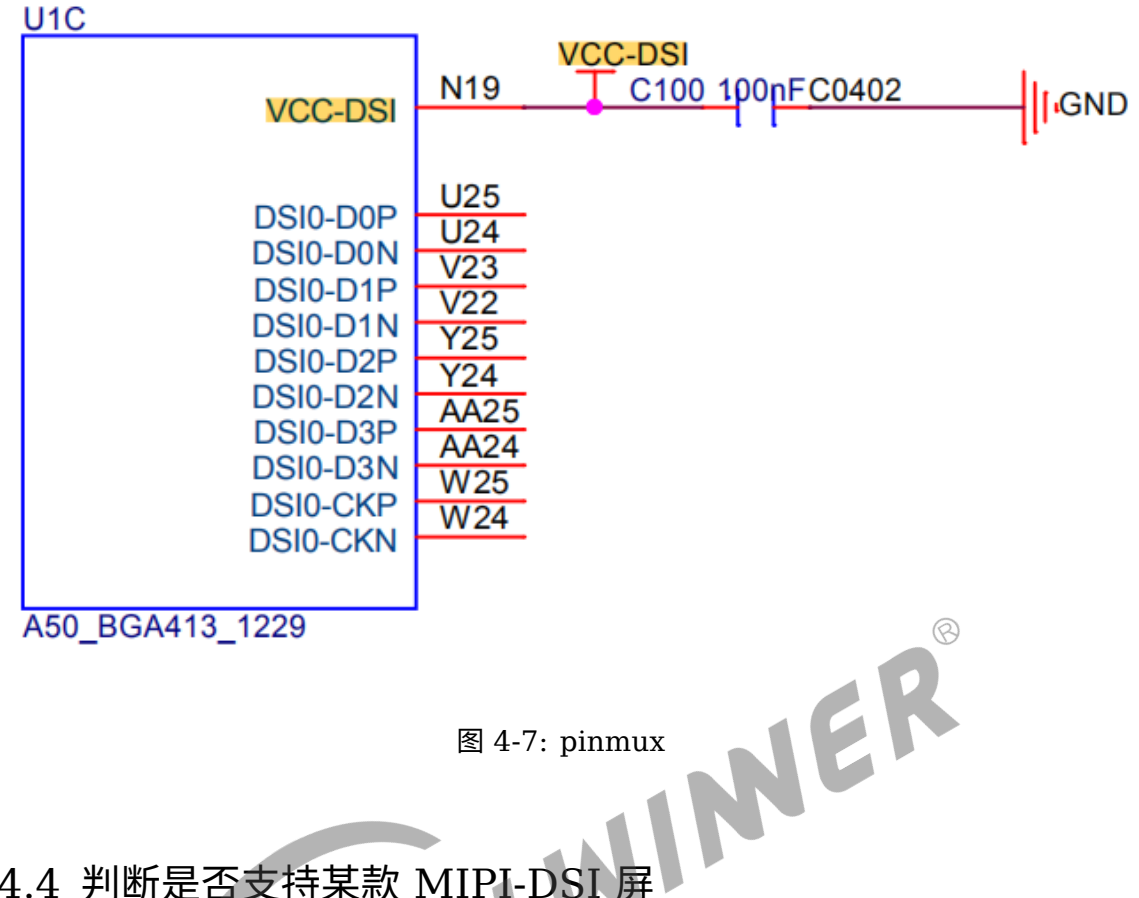

## <span id="page-34-0"></span>4.4.4 判断是否支持某款 MIPI-DSI 屏

1. 分辨率限制。有 lane 的速度限制, 我们可以得到最大分辨率的限制, 计算公式如下, 只要 lane\_speed 不超过上面 IC 规格规定的速度, 那么理论上是支持的, 请查看IC 规格。

lane speed=lcd vt \* lcd ht \* fps \* bit per pixel / lane num / 1e9

- *•* 单位:Gbps。
- *•* fps: 期望刷新率,通过屏手册可知道,一般是 <sup>60</sup>。请看[lcd\\_dclk\\_freq](#page-62-9)。
- *•* bit\_per\_pixel: 每个像素包含的比特数量,一般是 <sup>24</sup> 或者 <sup>18</sup>,通过[lcd\\_dsi\\_format](#page-56-3)来设置。
- lane num:lane 数量, 通过lcd dsi lane来设置。
- *•* 1e9:1000000000 的科学计数写法。
- 2. 选择分辨率的同时需要考虑系统带宽, DE 能力, 所以即使接口方面支持这个分辨率, 对于整 个系统来说不一定支持,比如说硬件为了节省成本选择了一款速度很慢的 DDR 内存然后同时 又想选择高分辨率的屏幕,很明显这是不现实的。
- 3. lane 数量限制。绝大部分全志科技 IC 最大支持 4 lane 的 MIPI-DSI, 如果你看到该款屏超 过 4 lane 就肯定不支持了。少数 IC 最大支持 8 lane, 应该选择该款 IC。
- 4. MIPI-DSI 标准不兼容。请查看IC 规格。

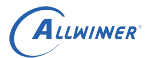

## <span id="page-35-0"></span>4.4.5 计算 MIPI-DSI 时钟 lane 频率

使用示波器测量 MIPI-DSI 的时钟信号,确定其频率是否满足屏的需求。

首先,我们由给定的像素时钟和 lane 数量,可以计算出理论 CLK 信号的频率,如下公式:

Freq dsi clk = (Dclk  $*$  colordepth  $*$  3 / lane ) / 2

1. Freq\_dsi\_clk:我们要测量的 dsi 时钟脚的频率。单位 MHz。

- 2. Dclk: 像素时钟。由lcd\_ht\*lcd\_vt\*fps/1e6公式算出来。
- 3. Colordepth:颜色深度,一般是 8 或者 6。
- 4. 乘以 3 表示 RGB 分量 3 个。
- 5. Lane:dsi 的 lane 数量。
- 6. 除以 2: 是因为 dsi 时钟是双沿采样。

## 4.4.6 MIPI-DSI Video mode 屏配置示例

绝大多数 MIPI-DSI 屏的配置都是用 video mode。

# <span id="page-35-1"></span>JER **下面是典型 MIPI-DSI video mode 的 board.dts 配置示例,其中用空行把配置分成几个部 分**

- 1. 第一部分,决定该配置是否使用,以及使用哪个屏驱动, lcd driver name 决定了用哪个屏 驱动来初始化。
- 2. 第二部分,决定该配置是 dsi 接口,而且 dsi 接口使用的是 video mode。
- 3. 第三部分,决定了 SoC 中的 LCD 模块发送时序,请查[看屏时序参数说明。](#page-59-5)
- 4. 第四部分,背光相关的设置。请[看背光相关参数](#page-63-4)。
- 5. 第五部分, dsi 接口的详细设置。
- 6. 第六部分,显示效果相关的设置。
- 7. 第七部分,管脚和电源设置。请[看电源和管脚参数。](#page-68-4)

```
&lcd0 {
   /* part 1 */led used = <1>;
   lcd\_driver\_name = "k101im2qa04";
   /* part 2 */\begin{array}{ccc}\n\text{1cd if} & = <4 >;\n\end{array}lcd dsi if = <0>;
   /* part 3 */lcd x = <800>;
   lcd y = <1280>;
   lcd\_width = <135>;
   lcd\_height = <216>;
   lcd dclk freq = <68
```
```
文档密级:秘密
```

```
lcd hbp = <36>;
   \text{lcd ht} = <854>;lcd hspw = <18>;
   lcd \text{ vbp} = <12>;
   1cd vt = <1320>;
   lcd vspw = <4>;/* part 4 */lcd backlight = <50>;
   lcd pwm used = <1>;
   lcd pwm ch = <\theta>;
   lcd pwm freq = <50000>;
   led pwm pol = <1>;
   lcd_pwm_max_limit = <255>;
   lcd_bl_en = <&pio PB 8 1 0 3 1>;
   lcd_bright_curve_en = <0>;
   /* part 5 */lcd\_dsi\_lane = <4>;
   lcd\_dsi_format = <0>;lcd\_dsi_t = \langle 0 \rangle;LWINNER
   /* part 6 */lcd frm = <0>;
   lcd gamma en = <0>;
   lcd cmap en = <0>;
   /* part 7 */lcd_pin_power = "dcdc1";
   lcd pin power1 = "eldo3";
   lcd power = "dclsw";lcd\_gpio_0 = \leq kpio PD 22 1 0 3 1>;
   pinctr1-0 = <math>\leq</math>dsi4lane pins a>;
   pinctrl-1 = <&\text{dsillane} pins_b>;
};
```
## 4.4.7 MIPI-DSI 超高分辨率屏配置示例

根据分辨率的高低通常分为几种模式来配置。1080p 分辨率及其以下: 只需要设置 lcd\_dsi\_if 来 控制就行。Command mode 一般是低分辨率屏,而 video mode 和 burst mode 则是用于高 分辨率的。如果分辨率达到 2k,则需要额外的设置。

分辨率达到 2k 以上的屏,实际上需要多达 8 条数据 lane 才能正常显示,其中四条 lane 发送一 副图像中的奇像素,另外一副图像发送偶像素。

说明

ALLWINER

**注意只有部分** *IC* **支持超高分辨率,具体查看芯片规格中的** *MIPI-DSI* **部分**

**下面是 MIPI-DSI 高分辨超高分辨率(大于 2k)board.dts 配置示例,其中用空行把配置分 成几个部分**

1. 第一部分,决定该配置是否使用,以及使用哪个屏驱动, lcd driver name 决定了用哪个屏 驱动来初始化。

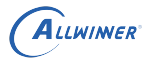

2. 第二部分,决定该配置是 dsi 接口,而且 dsi 接口使用的是 video mode。

3. 第三部分,决定了 SoC 中的 LCD 模块发送时序,请查[看屏时序参数说明。](#page-59-0)

4. 第四部分,背光相关的设置,请[看背光相关参数](#page-63-0)。

5. 第五部分, dsi 接口的详细设置。

说明

*lcd\_dsi\_lane* **依旧设置成** *4* **条** *lane* **的原因,是因为这个是设置一个** *dsi* **的** *lane* **数量,这个屏要用两个** *dsi***。加起来就是** *8* **条** *lane***。**

**此时** *lcd\_tcon\_mode, lcd\_dsi\_port\_num* **和** *lcd\_tcon\_en\_odd\_even\_div* **三个选项需要特别设置,点击查看具体含 义,如果是** *1080p* **及其以下分辨率的屏** *(***只用** *4lane* **或者以下的***)***,那么这三个配置默认** *0* **即可。**

6. 第六部分,显示效果部分的设置。

7. 第七部分,是管脚和电源的配置。请根据电路图来配置。请[看电源和管脚参数。](#page-68-0)

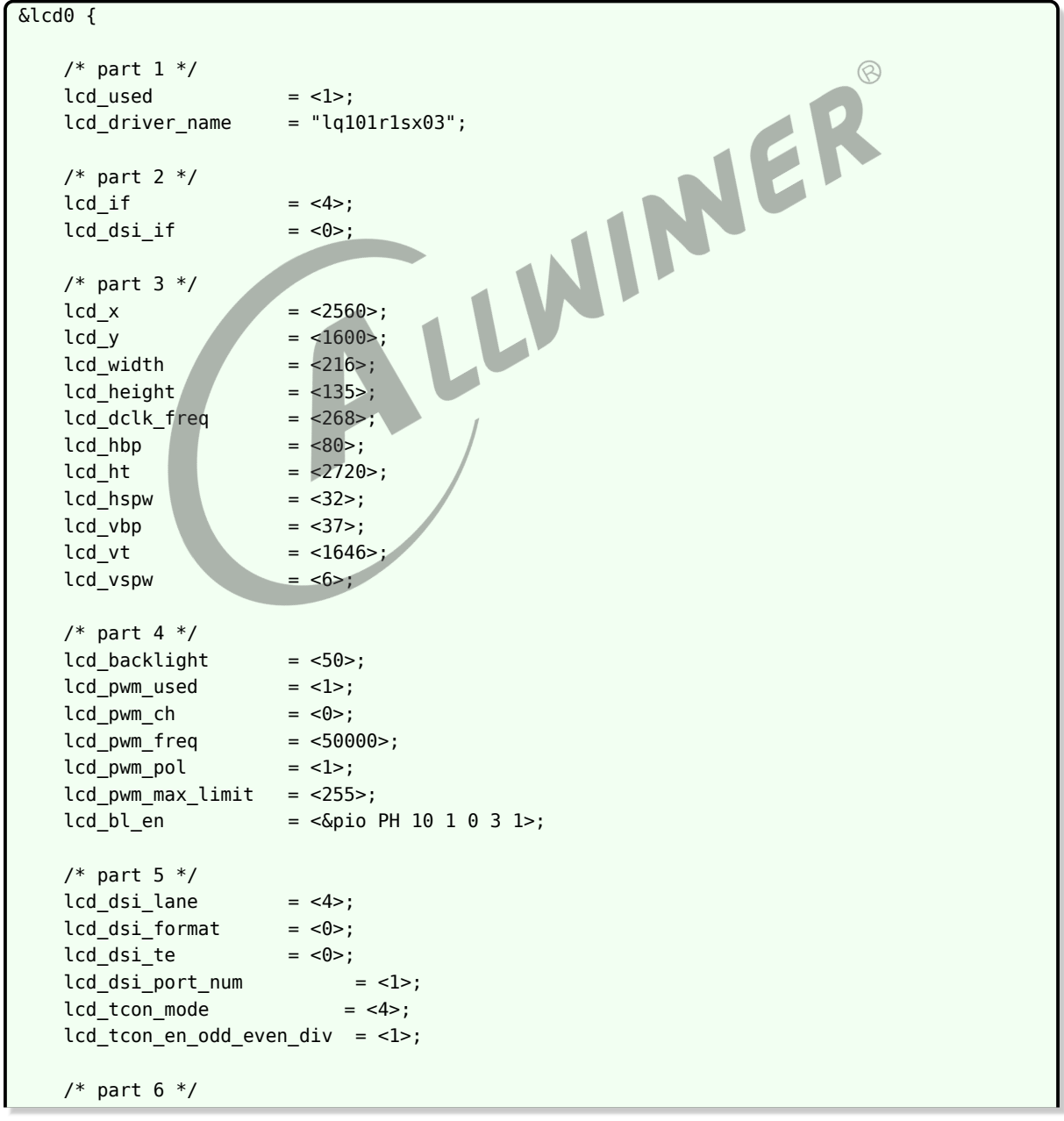

ALLWINER

```
lcd frm = <0>;
    lcd_io_phase = <0x0000>;
    lcd_gamma_en = <0>;
   lcd bright curve en = <0>;
   lcd\_cmap\_en = <0>;
   /* part 7 * /lcd_power = "vcc18-lcd";<br>lcd_power1 = "vcc33-lcd";
                   = "vcc33-lcd";lcd pin power = "vcc-pd";
   lcd_gpio_0 = <&pio PH 11 1 0 3 1>;
   lcd\ qpio\ 1 = <math>\leq</math> pio\ PH\ 12\ 1\ 0\ 3\ 1>;
};
```
#### 4.4.8 MIPI-DSI Command mode 屏配置示例

Command mode 下的 DSI 屏类似与 I8080 接口,屏内部带 RAM 用于缓冲和图像处理,这种 情况一般都需要用屏的 te 脚来触发 vsync 中断, 所以与其它类型的 DSI 屏不同的是, 这里需要 设置 lcd\_vsync 脚,屏的 te 脚就连到 lcd\_vsync 上,并且 lcd\_dsi\_te 设置成 1。

te 脚的设置非常关键,一般来说如果屏有 te 脚,则必须连上,否则在显示动态画面的时候会画面 会撕裂,而且软件无法解决,直接造成最终硬件无法量产的结果。

这里只列举出与 MIPI-DSI video mode 不同的关键之处,其它参考上一小节。

- 1. 第一部分,决定该配置是否使用,以及使用哪个屏驱动, lcd driver name 决定了用哪个屏 驱动来初始化。
- 2. 第二部分,决定该配置是 dsi 接口, 而且[lcd\\_dsi\\_if](#page-55-0)设置成 1 表明 command mode。
- 3. 第三部分,决定了 SoC 中的 LCD 模块发送时序,请查[看屏时序参数说明。](#page-59-0)
- 4. 第四部分,背光相关的设置。请[看背光相关参数](#page-63-0)。
- 5. 第五部分, dsi 接口的详细设置。lcd dsi te, 这里设置为 1 表示使能 te 触发。
- 6. 第六部分,显示效果相关的设置。
- 7. 第七部分,管脚和电源设置。lcd vsync,这里是 te 脚,硬件上需要将这根脚连接到屏的 te 脚,软件上需要将其设置为 vsync 功能。请[看电源和管脚参数。](#page-68-0)

```
&lcd0 {
   /* part 1 */led used = <1>;
   lcd_driver_name = "h245qbn02";/* part 2 */\begin{array}{ccc}\n\text{1cd if} & = <4 >;\n\end{array}lcd dsi if = <1>;
   /* part 3 */lcd x = <240>;
   lcd y = <432>;lcd\_width = <52;
   lcd\_height = \langle 52 \rangle:
   lcd dclk freq = <18>;
```

```
文档密级:秘密
```

```
lcd hbp = <96>;
    lcd ht = <480>;
    lcd hspw = <2>;
    lcd \text{ vbp} = <21>;
    led_vt = <514>;
    lcd_vspw = <2>;/* part 4 */lcd backlight = <100>;
    lcd pwm used = <1>;
    lcd pwm ch = <\theta>;
    lcd pwm freq = <50000>;
    lcd pwm pol = <1>;
    lcd\_pwm\_max\_limit = <255>;
    lcd_bright_curve_en = <0>;
    lcd_bl_en = <&pio PB 3 1 0 3 1>;
    /* part 5 */lcd\_dsi\_lane = <1>;
    lcd\_dsi_format = <0>;lcd\_dsi_t = <1>;
    lcd frm = <0>;
    lcd\_io\_phase = <0 \times 0000>;
    lcd gamma en = <0>;
    lcd\_cmap\_en = <0>;
    /* part 7 */lcd\_power = "axp233_dc1sw"
    lcd power1 = "axp233 eldo1"
    \begin{array}{ccc}\n\text{Lcd\_power} & = & \text{``axp233\_dc1sw''}\n\end{array}<br>
\begin{array}{rcl}\n\text{Lcd\_power1} & = & \text{``axp233\_ed01''}\n\end{array}<br>
\begin{array}{rcl}\n\text{Lcd\_gpio\_0} & = & \text{``axp233\_ed01''}\n\end{array}<br>
\begin{array}{rcl}\n\text{Lcd\_gpio\_0} & = & \text{``axp233\_ed01''}\n\end{array}1cd\_vsync = < \& PD 21 2 0 3 0>;
};
```
## 4.4.9 MIPI-DSI VR 双屏配置示例

实际场景是两个物理屏,每个屏是 1080p,每个屏都是 4 条 lane,要求的是两个屏各自显示一 帧图像的左右一半,由于宽高比和横竖屏以及 DE 处理能力的因素,一个 DE+ 一个 tcon+ 两个 DSI 已经无法满足,必须用两个 tcon 各自驱动一个 dsi,但是两路显示必须要同步,这就需要用 到两个 tcon 的同步模式。

- 1. LCD0 标记为 slave tcon, 它由 master tcon 来驱动 (设置lcd tcon mode)。
- 2. LCD1 标记为 master tcon,并且负责两个屏的所有电源,背光,管脚的开关。
- 3. 把管脚,电源等都放到 LCD1 开,LCD0 先开,对应模块寄存器都初始化,但是电源不开, 然后开 LCD1, LCD1 使能就会触发 LCD0 一起发数据。这样做到同时亮灭。

说明

ALLWINER

**注意:仅有极少** *IC* **支持该模式**

;slave &lcd0 {  $lcd$  used  $= <1>$ ;

```
文档密级:秘密
```

```
lcd driver name = "lpm025m475a";
   ; lcd_bl_0_percent = <0>;
   ;lcd_bl_40_percent = <23>;
    ;lcd_bl_100_percent = <100>;
   lcd backlight = <50>;
   \begin{aligned}\n\text{lcd\_if} \quad &= \langle 4 \rangle ;\n\end{aligned}lcd x = <1080>;
   lcd y = <1920>;
   lcd\_width = <31>;
   lcd height = <56>;
   lcd_dclk_freq = <141>;
   lcd\_pwm\_used = <0>;
   lcd\_pwm\_ch = <0>;
   lcd\_pwm_freq = <20000>;
   lcd\_pwm\_pol = <0>;
   lcd_pwm_max_limit = <255>;
   lcd_hbp = <100>;
                                 LLWINER
   1cd ht = <1212>;
   led hspw = <5>;
   lcd_vbp = <8>;1cd vt = <1936>;
   lcd_vspw = <2>;lcd dsi if = <0>;
   lcd\_dsi\_lane = <4>;
   lcd\_dsi\_format = <0>;
    lcd dsi te = <0>;
   lcd\_dsi\_eotp = <0>;
   lcd\_frm = <0>;lcd\_io\_phase = <0\times0000>;<br>lcd\_hv\_clk\_phase = <0>;lcd hv clk phase
   lcd_hv_sync_polarity= <\theta></math>; <br>led gamma en = <math><\theta</math>lcd_gamma_en
   lcd_bright_curve_en = <0>;
   lcd\_cmap\_en = <0>;
   lcd\_dis\_port\_num = <0>;
   lcd tcon mode = <3>;
   lcd slave stop pos = <0>;
   lcd sync pixel num = <0>;
   lcd_sync_line_num = <0>;
};
&lcd1 {
   lcd used = <1>;
    lcd driver name = "lpm025m475a";
    ; lcd_bl_0_percent = <0>;
   ;lcd_bl_40_percent = <23>;
    ;lcd_bl_100_percent = <100>;
   lcd backlight = <50>;
    \text{lcd\_if} \qquad \qquad = \langle 4 \rangle;
```
ALLWINER

```
ALLWINER
```

```
文档密级:秘密
```

```
lcd x = <1080>;
   1cd \ y = <1920>;
   lcd width = <math>31>;
   lcd height = <56>;
   lcd_dclk_freq = <141>;
   lcd pwm used = <1>;
   lcd\_pwm_ch = <0>;
   lcd pwm freq = \leq20000>;
   lcd pwm pol = <0>;
   lcd_pwm_max_limit = <255>;
   lcd hbp = <100>;
   lcd ht = <1212>;
   lcd_hspw = <5>;lcd\_vbp = <8>;
   lcd_vt = <1936>;
   lcd_vspw = <2>;lcd dsi if = <0>;
   lcd\_dsi\_lane = <4>;
                            LLWINER
   lcd dsi format = <\theta>;
   lcd dsi te = <0>;
   lcd\_dsi\_eotp = <0>;
   lcd frm = <0>;
   lcd\_io\_phase = <0\times0000>;lcd hv clk phase = <0>;
   lcd_hv_sync_polarity= <0>;
   lcd gamma en = <0>;
   lcd bright curve en = <0>;
   lcd\_cmap\_en = <math>\theta</math>;
   lcd\_dsi\_port\_num = <0>;lcd_tcon_mode = <1>;
  lcd_tcon_slaw_{num} = <0>;
   lcd_slave_stop_pos = <0>;
   lcd_sync_pixel_num = <0>;
   lcd_sync_line_num = <0>;
  lcd_bl_en = <&pio PH 10 1 0 3 1>;
   lcd\_power = "vcc-dsi";
   led power1 = "vcc18-lcd";
   led power2 = "vcc33-lcd";
   lcd_gpio_0 = <&pio PH 8 1 0 3 1>;
   lcd gpio 1 = <&pio PH 11 1 0 3 1>;
   lcd_gpio_2 = <&pio PH 12 1 0 3 1>;
   lcd_pin_power = "vcc-ph"
};
```
# 4.5 I8080 接口

#### 4.5.1 概述

Intel 8080 接口屏 (又称 MCU 接口) 很老的协议,一般用在分辨率很小的屏上。

信号线:

- *•* CS 片选信号,决定该芯片是否工作。
- *•* RS 寄存器选择信号,低表示选择 index 或者 status 寄存器,高表示选择控制寄存器。实际场 景中一般接 SoC 的 LCD DE 脚(数据使能脚)。
- *•* /WR (低表示写数据) 数据命令区分信号,也就是写时钟信号,一般接 SoC <sup>的</sup> LCD\_CLK 脚。
- /RD (低表示读数据)数据读信号,也就是读时钟信号,一般接 SoC 的 LCD\_HSYNC 脚。
- *•* RESET 复位 LCD(用固定命令系列 0 1 0 来复位)。
- *•* Data 双向传输的数据总线。

I8080 根据的数据位宽接口有 8/9/16/18,连哪些脚参考,即使位宽一样,连的管脚也不一样,还要考虑的因素是 rgb 格式。<br>还要考虑的因素是 rgb 格式。<br>1. RGB565,总共有 65K 这么多种颜色。<br>2. RGB666,总共有 26314 Fr 还要考虑的因素是 rgb 格式。

- 1. RGB565,总共有 65K 这么多种颜色。
- 2. RGB666,总共有 262K 那么多种颜色。
- 3. 9bit 固定为 262K。

从屏手册得知: 数据位宽, 颜色数量之和, 参考RGB 和 18080 [管脚配置示意图](#page-48-0), 进行硬件连接。

#### 4.5.2 I8080 接口屏典型配置示例

#### **下面是典型是一个 RGB565 的,位宽为 8 位的 I8080 接口的屏的 board.dts 配置示例**

- 1. 第一部分,决定该配置是否使用,以及使用哪个屏驱动, lcd driver name 决定了用哪个屏 驱动来初始化。
- 2. 第二部分,决定该配置是 I8080 接口,而且是 8bit/2cycle 格式 RGB565。

#### 技巧

为什么叫做 8bit/2cycle RGB565 呢,首先它的格式是 RGB565,也就是一个像素是 16bit,然后它是 8bit 的位宽,就需要两 个时钟周期才能发完一个像素,所以才叫 *2 cycle*。

3. 第三部分,决定了 SoC 中的 LCD 模块发送时序,请查看[屏时序参数说明。](#page-59-0)这里比较特殊的 是设置像素时钟要满足以下公式: lcd dclk freq\*2>=lcd ht\*lcd vt\*fps, 或者lcd dclk freq=lcd ht \*2\*lcd\_vt\*60, 也就是要么双倍lcd\_ht要么双倍lcd\_dclk\_freq。

- 4. 第四部分,背光相关的设置。请[看背光相关参数](#page-63-0)。
- 5. 第五部分, cpu 接口的详细设置。这里使能了lcd cpu te和lcd cpu mode, 意思是使用 te 触发和规定了触发间隔。这是非常关键的设置。
- 6. 第六部分,显示效果相关的设置。这里使能了lcd frm也是比较关键的设置,详细意思点击查 看。
- 7. 第七部分,管脚和电源设置。这里为了用 te 触发,同样需要设置 lcd\_vsync,该脚功能定义 已经包括在 pinctrl-0 中。这里自定义了一组管脚。参考RGB 和 I8080 [管脚配置示意图](#page-48-0),通 过确定 I8080 的位宽, 像素格式 (颜色数量), 在表中确定需要连接哪些管脚。请[看电源和](#page-68-0) [管脚参数。](#page-68-0)

```
&pio {
    I8080_8bit_pins_a: I8080_8bit@0 {
       allwinner,pins = "PD1", "PD2", "PD3", "PD4", "PD5", "PD6", "PD7", "PD8", "PD18", "
    PD19", "PD20", "PD21";
       allwinner,pname = "PD1", "PD2", "PD3", "PD4", "PD5", "PD6", "PD7", "PD8", "PD18", "
    PD19", "PD20", "PD21";
       allwinner,function = "I8080_8bit";
                                                                         \mathbb{R}allwinner,muxsel = <2>;
       allwinner,drive = <3>;
       allwinner, pull = <0>;
    };
    I8080_8bit_pins_b: I8080_8bit@1 {
       allwinner,pins = "PD1", "PD2", "PD3", "PD4", "PD5", "PD6", "PD7", "PD8", "PD18", "
    PD19", "PD20", "PD21";
       allwinner,pname = "PD1", "PD2", "PD3", "PD4", "PD5", "PD6", "PD7", "PD8", "PD18", "
    PD19", "PD20", "PD21";
       allwinner,function = "I8080_8bit_suspend";
       allwinner, muxsel = \langle 7 \rangle;
       allwinner, drive = <3>;
       allwinner, pull = <math>\theta</math>;
   };
};
&lcd0 {
    /* part 1 */led used = <1>;
   lcd driver name = "s2003t46g";
   /* part 2 */\begin{aligned}\n\text{lcd if} \quad &= \langle 1 \rangle; \n\end{aligned}lcd\_cpu\_if = <14>;
    /* part 3 */lcd x = <240>;
    lcd \ y = <320>;
    lcd width = <108;
   lcd height = <64>;
   lcd_dclk_freq = <16>;
   lcd hbp = <20>;
    lcd ht = <298>;
    lcd_hspw = <10>;
    lcd \text{ vbp} = <8>;
    1cd vt = <336>;
```

```
文档密级:秘密
```

```
led\_vspw = <4>;/* part 4 */lcd pwm used = <1>;
    lcd\_pwm_ch = <8>;
    lcd pwm freq = <50000>;
    lcd pwm pol = <1>;
    lcd\_pwm\_max\_limit = <255>;
    lcd bright curve en = <1>;
    /* part 5 */lcd cpu mode = <1>;
    lcd_cpu_t = <1>;
    /* part 6 */lcd frm = <1>;
    lcd\_gamma\_en = <0>;
    lcd\_cmap\_en = <0>;
    lcd_rb_swap = <0>;
    /* part 7 */lcd power = "vcc-lcd";lcd\_pin\_power = "vcc-pd";
    ;reset pin
    lcd_gpio_0 = <\epsilonpio PD 9 1 0 3 1>;<br>
lcd_gpio_0 = <\epsilonpio PD 9 1 0 3 1>;<br>
lcd_gpio_1 = <\epsilonPio PD 10 1 0 3 0>;<br>
pinctrl-0 = <\epsilonI8080_8bit_pins_a>;<br>
pinctrl-1 = <\epsilonI8080_8bit_pins_a>;
    ;cs pin
    lcd\text{ gpio } 1 = <\&pio\text{ PD } 10 1 0 3 0>;
    pinctr1-0 = <math>\&18080\&0bit\&0>as;</math>pinctrl-1 = <618080 8bit pins a>;
};
```
# 4.6 LVDS 接[

## 4.6.1 概述

ALLWINER

LVDS 即 Low Voltage Differential Signaling 是一种低压差分信号接口。

#### 4.6.2 LVDS Single link 典型配置

LVDS 接口, lcd0 对应的 lvds 管脚和 lcd1 对应的 lvds 管脚是固定而且不一样。

由于 lvds 协议不具备传输数据之外的能力,一般屏端不需要任何初始化,只需要初始化 SoC 端 即可。所以这里的 lcd driver name 依旧是"default lcd", 当然你可以为初始化的启动延时做 专门的优化。

#### **下面是典型是 single link lvds 屏的 board.dts 配置示例,其中用空行把配置分成几个部分**

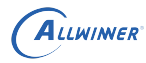

- 1. 第一部分,决定该配置是否使用,以及使用哪个屏驱动, lcd driver name 决定了用哪个屏 驱动来初始化。
- 2. 第二部分,决定该配置是 lvds 接口,而且是 single link。

#### 技巧

如果 Dual Link 的屏, 那么除了要改 Icd Ivds if 为 1 之外, 管脚方面还要把 Icd1 的管脚一起搬到下面去, 也就是总共需要配 置 *PD0* 到 *PD9*,和配置 *PD10* 到 *PD19* 总共二十根脚为 *lvds* 管脚功能(功能 *3*)。当然屏的 *timing* 也是要根据屏来改的。

- 3. 第三部分,决定了 SoC 中的 LCD 模块发送时序,请查[看屏时序参数说明。](#page-59-0)
- 4. 第四部分,背光相关的设置。请[看背光相关参数](#page-63-0)。
- 5. 第五部分, lvds 接口的详细设置。
- 6. 第六部分,显示效果相关的设置。
- 7. 第七部分,管脚和电源设置。请[看电源和管脚参数。](#page-68-0)

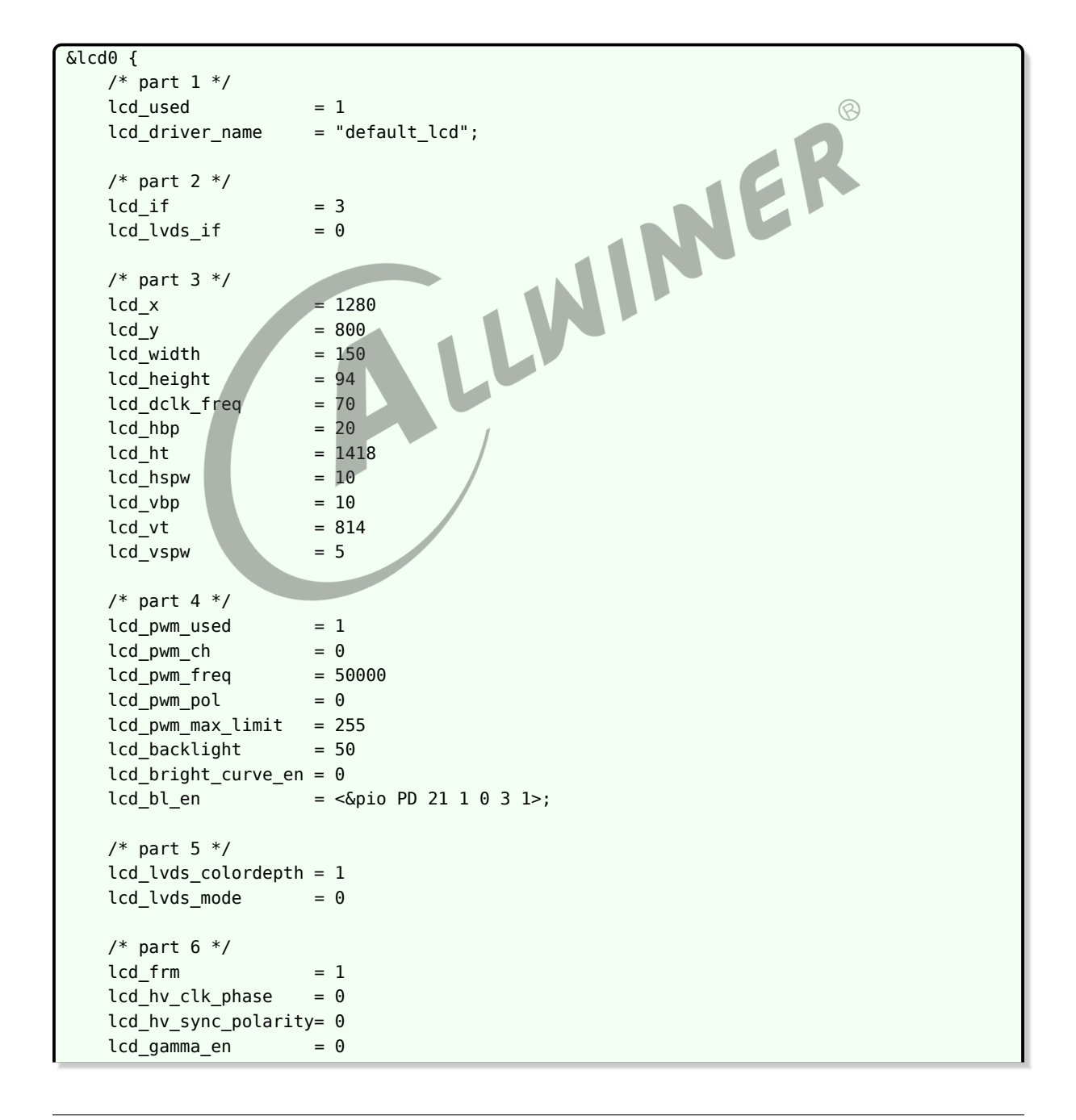

#### ALLWINER

```
lcd\_cmap\_en = 0
   /* part 7 */lcd power = "vcc-lcd"pinctrl-0 = <&lvds0_pins_a>;
   pinctr1 - 1 = <&amp;lvds0_pins_b>;
};
```
#### 4.6.3 LVDS dual link 典型配置

如果 Dual Link 的屏:

- 1. lcd lvds if设置为 1 (场景 1) 或者 2 (场景 2) 。
- 2. 管脚配置方面,也从 4 data lane 变成 8 data lane,包括 clk lane 总共 20 根管脚。

场景 1, 物理上连接一个屏, 8 data lane, SoC 向每 4 条 lane 传输一半的像素, 奇数像素或者 偶数像素。 **CONTRACTOR** 

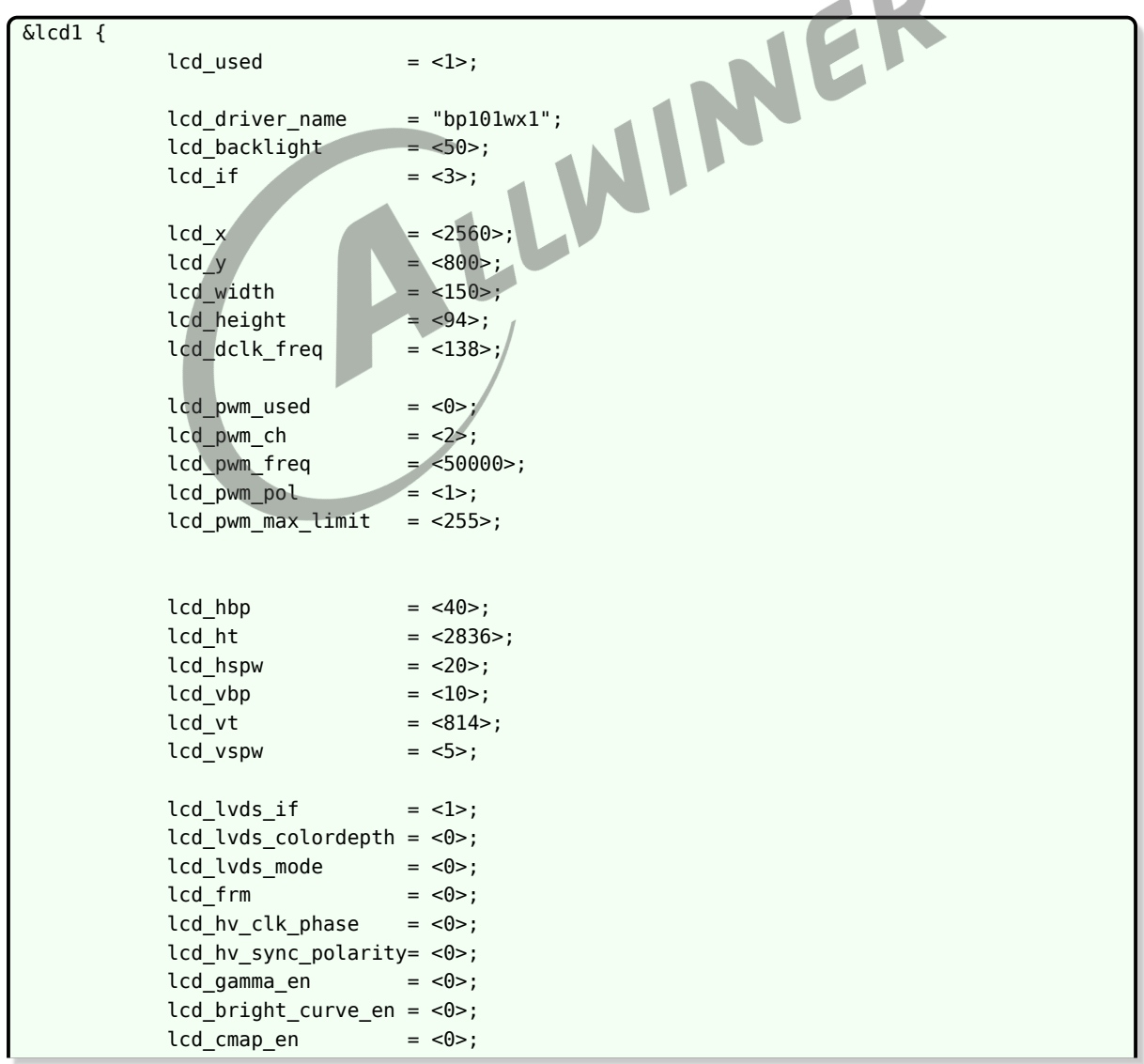

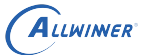

```
lcd_fsync_en = <0>;
    lcd_fsync_act_time = <math>1000</math>lcd_fsync_dis_time = <1000>;
    lcd_f<sub>sync_pol</sub> = <math>\langle 0 \rangle</math>;deu mode = <0>;
    lcdqamma4iep = <22>;
    smart\_color = <90>;
    lcd bl en = <math>\epsilon</math>ipio PJ 27 1 0 3 1>;lcd qpio 0 = <math>\leq</math> pio PI 1 1 0 3 1>;lcd pin power = "bldo5";
    lcd_power = "dc1sw";
    pinctrl-0 = <&lcd1_lvds2link_pins_a>;
    pinctrl-1 = <&lcd1_lvds2link_pins_b>;
};
```
场景 2 (部分 IC 支持), 物理上连接两个屏, 每个屏各自 4 条 lane, 两个屏是一样型号, 分辨 率和 timing 一样,这时候部分 IC 支持将全部像素发到每个屏上,实现双显(信号上的双显), 注意这时候 lcd timing 是一个屏的 timing, lcd lvds if 为 2。

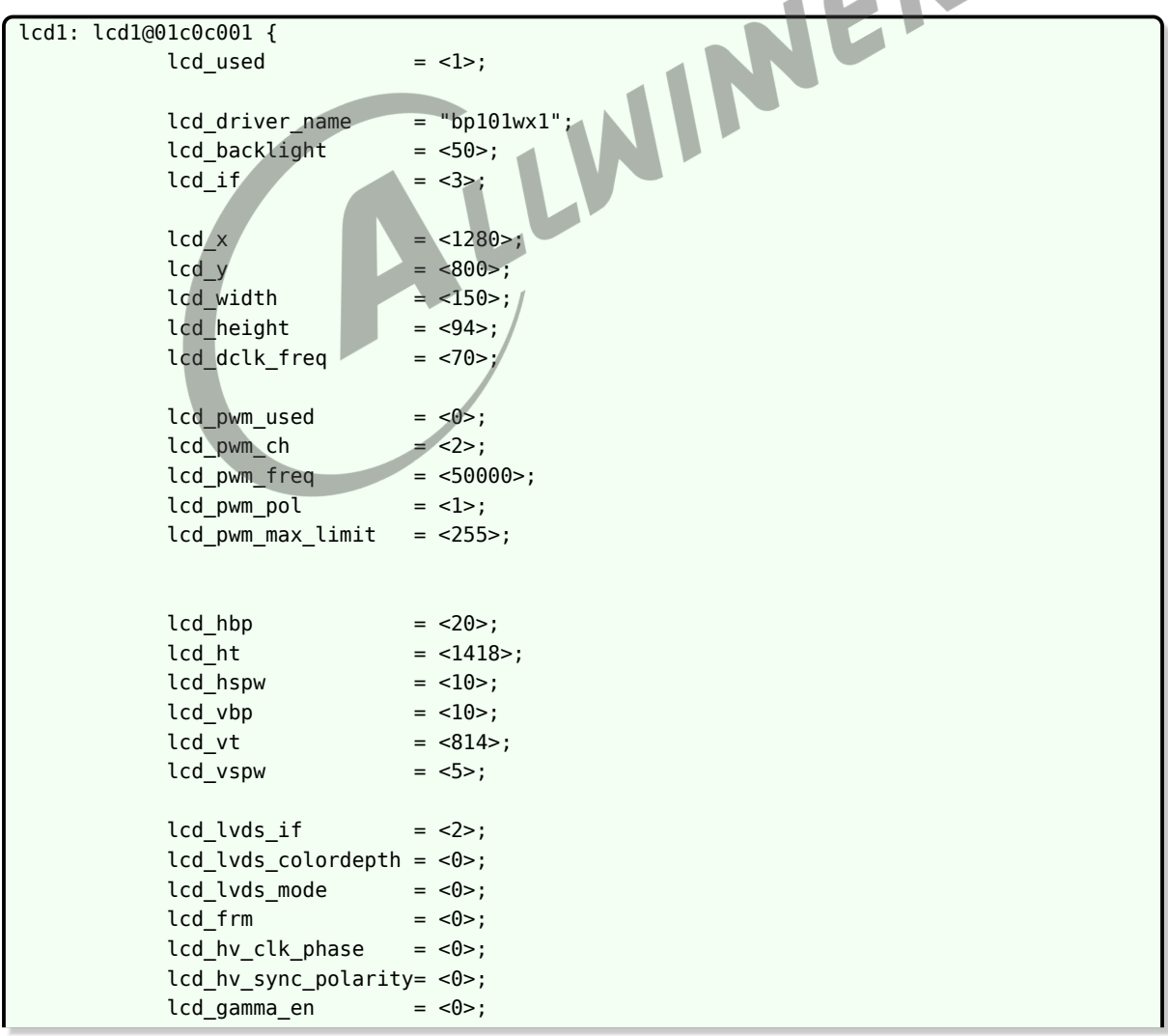

ALLWINER

文档密级:秘密

 $\circledR$ 

```
lcd_bright_curve_en = <0>;
    lcd\text{ }cmap\text{ }en = <0>;
    lcd_fsync_en = <0>;
    lcd_fsync_act_time = <1000>;
    lcd_fsync_dis_time = <1000>;<br>lcd_fsync_pol = <0>;</math>lcd_fsync_pol
    deu_mode = <0>;
    lcdgamma4iep = <22>;
    smart color = <90>;
    lcd_bl_{en} = \langleQpio PJ 27 1 0 3 1>;
    lcd_gpio_0 = <&pio PI 1 1 0 3 1>;
    lcd_pin_power = "bldo5";
    lcd_power = "dc1sw";
    pinctrl-0 = <&lcd1_lvds2link_pins_a>;
    pinctrl-1 = <&lcd1_lvds2link_pins_a>;
};
```
# 4.7 RGB 和 I8080 管脚配置示意图

<span id="page-48-0"></span>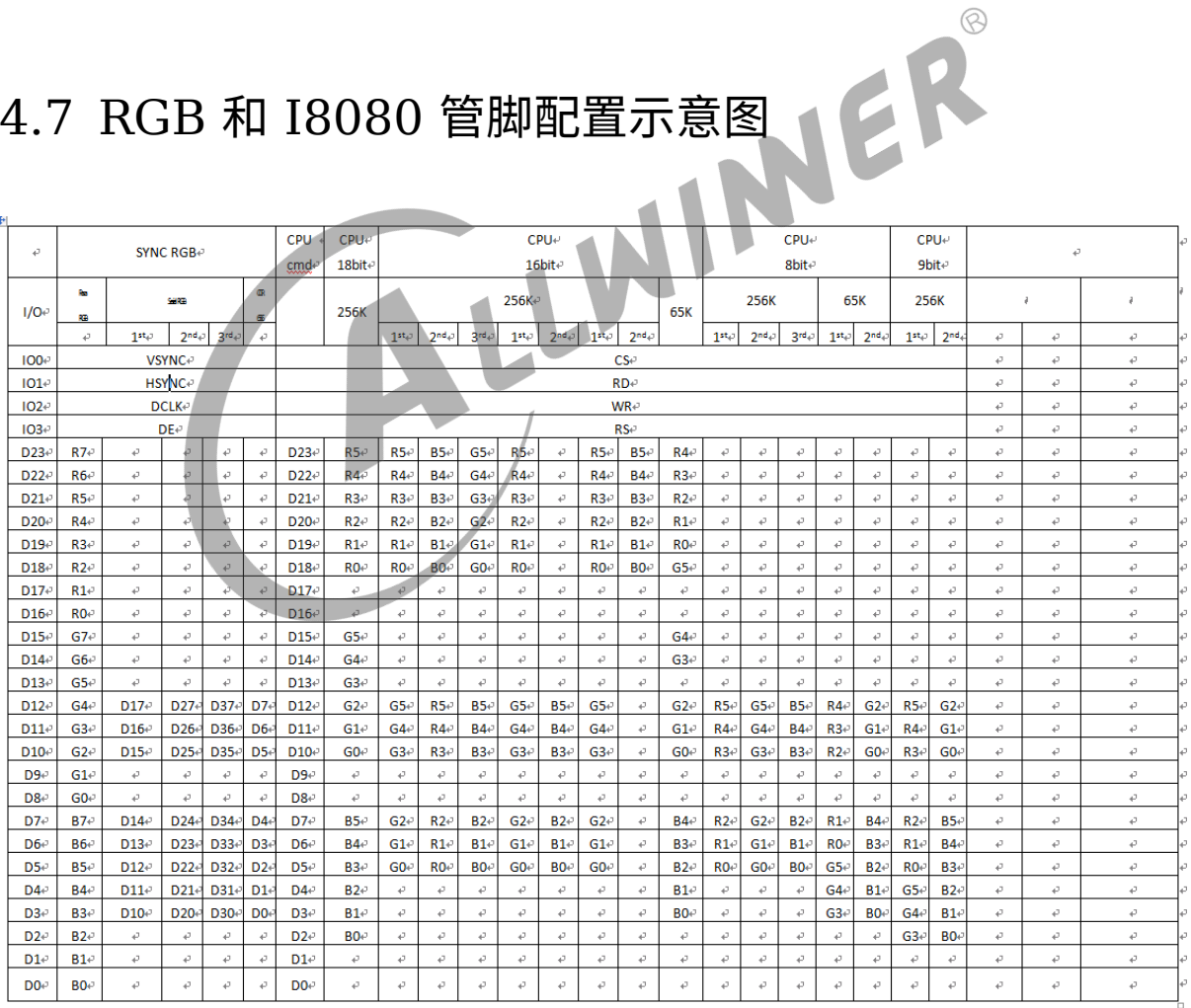

图 4-8: pinmux

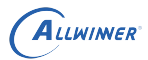

# 4.8 从 sys\_config.fex 到 board.dtsi 的迁移注意事项

为了规范等原因,部分平台将配置放在 board.dtsi 中实现。下面说明了修改 board.dtsi 的注意 事项。

#### 4.8.1 管脚定义

在配置 RGB 屏或者 LVDS 屏时,现在不再需要复杂的定义,也不需要了解到底哪些管脚需要配 置,也不需要lcd0\_suspend节点了。其中rgb24\_pins\_a这个名字是定义好的,直接用即可,一般 LCD 屏直接可用的配置会在注释中写明,你可以在内核目录下arch/arm/boot/dts或者arch/arm64/boot/dts 下的**平台-pinctrl.dtsi** 文件中找。

例子:

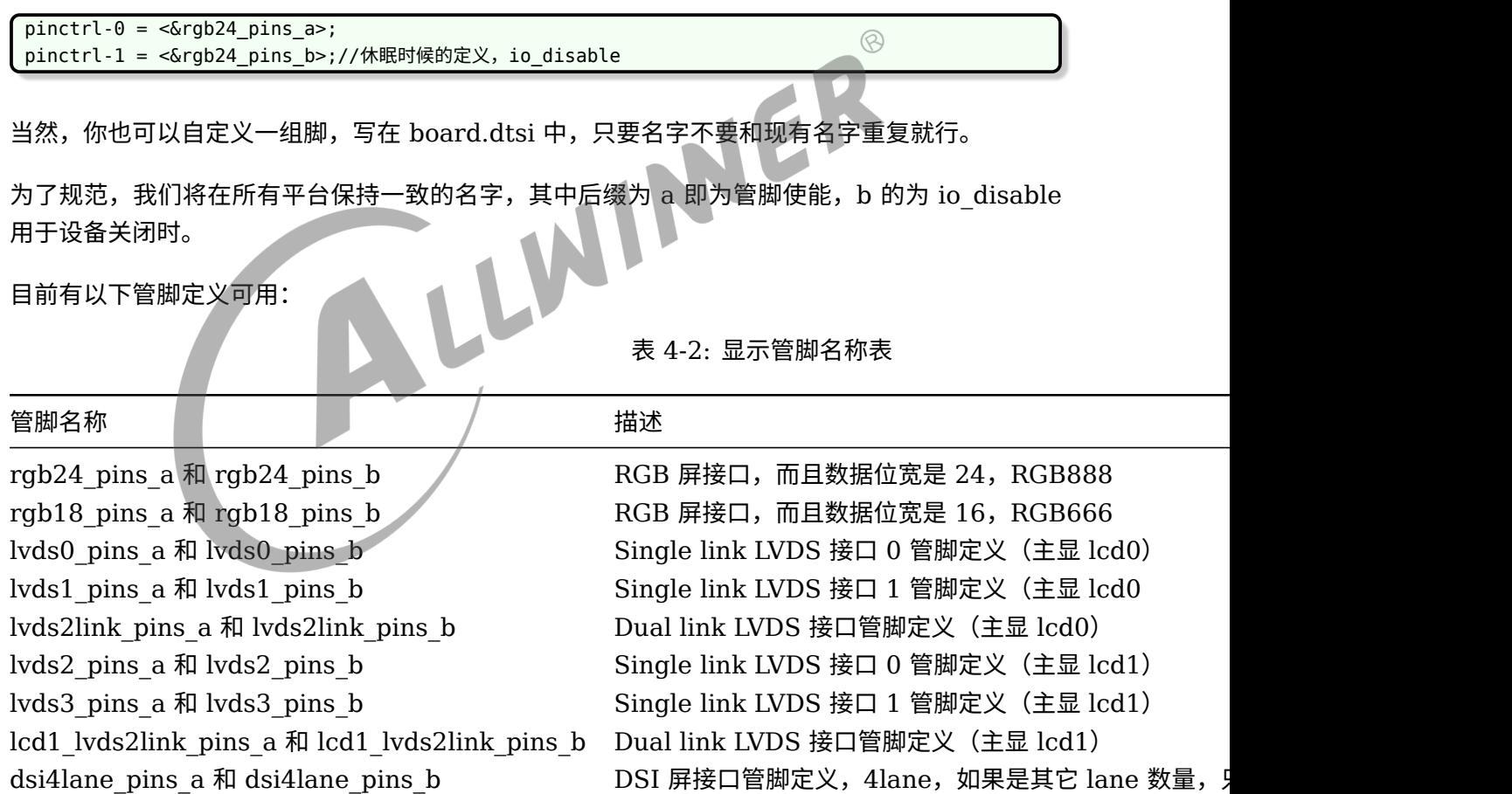

#### 4.8.2 电源定义

电源定义在旧的 SDK 中并不需要注意什么,还是直接把 axp 的别名字符串赋值给想 lcd\_power 这样的属性上即可,但是新的 SDK 中,如果需要使用某路电源必须先在 disp 节点中定义,然后

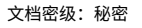

lcd 部分使用的字符串则要和 disp 中定义的一致。比如下面的例子:

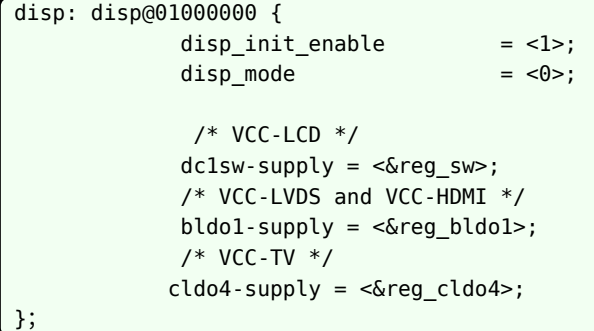

其中"-supply"是固定的,它之前的字符串则是随意的,不过建议取有意义的名字。而后面的像 < Sereg sw> 则必须在 board.dtsi 的 regulator0 节点中找到。

然后 lcd0 节点中,如果要使用 reg\_sw,则类似下面这样写就行,dc1sw 对应 dc1sw-supply。

lcd power=" dc1sw"

ALLWINER

由于 u-boot 中也有 axp 驱动和 display 驱动,它们和内核一样,都是读取同份配置,为了能互 相兼容,取名的时候,有以下限制。

在 u-boot 2018 中, axp 驱动只认类似 bldo1 这样从 axp 芯片中定义的名字, 所以命名 xxxsupply 的时候最好按照这个 axp 芯片的定义来命名。

#### 4.8.3 其它注意事项

board.dtsi 里面可能只有 lcd0 没有 lcd1, 或只有 tv0 没有 tv1, 这时候你要添加的话, 需要参 考内核目录 arch/arm/boot/dts 或者 arch/arm64/boot/dts 下对应的平台.dtsi 文件。其中最 关键的是 @ 后面那串地址必须与内核中定义一致,比如:

lcd1: lcd1@01c0c000

# 硬件参数说明

# 5.1 LCD 接口参数说明

## 5.1.1 lcd\_driver\_name

Lcd 屏驱动的名字(字符串), 必须与屏驱动的名字对应。

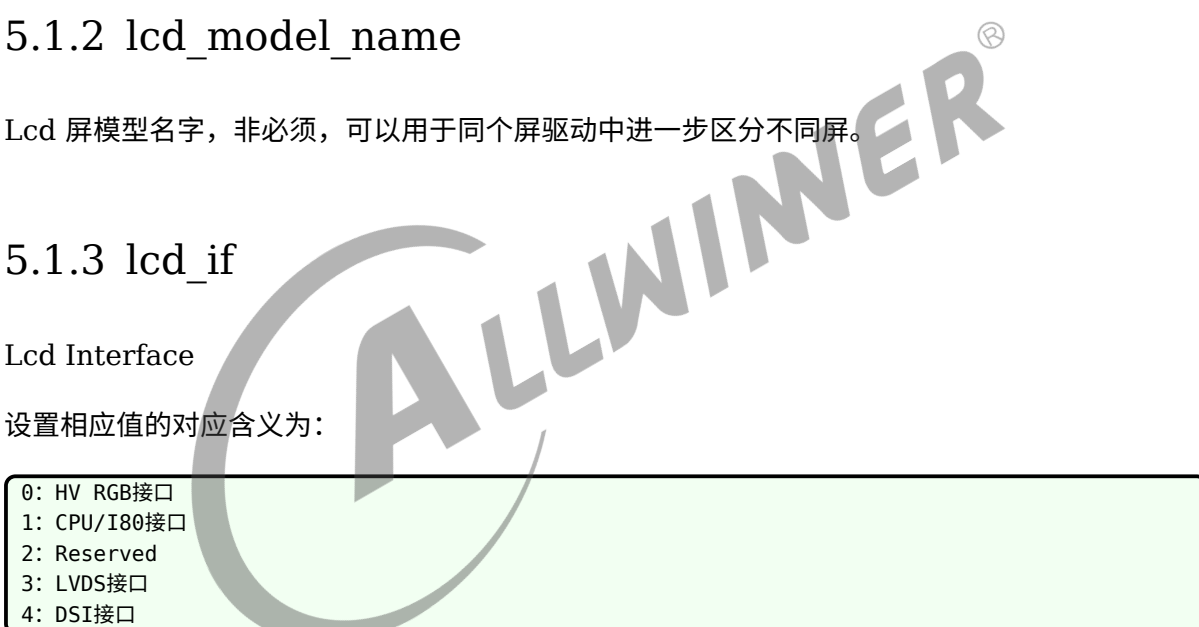

#### 5.1.4 lcd\_hv\_if

Lcd HV panel Interface

这个参数只有在 lcd\_if=0 时才有效。定义 RGB 同步屏下的几种接口类型。

```
0: Parallel RGB
8: Serial RGB
10: Dummy RGB
11: RGB Dummy
12: Serial YUV (CCIR656)
```
# 5.1.5 lcd\_hv\_clk\_phase

Lcd HV panel Clock Phase

这个参数只有在 lcd\_if=0 时才有效。定义 RGB 同步屏的 clock 与 data 之间的相位关系。总共 有 4 个相位可供调节。

设置相应值的对应含义为:

0: 0 degree

- 1: 90 degree
- 2: 180 degree 3: 270 degree

# 5.1.6 lcd hv sync polarity

Lcd HV panel Sync signals Polarity

这个参数只有在 lcd\_if=0 时才有效。定义 RGB 同步屏的 hsync 和 vsync 的极性。

设置相应值的对应含义为:

```
0: vsync active low, hsync active low
```

```
1: vsync active high, hsync active low
```
2: vsync active low, hsync active high 3: vsync active high, hsync active high

# 5.1.7 lcd\_hv\_srgb\_seq

Lcd HV panel Serial RGB output Sequence

这个参数只有在 lcd if=0 且 lcd hv if=8 (Serial RGB) 时才有效。

定义奇数行 RGB 输出的顺序:

```
0: Odd lines R-G-B; Even line R-G-B
1: Odd lines B-R-G; Even line R-G-B
2: Odd lines G-B-R; Even line R-G-B
4: Odd lines R-G-B; Even line B-R-G
5: Odd lines B-R-G; Even line B-R-G
6: Odd lines G-B-R; Even line B-R-G
8: Odd lines R-G-B; Even line B-R-G
9: Odd lines B-R-G; Even line G-B-R
10: Odd lines G-B-R; Even line G-B-R
```
 $\oslash$ 

### 5.1.8 lcd\_hv\_syuv\_seq

Lcd HV panel Serial YUV output Sequence

这个参数只有在 lcd if=0 且 lcd hv if=12 (Serial YUV) 时才有效。

定义 YUV 输出格式:

0: YUYV 1:YVYU 2: UYVY

3: VYUY

# 5.1.9 lcd\_hv\_syuv\_fdly

Lcd HV panel Serial YUV F line Delay

这个参数只有在 lcd\_if=0 且 lcd\_hv\_if=12 (Serial YUV) 时才有效。<br>定义 CCIR656 编码时 F 相对有效行延迟的行数:

定义 CCIR656 编码时 F 相对有效行延迟的行数:

```
0:F toggle right after active video line
1: Delay 2 lines (CCIR PAL)
```
2: Delay 3 lines (CCIR NTSC)

## 5.1.10 lcd\_cpu\_if

Lcd CPU panel Interface

这个参数只有在 lcd if=1 时才有效, 具体时序可参照RGB 和 I8080 [管脚配置示意图](#page-48-0)中 CPU 那 几列。

<span id="page-53-0"></span>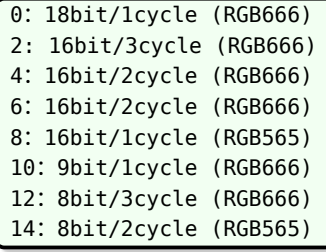

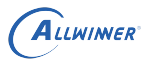

# 5.1.11 lcd\_cpu\_te

Lcd CPU panel tear effect

设置相应值的对应含义为,设置为  $0$  时, 刷屏间隔时间为  $lcd$   $ht \times lcd$   $vt$ ; 设置为  $1$  或  $2$  时, 刷屏间隔时间为两个 te 脉冲:

0: frame trigged automatically 1: frame trigged by te rising edge

<span id="page-54-0"></span>2: frame trigged by te falling edge

# 5.1.12 lcd\_lvds\_if

Lcd LVDS panel Interface

设置相应值的对应含义为:

```
0: Single Link( 1 clock pair+3/4 data pair)
1:Dual Link(8 data lane,每4条lane接受一半像素,奇数像素或者偶数像素)
2: Dual Link (每4条lane接受全部像素,常用于物理双屏,且两个屏一样)
```
lcd\_lvds\_if 等于 2 的场景是,接两个一模一样的屏,然后两个屏显示同样的内容,此时 lcd 的其 它 timing 只需要填写一个屏的 timing 即可。

## 5.1.13 lcd\_lvds\_colordepth

Lcd LVDS panel color depth

设置相应值对应含义为:

```
0:8bit per color(4 data pair)
1:6bit per color(3 data pair)
```
# 5.1.14 lcd\_lvds\_mode

Lcd LVDS Mode

这个参数只有在 lcd\_lvds\_bitwidth=0 时才有效。

设置相应值对应含义为 (见下图):

```
0: NS mode
1:JEIDA mode
```
#### **JEDIA** mode

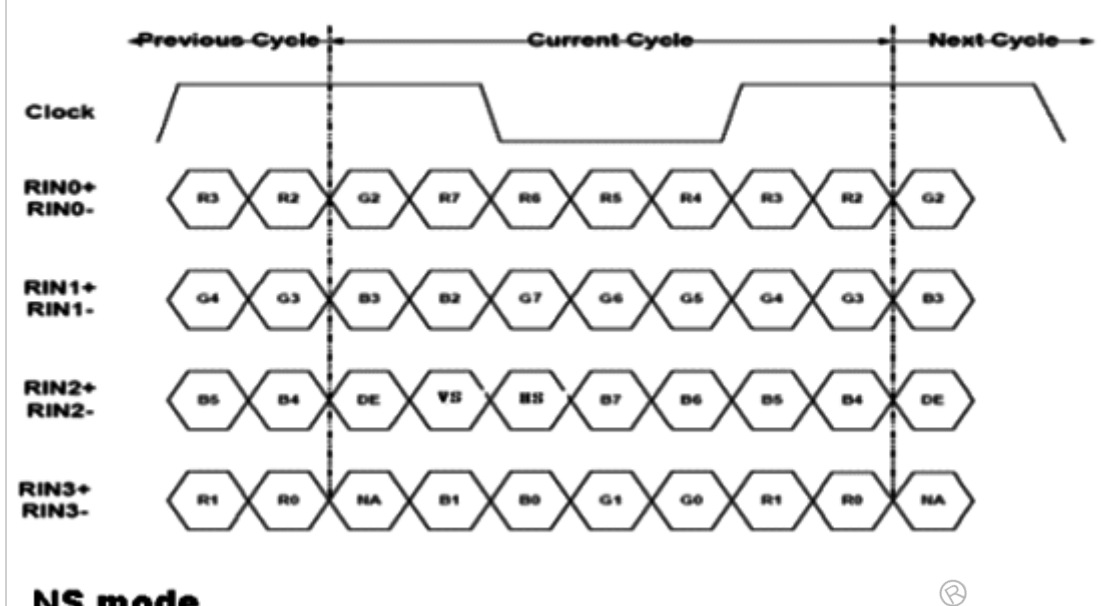

#### **NS mode**

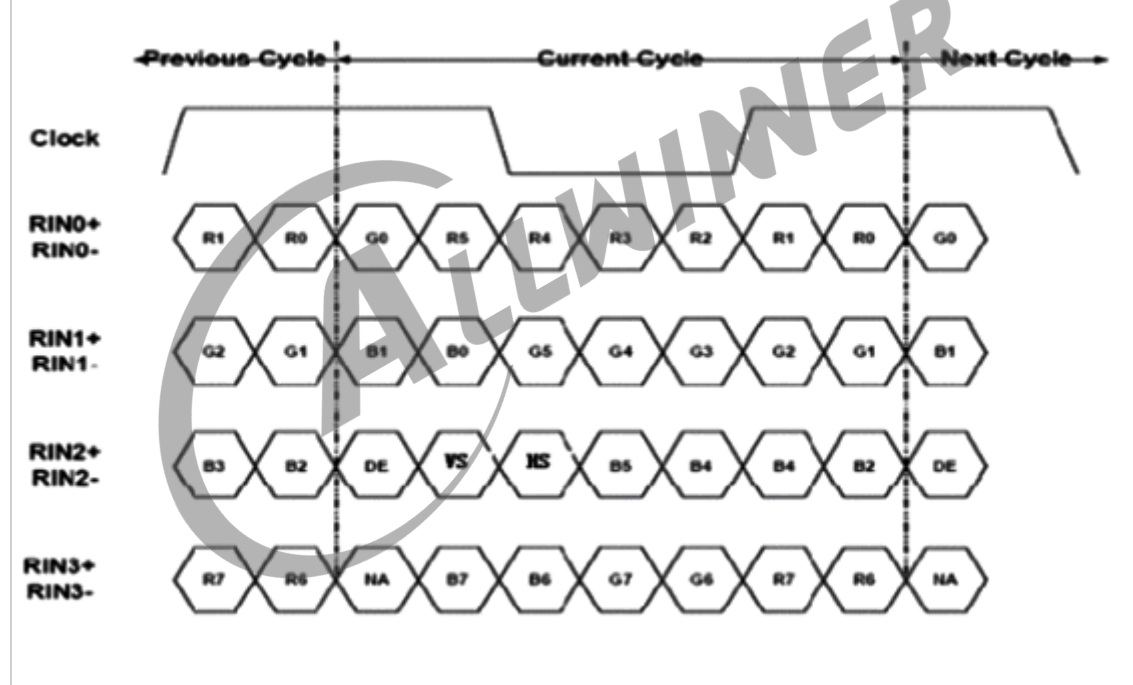

图 5-1: lvds mode

## <span id="page-55-0"></span>5.1.15 lcd\_dsi\_if

Lcd MIPI DSI panel Interface

这个参数只有在 lcd\_if=4 时才有效。定义 MIPI DSI 屏的两种类型。

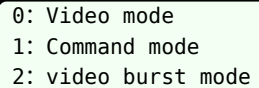

注: Video mode 的 LCD 屏, 是实时刷屏的, 有 ht, hbp 等时序参数的定义; Command mode 的屏,屏上带有显示 Buffer,一般会有一个 TE 引脚。

# 5.1.16 lcd\_dsi\_lane

Lcd MIPI DSI panel Data Lane number

这个参数只有在 lcd\_if=4 时才有效。

设置相应值的对应含义为:

:1 data lane :2 data lane :3 data lane :4 data lane

```
5.1.17 lcd_dsi_format
Lcd MIPI DSI panel Data Pixel Format
这个参数只有在 lcd_if=4 时才有效。
设置相应值的对应含义为:
0: Package Pixel Stream, 24bit RGB
1: Loosely Package Pixel Stream, 18bit RGB
2: Package Pixel Stream, 18bit RGB
3: Package Pixel Stream, 16bit RGB
```
# <span id="page-56-0"></span>5.1.18 lcd\_dsi\_te

Lcd MIPI DSI panel Tear Effect

这个参数只有在 lcd\_if=4 时才有效。

```
0: frame trigged automatically
1: frame trigged by te rising edge
2: frame trigged by te falling edge
```
注: 设置为  $0$  时, 刷屏间隔时间为  $lcd$   $ht \times lcd$   $vt$ ; 设置为  $1$  或  $2$  时, 刷屏间隔时间为两个  $te$ 脉冲。

这个的作用就是屏一端发给 SoC 端的信号,用于同步信号,如果使能这个变量,那么 SoC 内部 的显示中断将由这个外部脚来触发。

#### 5.1.19 lcd\_dsi\_port\_num

DSI 屏 port 数量

这个参数只有在 lcd\_if=4 时才有效。

设置相应值的对应含义为:

0:一个port 1:两个port

这个选项的一个作用是,单 LCD 屏为 8 条 lane 的时候,如果只需要初始化其中一个 driver<br>IC,则这个设置 1,如果两个 driver IC 都要初始化,这里设置成 0。并使用 lcd\_source.c 定义<br>的函数来进行初始化。<br>5.1.20  $\text{lcd\_tcon\_mode}$ IC, 则这个设置 1, 如果两个 driver IC 都要初始化, 这里设置成 0。并使用 lcd\_source.c 定义 的函数来进行初始化。

#### <span id="page-57-0"></span>5.1.20 lcd\_tcon\_mode

Tcon 模式

这个参数只有在 lcd\_if=4 时才有效。

设置相应值的对应含义为:

- 0: normal mode 1: tcon master mode (在第一次发送数据同步) 2:: tcon master mode (每一帧都同步)
- 3: tcon slave mode (依靠master mode来启动)
- 4:one tcon driver two dsi(8条lane)

#### 5.1.21 lcd slave tcon num

Slave Tcon 的序号

这个参数只有在 lcd if=4 时而且 lcd tcon mode 等于 1 或者 2 才有效。用于告诉 master 模 式下的 tcon,从 tcon 的序号是多少。

0: tcon\_lcd0 1: tcon lcd1

#### 5.1.22 lcd\_tcon\_en\_odd\_even\_div

这个参数只有在 lcd if=4 而且 lcd tcon mode=4 时才有效。

设置相应值的对应含义为:

```
0: tcon将一帧图像分左右两半来发送给两个DSI模块
1: tcon将一帧图像分奇偶像素来发给两个DSI模块
```
## 5.1.23 lcd\_sync\_pixel\_num

这个参数只有在 lcd\_if=4 而且 lcd\_tcon\_mode 等于 2 或者 3 时才有效。<br>设置同步从 tcon 的起始 pixel。<br>【<sup>整数:不超过lcd\_ht</sup>

设置同步从 tcon 的起始 pixel。

整数:不超过lcd\_ht

 $5.1.24$  lcd\_sync\_line\_num

这个参数只有在 lcd\_if=4 而且 lcd\_tcon\_mode 等于 2 或者 3 时才有效。

设置同步从 tcon 的起始行。

<span id="page-58-0"></span>整数:不超过lcd\_vt

#### 5.1.25 lcd\_cpu\_mode

Lcd CPU 模式, 控制。

设置相应值的对应含义为,设置为  $0$  时, 刷屏间隔时间为  $lcd$   $ht \times lcd$   $vt$ ; 设置为  $1$  或  $2$  时, 刷屏间隔时间为两个 te 脉冲:

0:中断自动根据时序,由场消隐信号内部触发。 1:中断根据数据Block的counter触发或者由外部te触发。

#### 5.1.26 lcd\_fsync\_en

LCD 使能 fsync 功能, 用于触发 sensor 出图, 目的是同步, 部分 IC 支持。

0: disable 1:enable

#### 5.1.27 lcd\_fsync\_act\_time

LCD 的 fsync 功能, 其中的有效电平时间长度, 单位: 像素时钟的个数。

 $0 -$ lcd\_ht-1

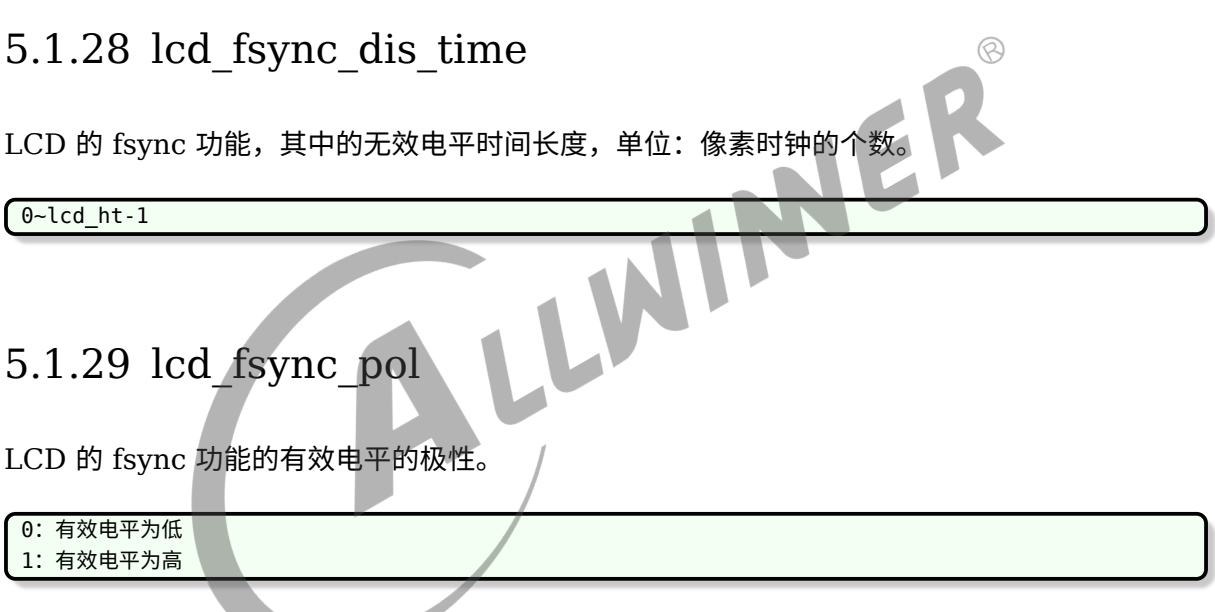

# <span id="page-59-0"></span>5.2 屏时序参数说明

下面几个参数对于调屏非常关键,决定了发送端(SoC)发送数据时序。由于涉及到发送端和接 收端的调试,除了分辨率和尺寸之外,其它几个数值都不是绝对不变的,两款一样分辨率,同种 接口的屏,它们的数值也有可能不一样。

获取途径如下:

1. 询问 LCD 屏厂。

2. 从屏手册或者 Driver IC 手册中查找 (向屏厂索要这些文档), 如下图所示。

#### 3. Mechanical Specification

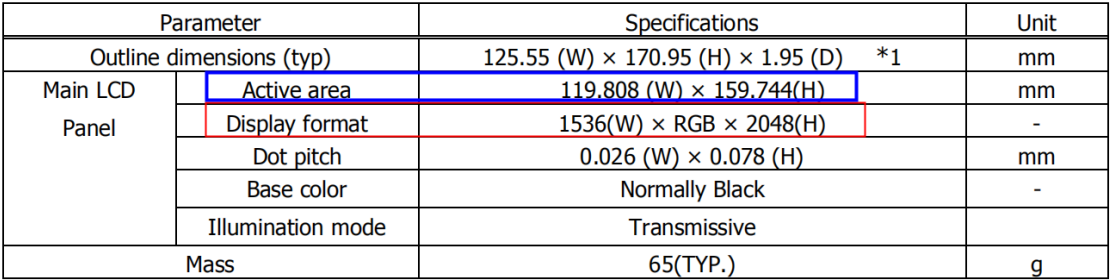

\*1 The above-mentioned table indicates module sizes without some projections and FPC.

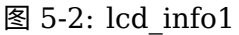

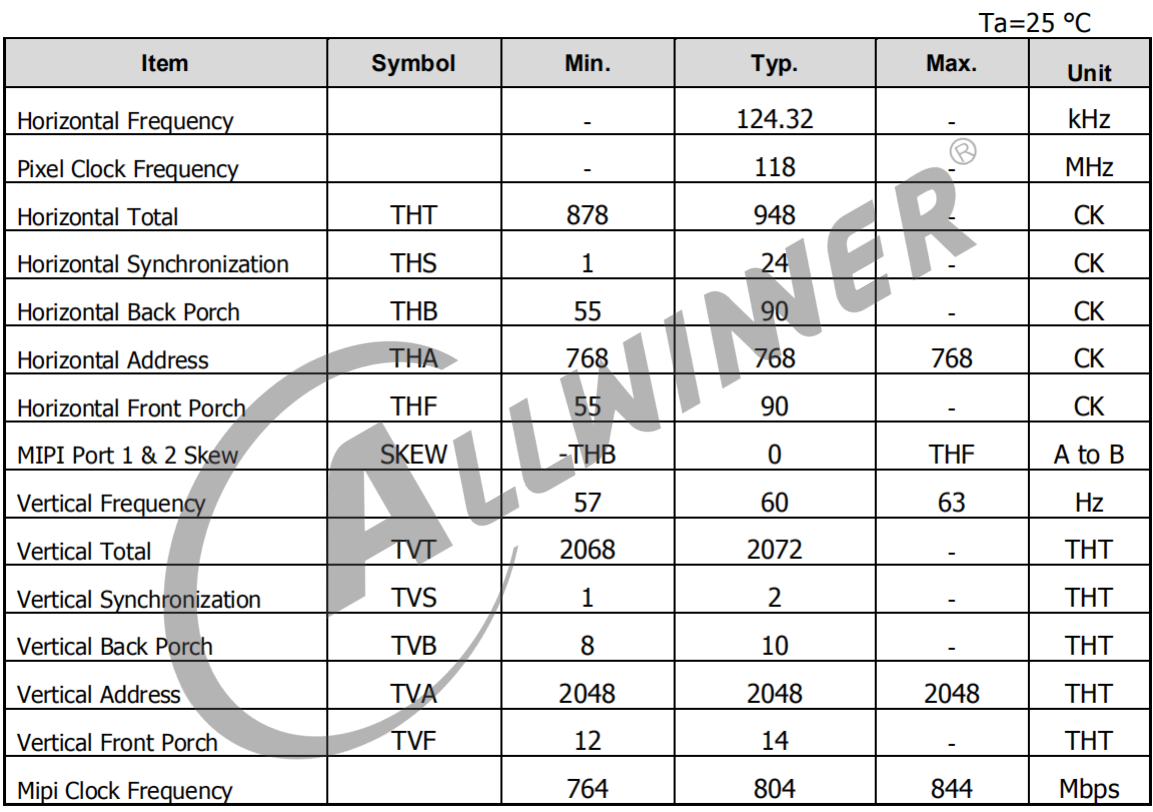

 $IOVCC = 1.8V.VSP = 5.6V.VSN = -5.6V.GND = 0V$ 

图 5-3: lcd\_info2

3. 在前面两步都搞不定的情况下,可以根据 vesa 标准来设置,主要是 DMT 和 CVT 标准。

其中 DMT, 指的是《[VESA and Industry Standards and Guidelines for Computer Dis](https://glenwing.github.io/docs/VESA-DMT-1.13.pdf)[play Monitor Timing\(DMT\)](https://glenwing.github.io/docs/VESA-DMT-1.13.pdf)》,下载该标准,里面就有各种常用分辨率的 timing。

其中的 CVT, 指的是《[VESA Coordinated Video Timings\(CVT\) Standard](https://glenwing.github.io/docs/VESA-CVT-1.2.pdf)》,该标准提供 一种通用公式用于计算出指定分辨率,刷新率等参数的 timing。

可以下载这个 excel 表来计算[VESA Coordinated Video Timing Generator](http://ramos.elo.utfsm.cl/~elo212/docs/CVTd6r1.xls)。

由下面两条公式得知,我们不需要设置lcd hfp和lcd vfp参数,因为驱动会自动根据其它几个已知 参数中算出lcd\_hfp和lcd\_vfp。

```
led<sub>ht</sub> = led<sub>x</sub> + led<sub>hspw</sub> + led<sub>hbp</sub> + led<sub>hfp</sub>lcd vt = lcd y + lcd vspw + lcd vbp + lcd vfp
```
#### 5.2.1 lcd\_x

显示屏的水平像素数量,也就是屏分辨率中的宽。

#### 5.2.2 lcd\_y

#### 5.2.3 lcd\_ht

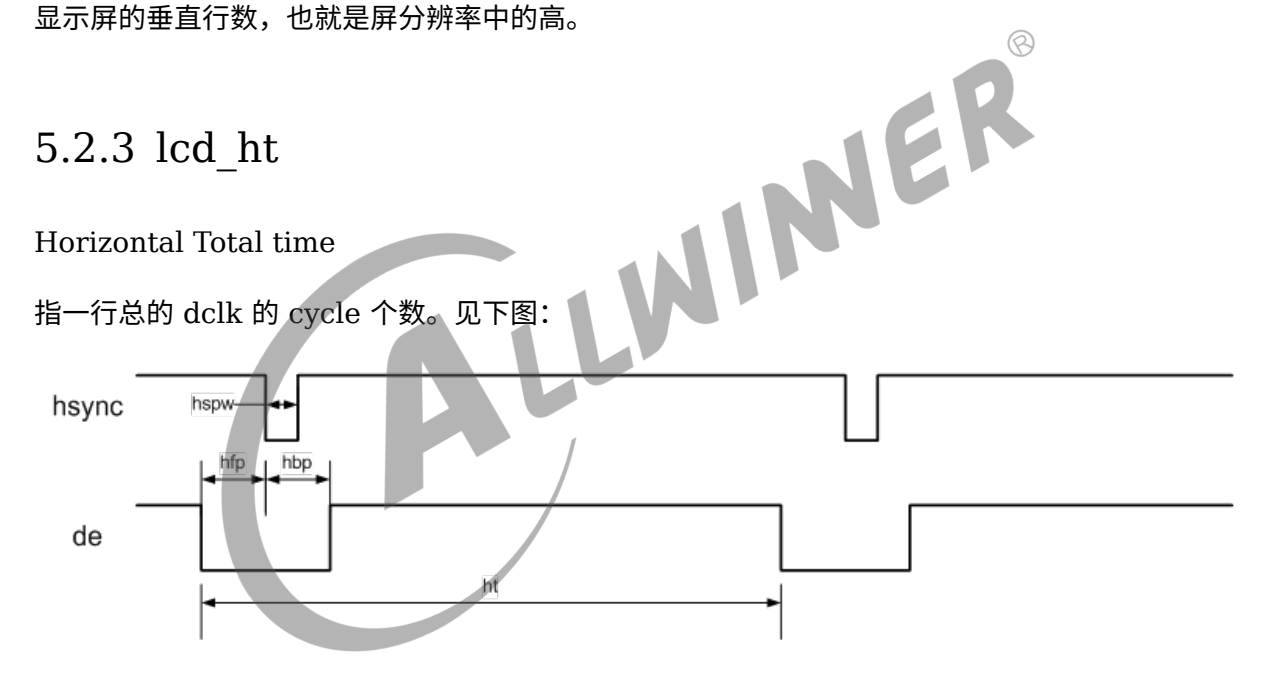

图 5-4: lcdht

## 5.2.4 lcd\_hbp

#### Horizontal Back Porch

指有效行间,行同步信号(hsync)开始,到有效数据开始之间的 dclk 的 cycle 个数,包括同步 信号区。见上图,注意的是包含了 hspw 段。

说明

```
是包含了 hspw 段,也就是
lcd_hbp= 实际的 hbp+ 实际的 hspw
```
# 5.2.5 lcd\_hspw

Horizontal Sync Pulse Width

指行同步信号的宽度。单位为 1 个 dclk 的时间(即是 1 个 data cycle 的时间)。见上图。

# 5.2.6 lcd\_vt

Vertical Total time

指一场的总行数。见下图:

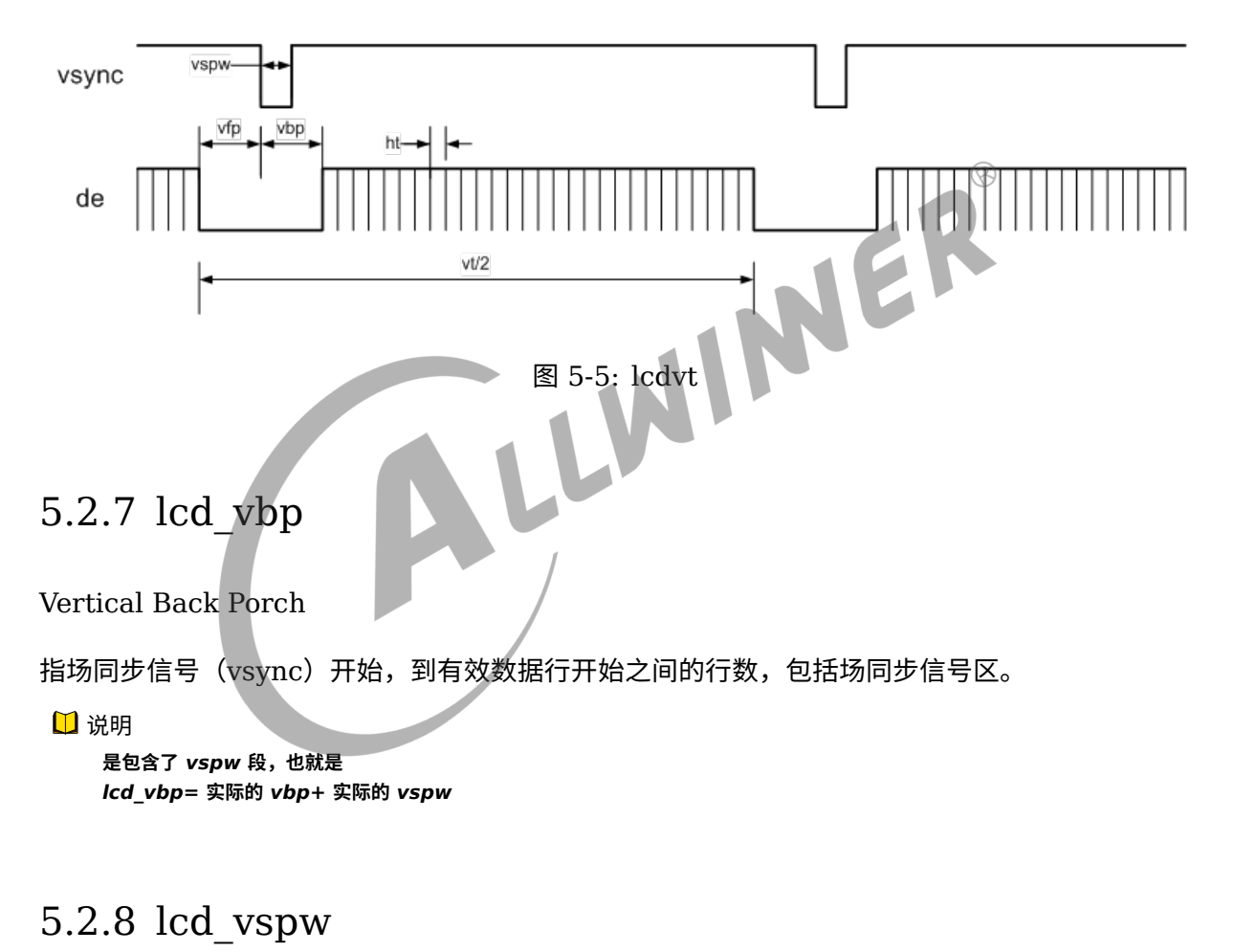

Vertical Sync Pulse Width

指场同步信号的宽度。单位为行。见上图。

# 5.2.9 lcd\_dclk\_freq

Dot Clock Frequency

传输像素传送频率。单位为 MHz。

fps = (lcd dclk freq $\times$ 1000 $\times$ 1000) / (ht $\times$ vt)。

这个值根据以下公式计算:

lcd dclk freq=lcd ht\*lcd vt\*fps

#### 注意:

1. 后面的三个参数都是从屏手册中获得,fps 一般是 60。

2. 如果是串行接口,发完一个像素需要 2 到 3 个周期的,那么。

lcd\_dclk\_freq \* cycles = lcd\_ht\*lcd\_vt\*fps

#### 或者

lcd\_dclk\_freq = lcd\_ht\*cycles\*lcd\_vt\*fps

#### 5.2.10 lcd\_width

Width of lcd panel in mm

、、、、Width<br>Width of lcd panel in mm<br>此参数描述 lcd 屏幕的物理宽度,单位是 mm。用于计算 dpi。

#### 5.2.11 lcd\_height

height of lcd panel in mm

<span id="page-63-0"></span>此参数描述 lcd 屏幕的物理高度,单位是 mm。用于计算 dpi。

# 5.3 背光相关参数

目前用得比较广泛的就是 pwm 背光调节,原理是利用 pwm 脉冲开关产生的高频率闪烁效应, 通过调节占空比,达到欺骗人眼,调节亮暗的目的。

#### 5.3.1 lcd\_pwm\_used

是否使用 pwm。

此参数标识是否使用 pwm 用以背光亮度的控制。

# 5.3.2 lcd\_pwm\_ch

Pwm channel used

此参数标识使用的 Pwm 通道,这里是指使用 SoC 哪个 pwm 通道,通过查看原理图连接可知。

# 5.3.3 lcd\_pwm\_freq

Lcd backlight PWM Frequency

这个参数配置 PWM 信号的频率,单位为 Hz。

说明

```
频率不宜过低否则很容易就会看到闪烁,频率不宜过快否则背光调节效果差。部分屏手册会标明所允许的 pwm 频率范围,请
遵循屏手册固定范围进行设置。
```
**在低亮度的时候容易看到闪烁,是正常现象,目前已知用上** *pwm* **的背光都是如此。**

#### 5.3.4 lcd\_pwm\_pol

Lcd backlight PWM Polarity

```
Market Alexander PWM Polarity<br>这个参数配置 PWM 信号的占空比的极性。设置相应值对应含义为:
```
0: active high 1:active low

## 5.3.5 lcd\_pwm\_max\_limit

Lcd backlight PWM 最高限制, 以亮度值表示

比如 150,则表示背光最高只能调到 150,0-255 范围内的亮度值将会被线性映射到 0-150 范围 内。用于控制最高背光亮度,节省功耗。

#### 5.3.6 lcd\_bl\_en

背光使能脚,非必须,看原理图是否有,用于使能或者禁止背光电路的电压。

示例:lcd\_bl\_en = port:PD24<1><2><default><1>

含义:PD24 输出高电平时打开 LCD 背光;下拉,默认高电平

*•* 第一个尖括号:功能分配;<sup>1</sup> 为输出;

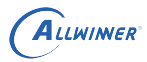

- *•* 第二个尖括号:内置电阻;使用 <sup>0</sup> 的话,标示内部电阻高阻态,如果是 <sup>1</sup> 则是内部电阻上拉, 2 就代表内部电阻下拉。使用 default 的话代表默认状态,即电阻上拉。其它数据无效。
- *•* 第三个尖括号:驱动能力;default 表驱动能力是等级 <sup>1</sup>
- *•* 第四个尖括号:电平;<sup>0</sup> 为低电平,<sup>1</sup> 为高电平。

需要在屏驱动调用相应的接口进行开、关的控制。

说明

**一般来说,高电平是使能,在这个前提下,建议将内阻电阻设置成下拉,防止硬件原因造成的上拉,导致背光提前亮。默认电平 请填写高电平,这是** *uboot* **显示过度到内核显示,平滑无闪烁的需要。**

#### 5.3.7 lcd\_bl\_n\_percent

背光映射值,n 为 (0-100)

此功能是针对亮度非线性的 LCD 屏的,按照配置的亮度曲线方式来调整亮度变化,以使亮度变化 更线性。

比如 lcd\_bl\_50\_percent = 60,表明将 50% 的亮度值调整成 60%,即亮度比原来提高 10%。<br>( ) 说明<br>5.3.8 lcd\_backlight

说明

**修改此属性不当可能导致背光调节效果差。**

#### 5.3.8 lcd\_backlight

背光默认值,0-255。

此属性决定在 uboot 显示 logo 阶段的亮度,进入都内核时则是读取保存的配置来决定亮度。

说明

**显示** *logo* **阶段,一般来说需要比较亮的亮度,业内做法都是如此。**

# 5.4 显示效果相关参数

#### <span id="page-65-0"></span>5.4.1 lcd\_frm

Lcd Frame Rate Modulator

FRM 是解决由于 PIN 减少导致的色深问题。

这个参数设置相应值对应含义为:

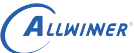

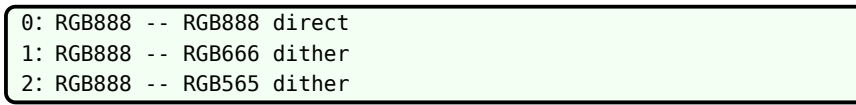

有些 LCD 屏的像素格式是 18bit 色深 (RGB666)或 16bit 色深 (RGB565), 建议打开 FRM 功能,通过 dither 的方式弥补色深,使显示达到 24bit 色深 (RGB888) 的效果。如下图所示, 上图是色深为 RGB66 的 LCD 屏显示,下图是打开 dither 后的显示,打开 dither 后色彩渐变 的地方过度平滑。

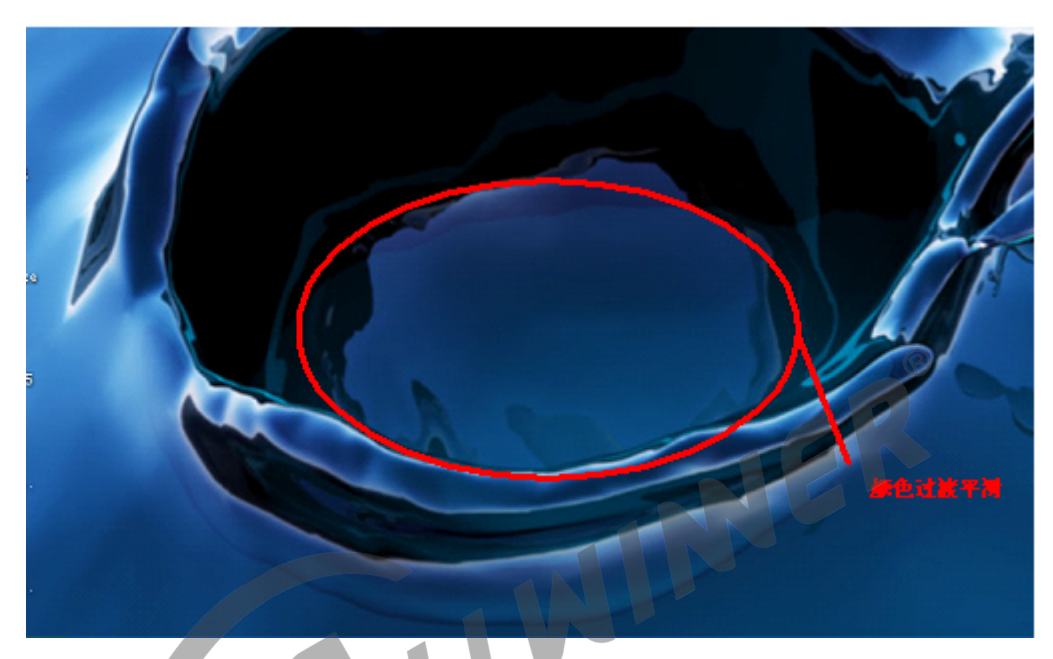

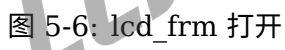

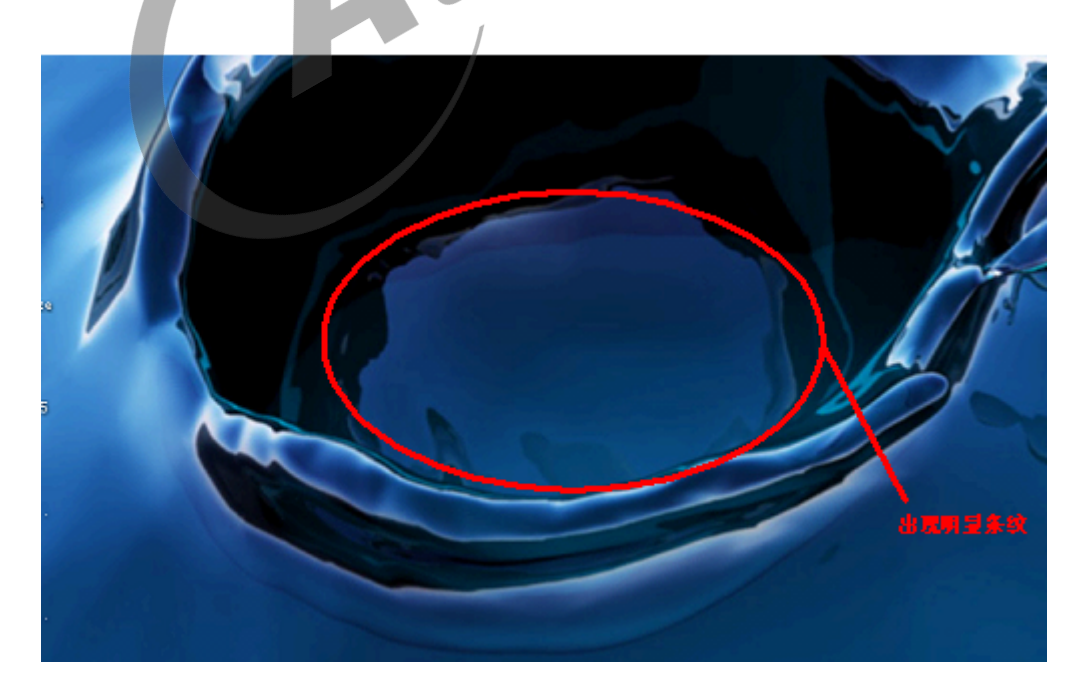

图 5-7: lcd\_frm 关闭

## 5.4.2 lcd\_gamma\_en

Lcd Gamma Correction Enable

设置相应值的对应含义为:

```
0: Lcd的Gamma校正功能关闭
1: Lcd的Gamma校正功能开启
```
设置为 1 时,需要在屏驱动中对 lcd\_gamma\_tbl[256] 进行赋值。

#### 5.4.3 lcd\_cmap\_en

Lcd Color Map Enable

设置相应值的对应含义为:

0: Lcd的色彩映射功能关闭 1: Lcd的色彩映射功能开启

设置为 1 时,需要对 lcd\_cmap\_tbl [2][3][4] 进行赋值 Lcd Color Map Table。

每个像素有 R、G、B 三个单元, 每四个像素组成一个选择项, 总共有 12 个可选。数组第一维表 示奇偶行,第二维表示像的 RGB,第三维表示第几个像素,数组的内容即表示该位置映射到的 内容。

LCD CMAP 是对像素的映射输出功能,只有像素有特殊排布的 LCD 屏才需要配置。

LCD CMAP 定义每行的 4 个像素为一个总单元, 每个像素分 R、G、B 3 个小单元, 总共有 12 个小单元。通过 lcd\_cmap\_tbl 定义映射关系,输出的每个小单元可随意映射到 12 个小单元之 一。

 $u32$  lcd cmap tbl[2][3][4] = {

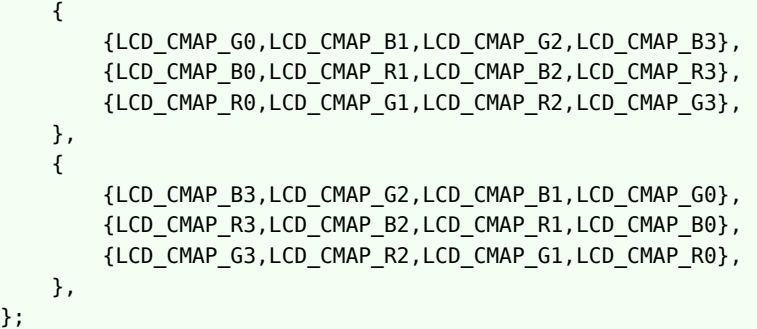

如上,上三行代表奇数行的像素排布,下三行代表偶数行的像素排布。

每四个像素为一个单元,第一列代表每四个像素的第一个像素映射,第二列代表每四个像素的第 二个像素映射,以此类推。

#### 如上的定义,像素的输出格式如下图所示。

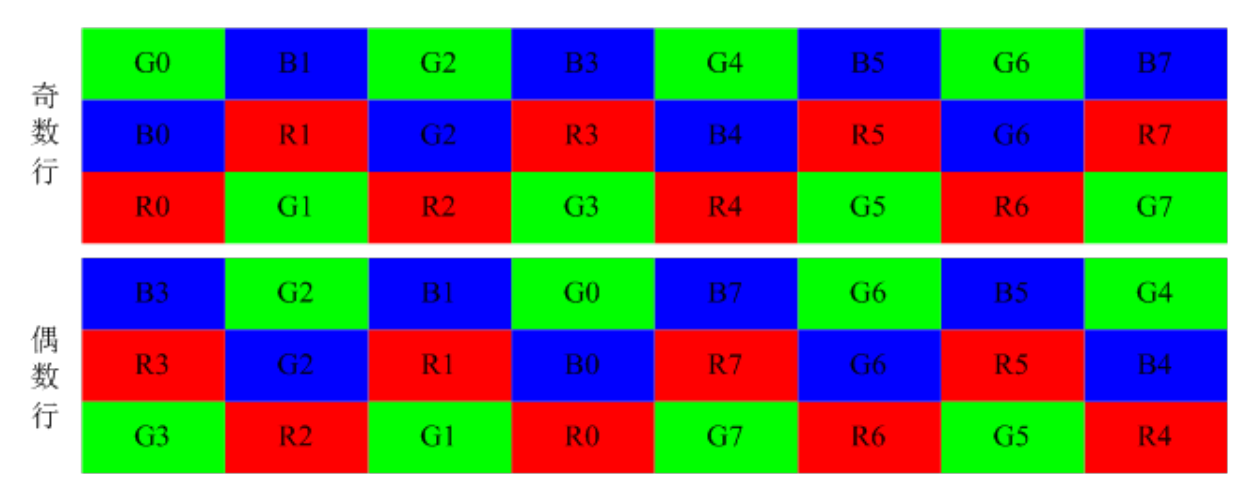

图 5-8: cmap

NER

# 5.4.4 lcd rb swap

调换 tcon 模块 RGB 中的 R 分量和 B 分量。

<span id="page-68-0"></span>0:不变 1:调换R分量和B分量

# 5.5 电源和管脚参数

#### 5.5.1 概述

如果需要使用某路电源必须现在[disp]节点中定义,然后[lcd]部分使用的字符串则要和 disp 中定 义的一致。比如下面的例子:

```
disp: disp@01000000 {
            disp init enable = <1>;
            disp mode = <0>;
             /* VCC-LCD */
            dc1sw-supplv = <b>&lt;</b>rea sw>:
            /* VCC-LVDS and VCC-HDMI */
            bldo1-supply = <math>&lt;</math>/* VCC-TV */
           cd04-supply = <&reg_cld04;
};
```
其中-supply是固定的,在-supply之前的字符串则是随意的,不过建议取有意义的名字。在=后面的 像<&reg\_sw>则必须在 board.dtsi 的regulator0节点中找到。

 $\widehat{\varpi}$ 

然后 lcd0 节点中,如果要使用 reg\_sw,则像下面这样写就行,dc1sw 对应 dc1sw-supply。

lcd power=" dc1sw'

由于 u-boot 中也有 axp 驱动和 display 驱动,和内核,它们都是读取同份配置,为了能互相兼 容,取名的时候,有以下限制:

在 u-boot 2018 中, axp 驱动只认类似 bldo1 这样从 axp 芯片中定义的名字, 所以命名 xxxsupply 的时候最好按照这个 axp 芯片的定义来命名。

## 5.5.2 lcd\_power

见上面概述的注意事项。

示例:lcd\_power = "vcc-lcd"

配置 regulator 的名字。配置好之后,需要在屏驱动调用相应的接口进行开、关的控制。

注意: 如果有多个电源需要打开, 则定义 lcd\_power1, lcd\_power2 等。

#### 5.5.3 lcd\_pin\_power

用法 Lcd power一致, 区别是用户设置之后, 不需要在屏驱动中去操作, 而是驱动框架自行在屏驱 动之前使能,在屏驱动之后禁止。

VIN

示例:lcd\_pin\_power = "vcc-pd"

注意: 如果需要多组, 则添加 lcd\_pin\_power1, lcd\_pin\_power2 等。除了 lcddx 之外, 这里 的电源还有可能是 pwm 所对应管脚的电源。

## 5.5.4 lcd\_gpio\_0

**[示例: lcd\_gpio\_0 = port:PD25<0><0><default><0>** 

含义: lcd gpio 0 引脚为 PD25。

- *•* 第一个尖括号:功能分配;<sup>0</sup> 为输入,<sup>1</sup> 为输出。
- *•* 第二个尖括号:内置电阻;使用 <sup>0</sup> 的话,标示内部电阻高阻态,如果是 <sup>1</sup> 则是内部电阻上拉, 2 就代表内部电阻下拉。使用 default 的话代表默认状态,即电阻上拉。其它数据无效。
- *•* 第三个尖括号:驱动能力;default 表驱动能力是等级 <sup>1</sup>。

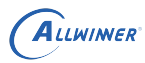

*•* 第四个尖括号:表示默认值;即是当设置为输出时,该引脚输出的电平,<sup>0</sup> 为低电平,<sup>1</sup> 为高电 平。

需要在屏驱动调用相应的接口进行拉高,拉低的控制。请[看管脚控制函数说明](#page-23-0)

注意: 如果有多个 gpio 脚需要控制, 则定义 lcd\_gpio\_0, lcd\_gpio\_1 等。

## 5.5.5 lcddx

示例:lcdd0 = port:PD00<3><0><default><default>

含义:lcdd0 这个引脚,即是 PD0,配置为 LVDS 输出。

- *•* 第一个尖括号:功能分配;<sup>0</sup> 为输入,<sup>1</sup> 为输出,<sup>2</sup> <sup>为</sup> LCD 输出,<sup>3</sup> <sup>为</sup> LVDS 接口输出,<sup>7</sup> <sup>为</sup> disable。
- *•* 第二个尖括号:内置电阻;使用 <sup>0</sup> 的话,标示内部电阻高阻态,如果是 <sup>1</sup> 则是内部电阻上拉, 2 就代表内部电阻下拉。使用 default 的话代表默认状态,即电阻上拉。其它数据无效。
- *•* 第三个尖括号:驱动能力;default 表驱动能力是等级 <sup>1</sup>。
- *•* 第四个尖括号:表示默认值;即是当设置为输出时,该引脚输出的电平,<sup>0</sup> 为低电平,<sup>1</sup> 为高电 平。

LCD PIN 的配置如下:

LCD 为 HV RGB 屏, CPU/I80 屏时, 必须定义相应的 IO 口为 LCD 输出(如果是 0 路输出, 第一个尖括号为 2;如果是 1 路输出,第一个尖括号为 3)。

具体的 IO 对应关系可参考 user manual 手册进行配置。

LCD PIN 的所有 IO,均可通过注释方式去掉其定义,显示驱动对注释 IO 不进行初始化操作。

需要在屏驱动调用相应的接口进行开、关的控制。

注意:不是一定要叫做 lcdd0 这个名字,你改成其它名字对驱动不会造成任何影响,这里只是为 了方便记忆。

#### 5.5.6 pinctrl-0 和 pinctrl-1

在配置lcd0节点时,当碰到需要配置管脚复用时,你只要把pinctrl-0和pinctrl-1赋值好就行,可以 用提前定义好的,也可以用自己定义的,提前定义的管脚一般可以在内核目录下arch/arm/boot/dts 或者arch/arm64/boot/dts下找:**平台-pinctrl.dtsi** 中找到定义。

例子:

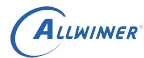

```
pinctr1-0 = <math>\langle \deltargb24_pins_a>;
pinctrl-1 = <&rgb24_pins_b>;//休眠时候的定义, io_disable
```
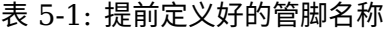

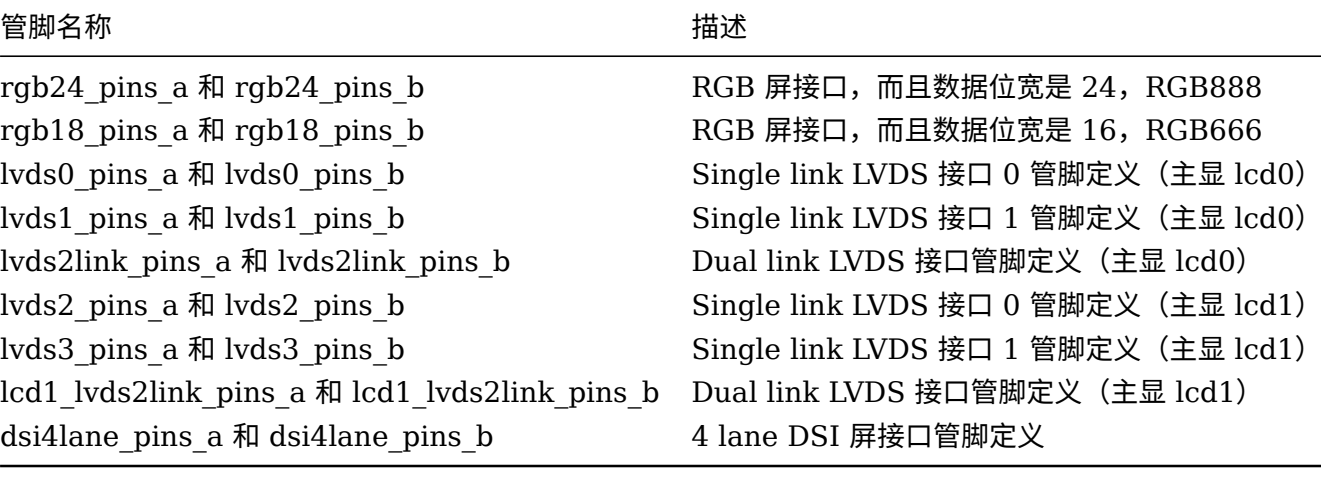

#### **自定义一组脚**

写在 board.dtsi 中,只要名字不要和现有名字重复就行,首先判断自己需要用的管脚,属于大 cpu 域还是小 cpu 域, 以此判断需要将管脚定义放在pio(大 cpu 域)下面还是r\_pio(小 cpu 域)下面。

#### 例子:

```
&pio {
    I8080_8bit_pins_a: I8080_8bit@0 {
        allwinner,pins = "PD1", "PD2", "PD3", "PD4", "PD5", "PD6", "PD7", "PD8", "PD18", "
    PD19", "PD20", "PD21";
        allwinner,pname = "PD1", "PD2", "PD3", "PD4", "PD5", "PD6", "PD7", "PD8", "PD18", "
    PD19", "PD20", "PD21";
        allwinner, function = "I8080 8bit";
        allwinner,muxsel = <2>;
        allwinner,drive = <3>;
        allwinner, pull = <0>;
    };
    I8080_8bit_pins_b: I8080_8bit@1 {
        allwinner,pins = "PD1", "PD2", "PD3", "PD4", "PD5", "PD6", "PD7", "PD8", "PD18", "
    PD19", "PD20", "PD21";
        allwinner,pname = "PD1", "PD2", "PD3", "PD4", "PD5", "PD6", "PD7", "PD8", "PD18", "
    PD19", "PD20", "PD21";
        allwinner,function = "I8080_8bit_suspend";
        allwinner,muxsel = <7>;
        allwinner,drive = <3>;
        allwinner, pull = <0>;
    };
};
```
*•* pins,具体管脚。
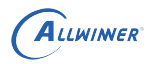

 $\otimes$ 

- *•* pname,管脚名称,随便取。
- *•* function,管脚功能名称,随便取。
- *•* muxsel,管脚功能选择。根据 port spec 来选择对应功能。
- drive,驱动能力,数值越大驱动能力越大。
- *•* pull,上下拉,使用 <sup>0</sup> 的话,标示内部电阻高阻态,如果是 <sup>1</sup> 则是内部电阻上拉,<sup>2</sup> 就代表内 部电阻下拉。使用 default 的话代表默认状态,即电阻上拉。其它数据无效。

为了规范,我们将在所有平台保持一致的名字,其中后缀为 a 为管脚使能, b 的为 io\_disable 用 于设备关闭时。

有时候,你需要用两组不同功能的管脚,可以像下面这样定义即可。

pinctrl-0 =  $\langle \delta r g \rangle$  and  $\langle \delta x x \rangle$  pins a>; pinctrl-1 = <&rgb24\_pins\_b>, <&xxx\_pins\_b>;//休眠时候的定义,io\_disable

### 5.6 ESD 静电检测自动恢复功能

这个功能在 linux4.9 以及 linux 3.10 sunxi-product 分支上实现了,如果需要这个功能,需要 完成以下步骤。

### **首先打开如下内核配置:**

Video support for sunxi Arrow keys navigate the menu. <Enter> selects submenus ---> (or empty submenus --Highlighted letters are hotkeys. / Pressing <Y> includes, <N> excludes, <M> modular features. Press <Esc><Esc> to exit, <?> for Help, </> </>> for Search. Legend: [\*] bu  $excluded$  <M> module < > module capable Framebuffer Console Support(sunxi) < > DISP Driver Support(sunxi-disp2) HDMI Driver Support(sunxi-disp2)  $\langle \rangle$ HDMI2.0 Driver Support(sunxi-disp2)  $\langle \rangle$ TV Driver Support(sunxi-disp2)  $\leftrightarrow$ VDPO Driver Support(sunxi-disp2)  $\rightarrow$ EDP Driver Support(sunxi-disp2)  $\rightarrow$ Eink panel used  $\mathbf{1}$ boot colorbar Support for disp driver(sunxi-disp2) T.  $\mathbf{1}$  $[*]$ debugfs support for disp driver(sunxi-disp2) composer support for disp driver(sunxi-disp2) [\*]  $[*]$ ESD detect support for LCD panel

图 5-9: ESD 内核配置

### **修改屏驱动,实现三个回调函数:**

如下示例,在屏 he0801a068 上添加 esd 相关的回调函数。

(linux-4.9/drivers/video/fbdev/sunxi/disp2/disp/lcd/he0801a068.c)。

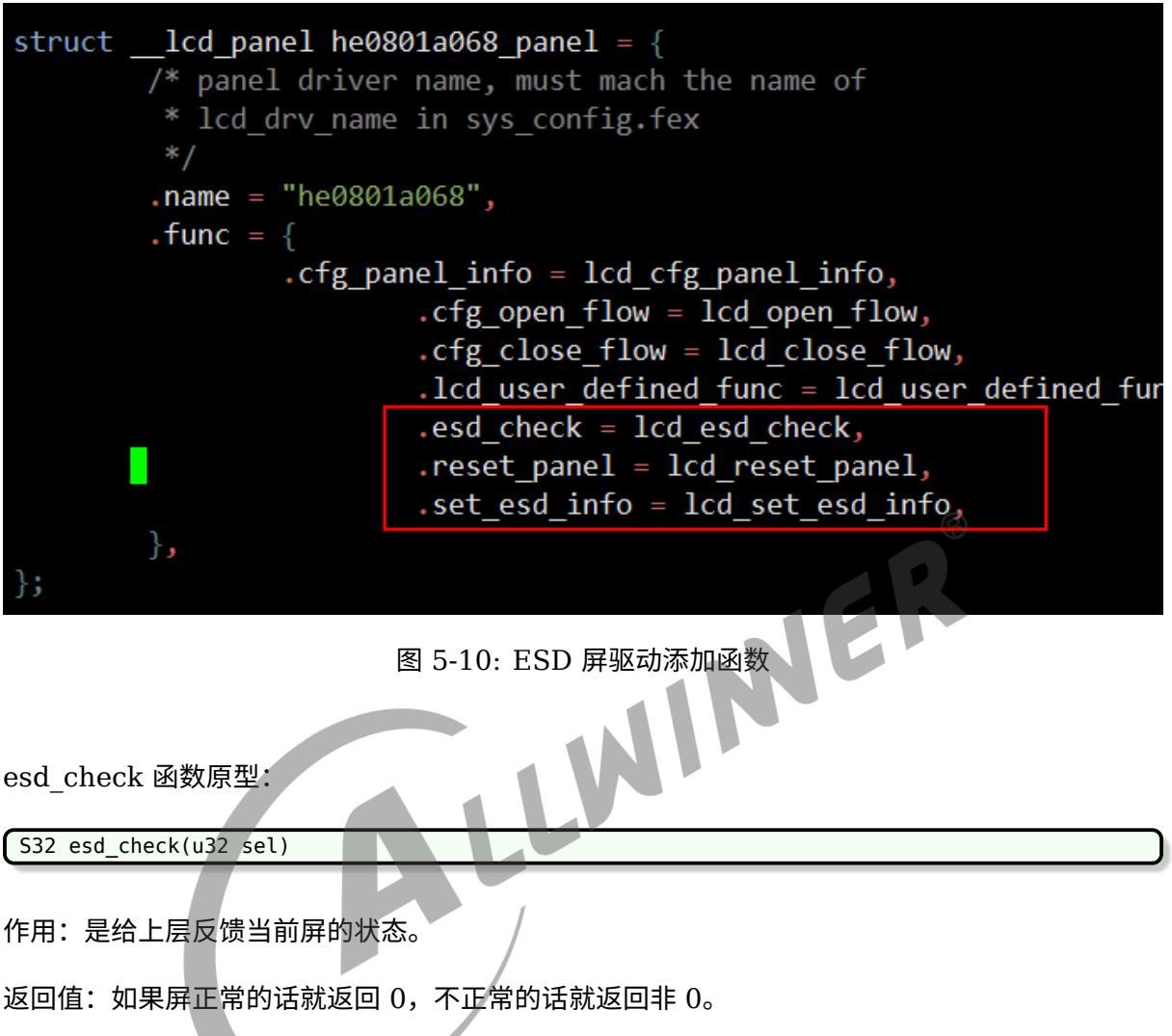

sel:显示索引。

由于屏的类型接口众多,不同屏检测屏的状态各异,一般来说是通过驱动接口读取屏的内部信息 (id 或者其它寄存器),如果获取正常则认为屏是正常的,获取失败则认为屏是异常的。比如下 面 dsi 屏的做法:

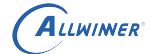

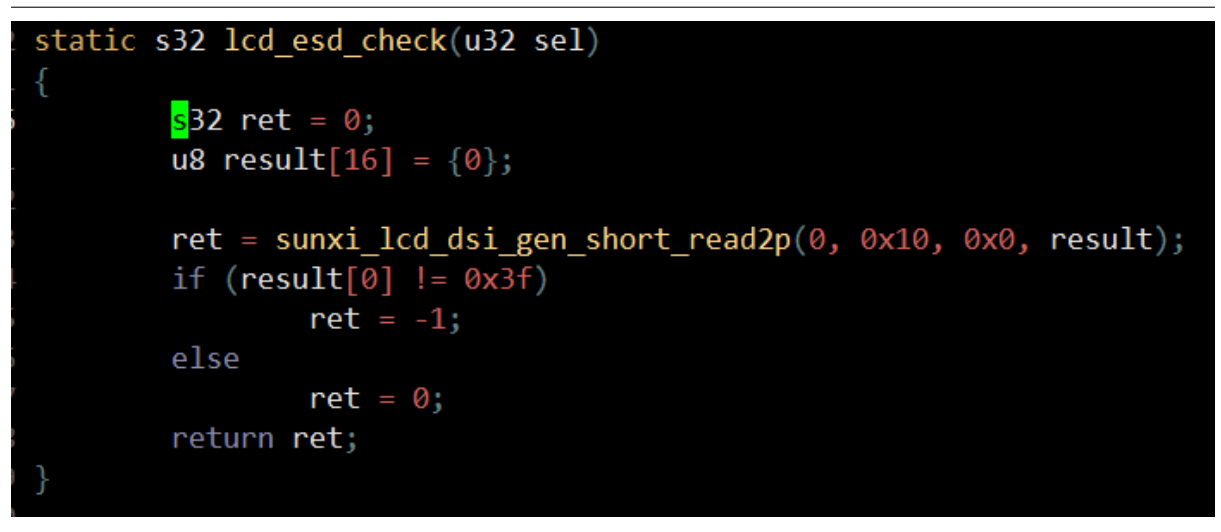

图 5-11: ESD 屏驱动函数实现

此外,一般情况下,也会通过 dsi 接口读取 0x0A 命令(获取 power 模式)来判断屏是否正常。

sunxi\_lcd\_dsi\_dcs\_read(sel, 0x0A, result, &num)

5.1.4 Read Display Power Mode (0Ah)

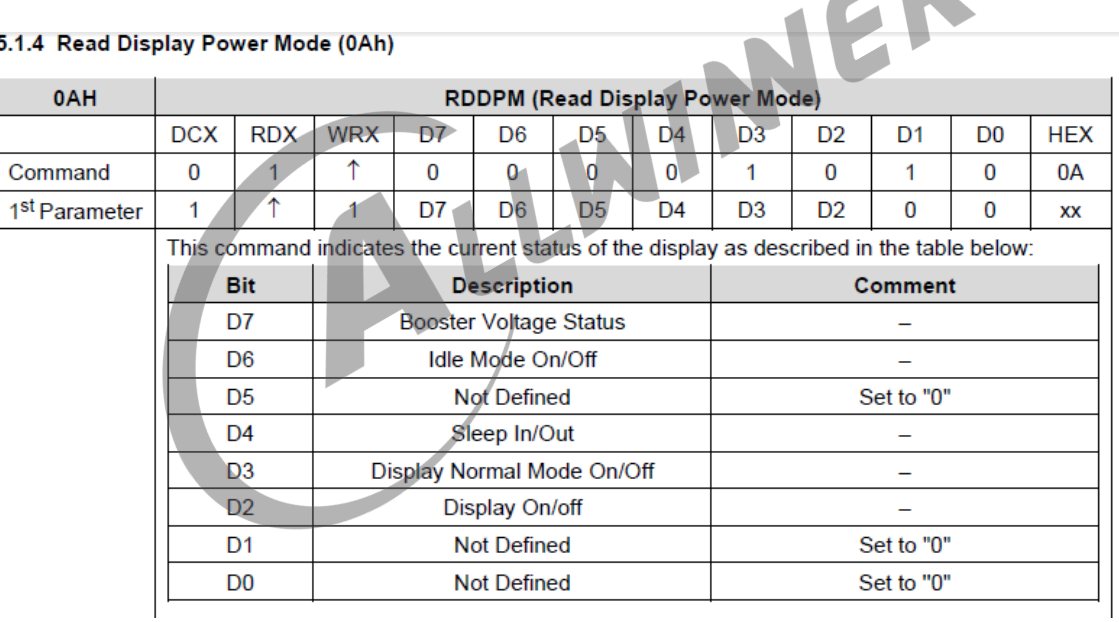

### 图 5-12: ESD MIPI 状态寄存器

reset\_panel 函数原型:

s32 reset\_panel(u32 sel)

作用:当屏幕异常的时候所需要的复位操作。

返回值:复位成功就是 0,复位失败非 0。

sel:显示索引。

每个屏的初始化都不同,顺序步骤都不一样,总的来说就是执行部分或者完整的屏驱动里面的 close\_flow 和 open\_flow 所定义的回调函数。根据实际情况灵活编写这个函数。

值得注意的是:某些 dsi 屏中,需要至少执行过一次 sunxi\_lcd\_dsi\_clk\_disable(dsi 高速时钟 禁止)和 sunxi lcd dsi clk enable (高速时钟使能), 否则可能导致 dsi 的读函数异常。

下图是复位函数示例:

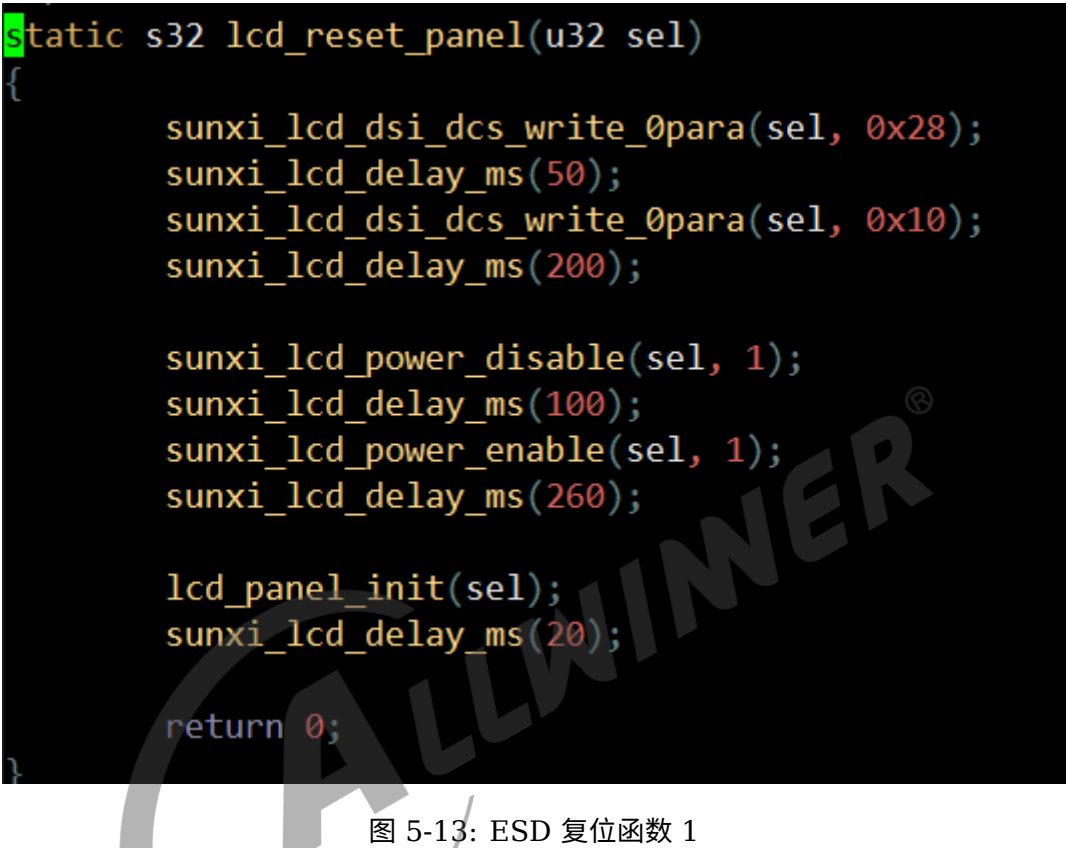

set esd info 函数原型:

s32 set\_esd\_info(struct disp\_lcd\_esd\_info \*p\_info)

作用:控制 esd 检测的具体行为。比如间隔多长时间检测一次,复位的级别,以及检测函数被调 用的位置。

返回值:成功设置返回 0,否则非 0。

p\_info:需要设置的 esd 行为结构体。

示例: 下面图所示, 每隔 60 次显示中断检测一次 (调用 esd check 函数, 如果显示帧率 是 60fps 的话, 那么就是 1 秒一次), 然后将在显示中断处理函数里面执行检测函数, 由 esd check func pos 成员决定调用 esd check 函数的位置, 如果是 0 则在中断之外执行检测 函数,之所以有这个选项是因为显示中断资源(中断处理时间)是非常珍贵的资源,关系到显示 帧率的问题。下图中的 level 为 1 表示复位全志 SoC 的 LCD 相关模块以及 reset\_panel 里面 的操作, level 为 0 的时候表示仅仅执行 reset panel 里面的操作。

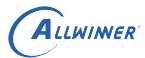

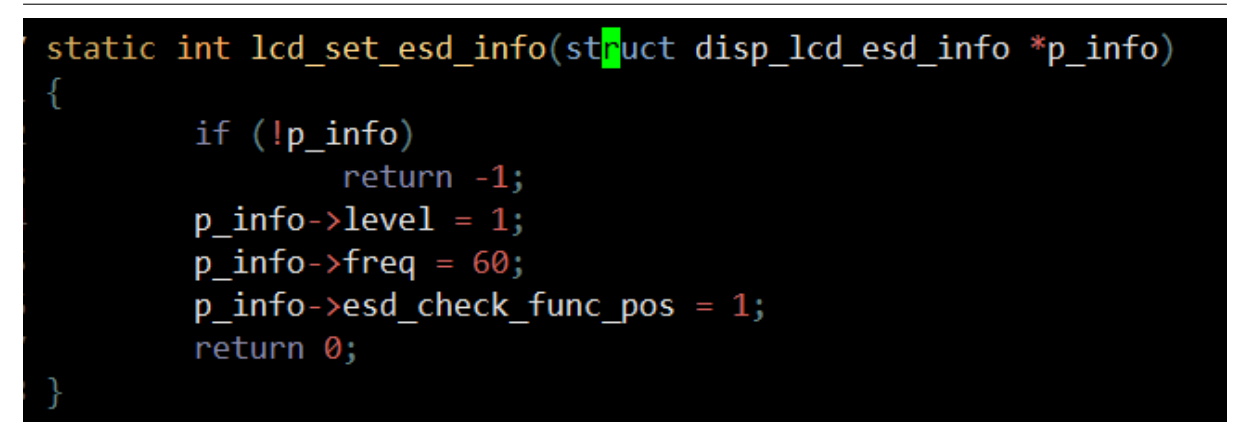

图 5-14: ESD 设置信息函数

可以通过 cat /sys/class/disp/disp/attr/sys 获取当前的 esd info。

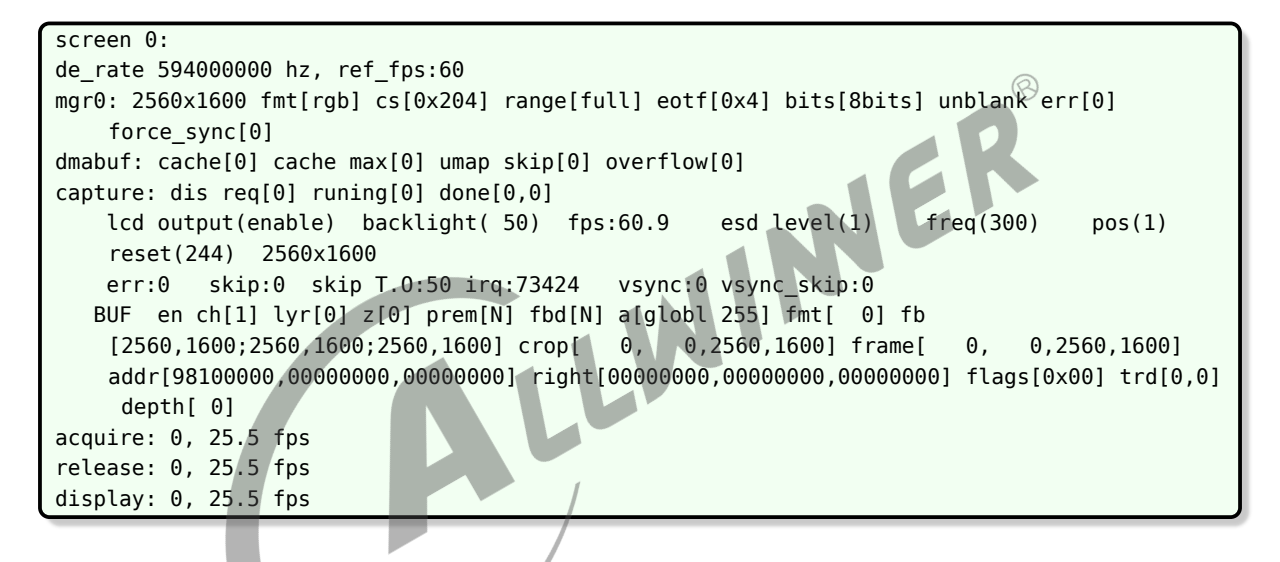

esd level(1) freq(300) pos(1) reset(244)

esd levele 和 freq 和 pos 的意思请看上面 set\_esd\_info 函数原型的解释。

Reset 后面的数字表示屏复位的次数(也就是 esd 导致屏挂掉之后,并且成功检测到并复位的次 数)。

此功能可能遇到的问题。

- 1. 打静电挂了,但是读出来的值仍然是正确的,此问题无解。
- 2. Dsi 读操作卡住了,卡在中断里面了。此问题可能和 DSI 的 lp 模式下的速率有关系,而 lp 的 速率又和 dclk 的频率有关系。此时可以尝试修改 de\_dsi\_28.c() 文件中的 dsi\_basic\_cfq 函 数,如下图所示红框所示的寄存器值,这个寄存器是 Lp 模式时钟分频值,一般来说这个值越 小,lp 速率越快,尝试改小看是否还会卡住。

```
static s32 dsi basic cfg( u32 sel, struct disp panel para *panel)
        u32 mode, lane, format, dclk;
        u32 timing div = 1;
        if (panel->lcd if == LCD IF DSI \&\&panel->lcd tcon mode == DISP TCON DUAL DSI)
                timing div = 2;
        mode = panel->lcd dsi if;
        lane = panel->lcd dsi lane;
        format = panel - >1cd dsi format;
        dclk = panel - >1cd dclk freq / timing div;
        dsi_{dev}[sel]->dsi_ctl0.bits.module_en = 1;
        if (LCD DSI IF VIDEO MODE == mode \overline{1} LCD DSI IF BURST MODE == mode)
                dsi dev[sel]->dsi ctl2.dwval =
                     (15 * disi\_bits\_per\_pixel[format] + 4 * lane * 10) /
                      (8 * 1ane * 10) \sqrt{8}0xff;
                dsi delay ms(100);
                dsi<sup>dev[sel]</sup>->dsi_to_ctl0.dwval =
                     ((dclk * disi bits per pixel[format] + 4 * lane * 10) /(8 * 1ane * 10)) &
                     0xff;
                           图 5-15: Lp 模式时钟分频值
```
# 6 调试方法

系统起来之后可以读取 sysfs 一些信息,来协助调试。

## 6.1 加快调试速度的方法

很明显,如果你在安卓上调试 LCD 屏会比较不方便,安卓编译时间和安卓固件都太过巨大,每次 修改内核后,可能都要经过 10 几分钟都才能验证,这样效率就太低下了,可用采用如下方法:

- 1. 使用 linux 固件而不是安卓固件。SDK 是支持仅仅编译 linux 固件,一般是配置 lichee 或者 longan 的时候选择 linux, 打包的时候, 用 lichee 或者 longan 根目录下的 build.sh 来打 包就行。因为 linux 内核小得多,编译更快,更方便调试。
- 2. 使用内核来调试 LCD 屏。我们知道 Uboot 和内核都需要添加 LCD 驱动,这样才能快速显示 logo,但是 uboot 并不方便调试,所以有时候我们需要把 uboot 的显示驱动关掉,专心调试 内核的 LCD 驱动, 调好之后才移植到 uboot, 另外这样做的一个优点是, 我可以非常方便的 修改 lcd timing 而不需要重烧固件。就是利用 uboot 命令的 fdt 命令修改 device tree。

比如说:

fdt set  $l$ cd0  $l$ cd  $hbp$  <40>

更多命令见 fdt help。

如何关闭 uboot 显示呢,一般是在 uboot 源码路径下 inlcude/configs/平台.h 中,注释掉 CONFIG\_SUNXI\_MODULE\_DISPLAY 即可,如果是 uboot 2018 则是注释掉 configs/平台 defconfig 中 CONFIG DISP2\_SUNXI。

## <span id="page-78-0"></span>6.2 查看显示信息

以下信息是所有信息中最重要的。

```
cat /sys/class/disp/disp/attr/sys
screen 0:
de_rate 297000000 hz, ref_fps:60
mgr0: 1280x800 fmt[rgb] cs[0x204] range[full] eotf[0x4] bits[8bits] err[0] force_sync[0]
    unblank direct_show[false]
```

```
lcd output backlight( 50) fps:60.9 1280x 800
err:0 skip:31 irq:1942 vsync:0 vsync skip:0
BUF enable ch[1] lyr[0] z[0] prem[N] a[globl 255] fmt[ 8] fb[1280, 800;1280,
 800;1280, 800] crop[ 0, 0,1280, 800] frame[ 0, 0,1280, 800] addr[ 0,
  0, 0] flags[0x 0] trd[0,0]
```
### **lcd output**

表示当前显示接口是 LCD 输出。

### **1280x800**

表示当前 LCD 的分辨率, 与 board.dts 中 lcd0 的设置一样。

#### **ref\_fps:60**

是根据你在board.dts的lcd0填的时序算出来的理论值。

#### **fps:60.9**

后面的数值是实时统计的,正常来说应该是在 60(期望的 fps) 附近,如果差太多则不正常,重新 检查屏时序,和在屏驱动的初始化序列是否有被调用到。

### **irq:1942**

这是 vsync 中断的次数,每加 1 都代表刷新了一帧,正常来说是一秒 60 (期望的 fps) 次,重复 cat sys, 如果无变化, 则异常。

### **BUF**

开头的表示图层信息,一行 BUF 表示一个图层,如果一个 BUF 都没有出现,那么将是黑屏,不 过和屏驱动本身关系就不大了,应该查看应用层 & 框架层。

#### **err:0**

这个表示缺数,如果数字很大且一直变化,屏幕会花甚至全黑,全红等。

#### **skip:31**

这个表示跳帧的数量,如果这个数值很大且一直变化,有可能卡顿,如果数字与 irq 后面的数字一 样,说明每一帧都跳,会黑屏(有背光)。

### 6.3 查看电源信息

查看 axp 某一路电源是否有 enable 可以通过下面命令查看。当然这个只是软件的,实际还是用 万用表量为准。

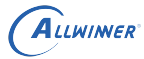

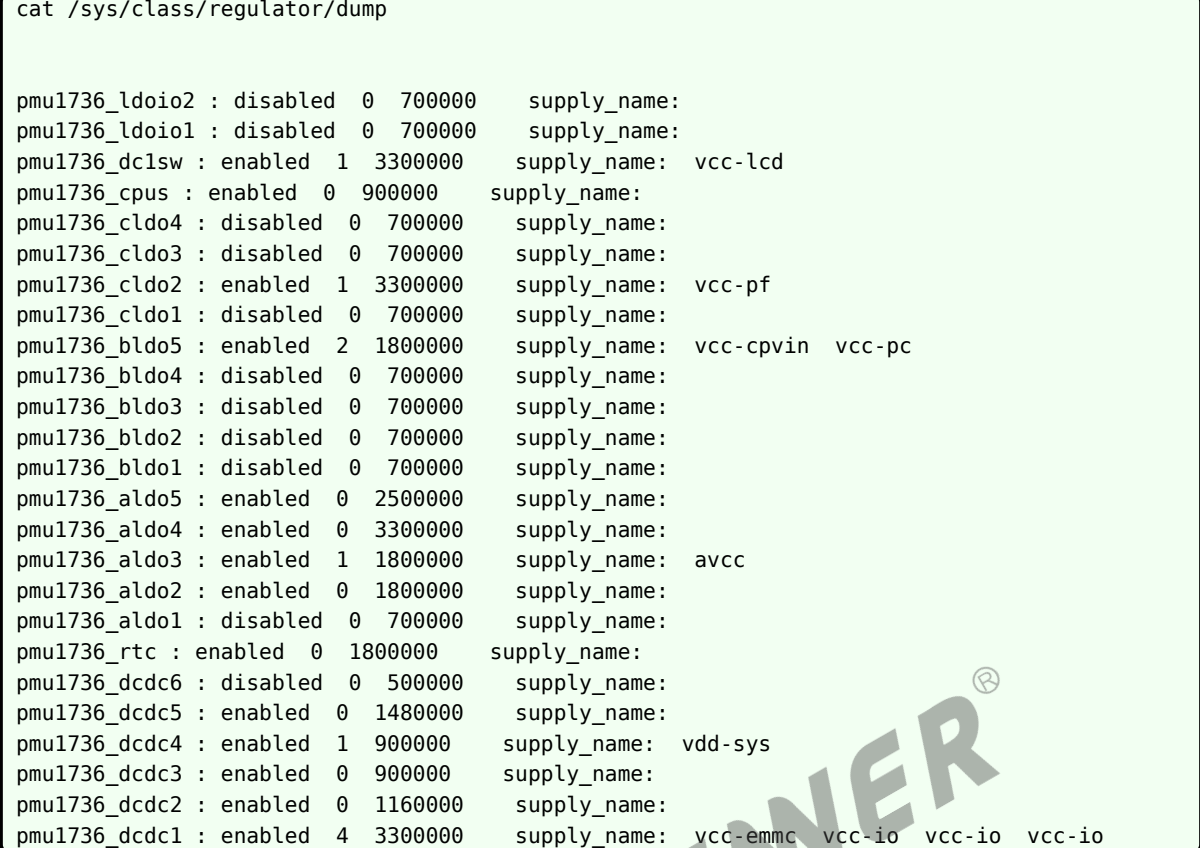

## <span id="page-80-0"></span>6.4 查看 pwm 信息

pwm 的用处这里是提供背光电源。

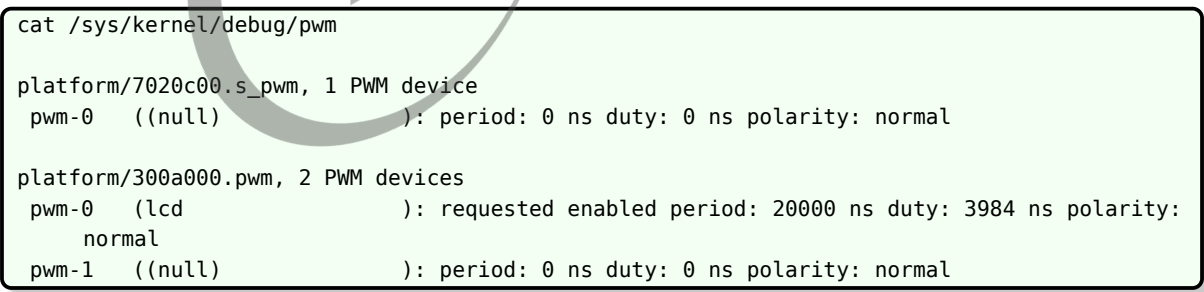

上面的 "requested enabled" 表示请求并且使能了, 括号里面的 lcd 表示是由 lcd 申请的。

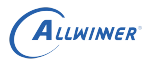

## 6.5 查看管脚信息

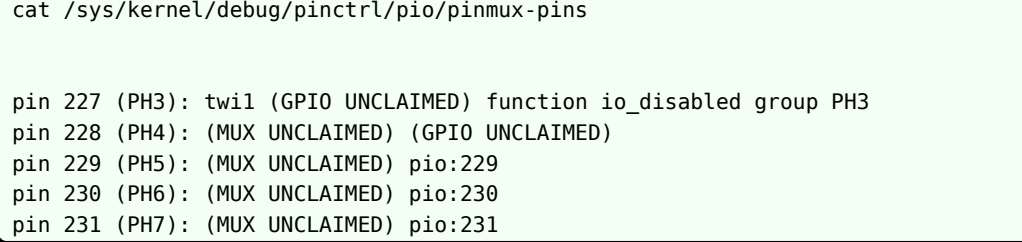

<span id="page-81-1"></span>上面的信息我们知道 PH5,PH6 这些 IO 被申请为普通 GPIO 功能,而 PH3 被申请为 twi1。

## 6.6 查看时钟信息

cat /sys/kernel/debug/clk/clk\_summary

这个命令可以看哪个时钟是否使能,然后频率是多少。

与显示相关的是 tcon, pll video, mipi 等等。

NER cat /sys/kernel/debug/clk/clk summary | grep tcon cat /sys/kernel/debug/clk/clk\_summary | grep pll\_video cat /sys/kernel/debug/clk/clk summary | grep mipi

## <span id="page-81-0"></span>6.7 查看接口自带 colorbar

显示是一整条链路,中间任何一个环节出错,最终的表现都是显示异常,图像显示异常几个可能 原因:

- 1. 图像本身异常。
- 2. 图像经过 DE(Display Engine)后异常。
- 3. 图像经过接口模块后异常。这是我们关注的点。

有一个简单的方法可以初步判断,接口模块(tcon 和 dsi 等)可以自己输出内置的一些 patten (比如说彩条、灰阶图、棋盘图等),当接口输出这些内置 patten 的时候,如果这时候显示就异 常,这说明了:

- 1. LCD 的驱动或者配置有问题。
- 2. LCD 屏由于外部环境导致显示异常。

显示自带 patten 的方式:

在 linux-4.9 及其以上版本的内核,disp 的 sysfs 中有一个 attr 可以直接操作显示:

echo X > /sys/class/disp/disp/attr/colorbar

上面的操作是显示 colorbar,其中的 X 可以是 0 到 8,对应的含义如下图所示:

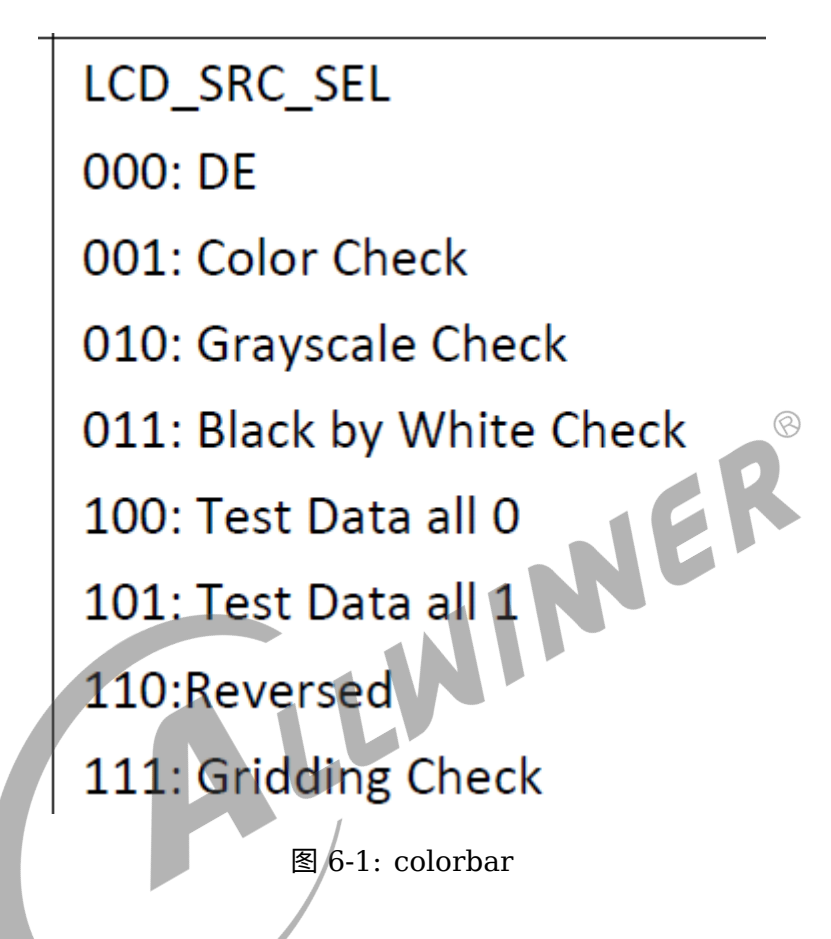

如果有多个显示设备,想让第二个显示设备显示 colorbar 的话,那么先:

echo 1 > /sys/class/disp/disp/attr/disp

然后再执行上面操作。

如果没有这个 attr 的话,可以直接操作寄存器,也就是操作 tcon 寄存器的 040 偏移的最低 3 位。

在 linux 下, cd /sys/class/sunxi\_dump 然后:

echo  $0 \times 06511040$  > dump; cat dump

这样会打印当前 tcon 的 040 偏移寄存器的值,然后在上面值的基础上修改最低 3 位为上图的值 即可,修改方式示例:

echo 0x06511040 0x800001f1 > write

 $\circledR$ 

注意 tcon 的基地址不一定是 0x06511000,不同平台不一样,请参考 SoC 文档获取 tcon 的基 地址。

## 6.8 DE 截屏

显示出现异常的时候,有可能是下面三个原因:

1. SoC 端屏接口模块 +LCD 屏出现了问题。

- 2. 图像经过 SoC 端图像合成模块 (DE)处理后出现了问题。
- 3. 图像源本身就有问题。

本节介绍,确认图像源本身没问题的前提下,如何进一步确认是否经过 DE 处理之后图像是否有 问题。

语法:

echo 屏幕索引 > /sys/class/disp/disp/attr/disp echo 路径/bmp文件名 > /sys/class/disp/disp/attr/capture\_dump

第一个 echo 的作用是确定捕捉哪个显示的,"屏幕索引"可选取值是 0 或者 1。

第二个 echo 作用是生成截屏 bmp 文件,确保 "路径" 是可写的, 有剩余空间的。

比如:

echo 0 > /sys/class/disp/disp/attr/disp echo /data/xx.bmp > /sys/class/disp/disp/attr/capture\_dump

这样就会在/data 目录下生成 screen 0 的 bmp 截图,文件名是 xx.bmp。

除了 bmp 之外,还支持保存 raw 数据,包括 RGB 和 YUV 颜色空间,它们以后缀来区分,用法 如下:

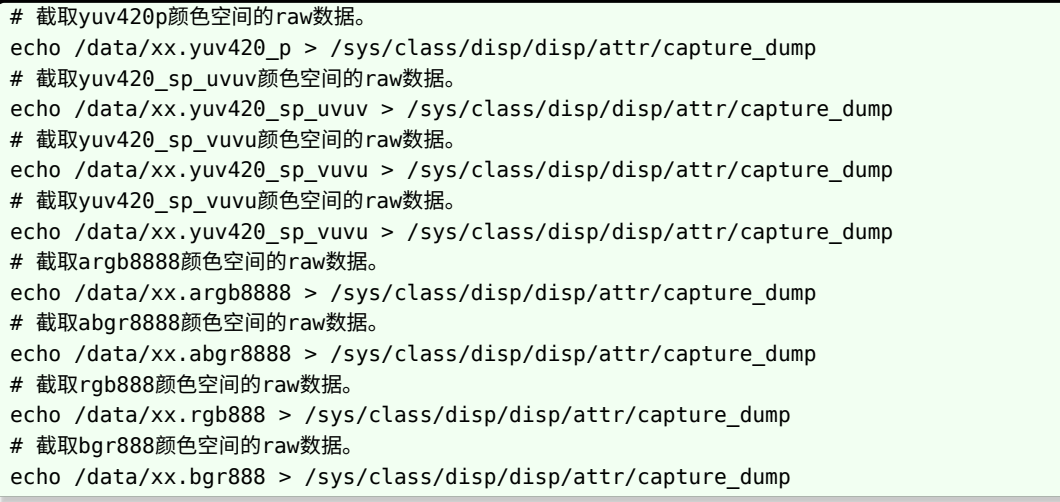

# 截取rgba8888颜色空间的raw数据。 echo /data/xx.rgba8888 > /sys/class/disp/disp/attr/capture\_dump # 截取bgra8888颜色空间的raw数据。 echo /data/xx.bgra8888 > /sys/class/disp/disp/attr/capture\_dump

注意: 这个功能只有 linux-4.9 以及后续的内核才支持这个功能。

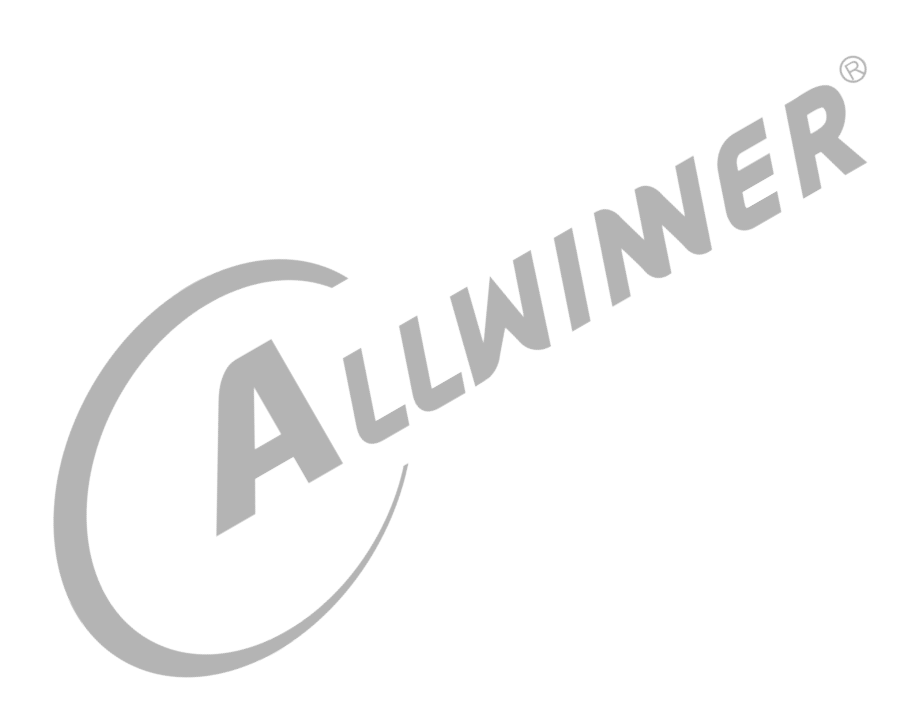

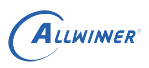

# **FAQ**

## 7.1 屏显示异常

总结过往经验,绝大部分屏显异常都是由于上下电时序和 timing 不合理导致。

请看[屏时序参数说明](#page-59-0)和[屏驱动分解。](#page-13-0)

## 7.2 黑屏-无背光

问题表现:完全黑屏,背光也没有。

有两种可能:

- <sub>有两种可能:</sub><br>1. 屏驱动添加失败。驱动没有加载屏驱动,导致背光电源相关函数没有运行到。这个你可以通 [过调试方法](#page-77-0)定位下。
- 2. pwm 配置和背光电路的问题,pwm 的信息可以看[pwm](#page-80-0) 信息[和背光相关参数](#page-63-0),另外就是直接 测量下硬件测量下相关管脚和电压。

## 7.3 黑屏-有背光

黑屏但是有背光,可能有多种原因导致,请依次按以下步骤检查:

- 1. 没送图层。如果应用没有送任何图层那么表现的现象就是黑屏,通过[查看显示信息](#page-78-0)一小节可以 确定有没有送图层。如果确定没有图层,可以通[过查看接口自带](#page-81-0) colorbar,确认屏能否正常 显示。
- 2. SoC 端的显示接口模块没有供电。SoC 端模块没有供电自然无法传输视频信号到屏上。一般 SoC 端模块供电的 axp 名字叫做 vcc-lcd, vcc-dsi, vcc33-lcd, vcc18-dsi 等。
- 3. 复位脚没有复位。如果有复位脚,请确保硬件连接正确,确保复位脚的复位操作有放到屏驱动 中。
- 4. board.dts 中 lcd0 有严重错误。第一个是 lcd 的 timing 太离谱,请严格按照屏手册中的提 示来写!参[考屏时序参数说明](#page-59-0)。第二个就是,接口类型搞错,比如接的 DSI 屏, 配置却写成 LVDS 的。
- 5. 屏的初始化命令不对。包括各个步骤先后顺序,延时等,这个时候请找屏厂确认初始化命令。

### 7.4 闪屏

分为几种:

1. 屏的整体在闪。

这个最大可能是背光电路的电压不稳定,检查电压。

2. 屏部分在闪,而且是概率性。

board.dts 中的时序填写不合理。

3. 屏上由一个矩形区域在闪。

屏极化导致,需要关机放一边再开机则不会。

7.5 条形波纹

7.5 条形波纹<br><br><sub>有些 LCD 屏的像素格式是 18bit 色深 (RGB666)或 16bit 色深 (RGB565),建议打开 FRM</sub> 功能,通过 dither 的方式弥补色深,使显示达到 24bit 色深(RGB888)的效果。如下图所示, 上图是色深为 RGB66 的 LCD 屏显示, 下图是打开 dither 后的显示, 打开 dither 后色彩渐变 的地方过度平滑。

设置 [lcd0] 的 lcd\_frm 属性可以改善这种现象。请看[lcd\\_frm](#page-65-0)解释。

## 7.6 背光太亮或者太暗

请看[背光相关参数](#page-63-0)。

## 7.7 重启断电测试屏异常

花屏的第一个原因是 fps 过高,超过屏的限制:

FPS 异常是一件非常严重的事情,关系到整个操作系统的稳定,如果 fps 过高会造成系统带宽增 加,送显流程异常,fps 过高还会造成 LCD 屏花屏不稳定,容易造成 LCD 屏损坏,FPS 过低则 造成用户体验过差。

- 1. 通过查看[查看显示信息一](#page-78-0)节,可以得知现在的实时统计的 fps。
- 2. 如果 fps 离正常值差很多,首先检查 board.dts 中 [lcd0] 节点,所填信息必须满足下面公 式。

lcd\_dclk\_freq\*num\_of\_pixel\_clk=lcd\_ht\*lcd\_vt\*fps /1e9

其中, num\_of\_pixel\_clk 通常为 1,表示发送一个像素所需要的时钟周期为 1 一个,低分辨率 的 MCU 和串行接口通常需要 2 到 3 个时钟周期才能发送完一个像素。

如果上面填写没有错,通过查[看查看时钟信息一](#page-81-1)节可以确认下几个主要时钟的频率信息,把这些 信息和 board.dts 发给维护者进一步分析。

## 7.8 RGB 接口或者 I8080 接口显示抖动有花纹

1. 改大时钟管脚的管脚驱动能力

参考[lcd\\_gpio\\_0](#page-69-0)一小节和pinctrl-0 和 [pinctrl-1](#page-70-0),修改驱动能力,改大。

还有另外一种写法,比如原来是:

 $\text{lcdclk}$  = port:PD18<2><0><2><default>

可以改成:

 $\boxed{\text{lcdclk}} = \text{port:PD18} < 2 > < 0 > < 3 > < \text{default} >$ 

2. 修改时钟相位, 也就是修改 lcd hy clk\_phase。由于发送端和接收端时钟相位的不同导致接 收端解错若干位。

## 7.9 LCD 屏出现极化和残影

何谓液晶极化现象:实际上就是液晶电介质极化。就是在外界电场作用下,电介质内部沿电场方 向产生感应偶极矩,在电解质表明出现极化电荷的现象叫做电介质的极化。

通俗的讲就是在液晶面板施加一定电压后,会聚集大量电荷,当电压消失的时候,这些聚集的电 荷也要释放,但由于介电效应,这些聚集的电荷不会立刻释放消失,这些不会马上消失的惰性电 荷造成了液晶的 DC 残留从而形成了极化现象。

### **几种常见的液晶极化现象**

1. 液晶长期静止某个画面的时候,切换到灰阶画面的时候出现屏闪,屏闪一段时间后消失。这种 现象属于残留电荷放电的过程。

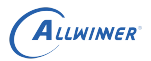

- 2. 液晶长期静止某个画面的时候,出现四周发黑中间发白的现象,业内称为黑白电视框异常。
- 3. 非法关机的时候,重新上电会出现屏闪,屏闪一定时间后消失。与第一种原因相同。
- 4. 残影现象:当液晶静止在一个画面比较久的情况下,切换其他画面出现的镜像残留。残影的本 质来说是液晶 DC 残留电荷导致,某种意义来说也属于液晶极化现象。

针对液晶屏出现极化和残影现象,有如下对策。

1. 调整 vcom 电压大小。

VCOM 是液晶分子偏转的参考电压,要求要稳定,对液晶显示有直接影响,具体的屏不同的话也 是不同的。电压的具体值是根据输入的数据以及 Vcom 电压大小来确定的,用来显示各种不同灰 阶,也就是实现彩色显示 GAMMA。Gamma 电压是用来控制显示器的灰阶的,一般情况下分为 G0~G14,不同的 Gamma 电压与 Vcom 电压之间的压差造成液晶旋转角度不同从而形成亮度 的差异,Vcom 电压最好的状况是位于 G0 和 G14 的中间值,这样液晶屏的闪烁状况会最好。

调节 vcom 电压的方式,如果屏管脚有 vcom 管脚,直接调整相关电路,如果屏 driver IC 提供 寄存器接口,可以通过寄存器接口来调整大小。

2. 严格按照屏规定的上下电时序来对屏进行开关屏。许多极化残影现象并非长时间显示静止显示 某个画面导致的,而是由于关机或者关屏时没有严格按照下电时序导致的,比如该关的电没关, 或者延时不够。

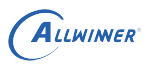

# 8 总结

调试 LCD 显示屏实际上就是调试发送端芯片(全志 SoC)和接收端芯片(LCD 屏上的 driver IC)的一个过程:

- 1. 添加屏驱动请[看添加屏驱动步骤](#page-10-0)[和屏驱动说明。](#page-11-0)
- 2. 仔细阅读屏手册以及 driver IC 手册。
- 3. 仔细阅读[硬件参数说明。](#page-50-0)
- 4. 确保 LCD 所需要的各路电源管脚正常。

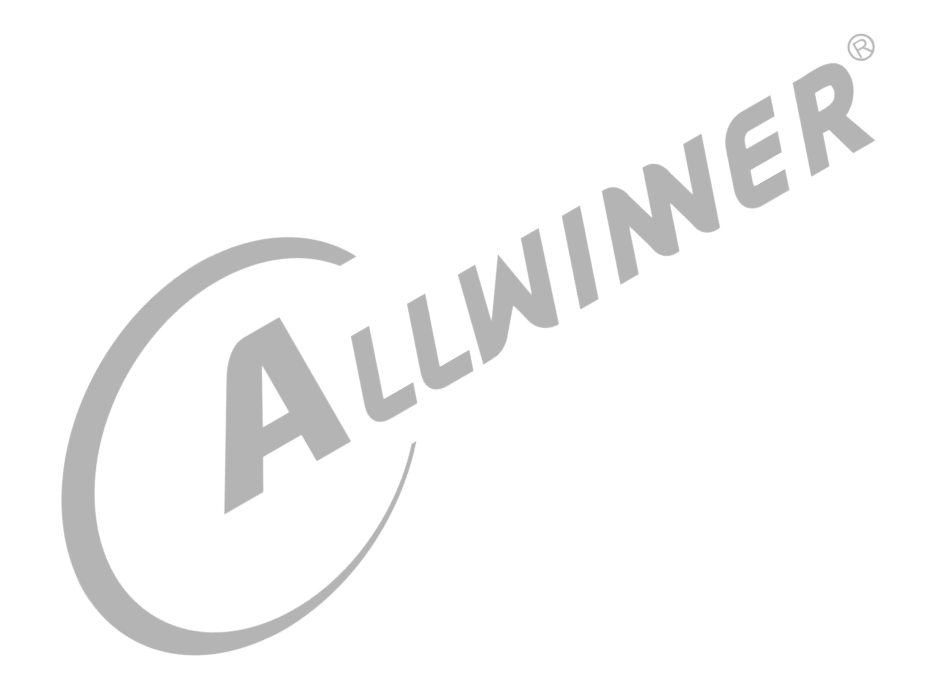

### **著作权声明**

版权所有 ©2022 珠海全志科技股份有限公司。保留一切权利。

本文档及内容受著作权法保护,其著作权由珠海全志科技股份有限公司("全志")拥有并保留 一切权利。

本文档是全志的原创作品和版权财产,未经全志书面许可,任何单位和个人不得擅自摘抄、复 制、修改、发表或传播本文档内容的部分或全部,且不得以任何形式传播。

#### **商标声明**

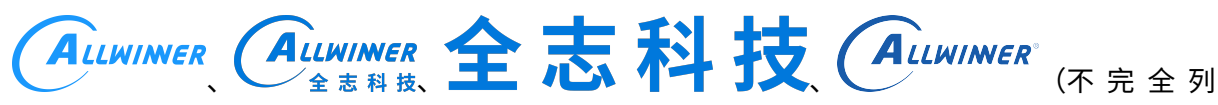

 $\otimes$ 

举)均为珠海全志科技股份有限公司的商标或者注册商标。在本文档描述的产品中出现的其它商 标,产品名称,和服务名称,均由其各自所有人拥有。

#### **免责声明**

您购买的产品、服务或特性应受您与珠海全志科技股份有限公司("全志")之间签署的商业合 同和条款的约束。本文档中描述的全部或部分产品、服务或特性可能不在您所购买或使用的范围 内。使用前请认真阅读合同条款和相关说明,并严格遵循本文档的使用说明。您将自行承担任何 不当使用行为(包括但不限于如超压,超频,超温使用)造成的不利后果,全志概不负责。

本文档作为使用指导仅供参考。由于产品版本升级或其他原因,本文档内容有可能修改,如有变 更,恕不另行通知。全志尽全力在本文档中提供准确的信息,但并不确保内容完全没有错误,因 使用本文档而发生损害(包括但不限于间接的、偶然的、特殊的损失)或发生侵犯第三方权利事 件,全志概不负责。本文档中的所有陈述、信息和建议并不构成任何明示或暗示的保证或承诺。

本文档未以明示或暗示或其他方式授予全志的任何专利或知识产权。在您实施方案或使用产品的 过程中,可能需要获得第三方的权利许可。请您自行向第三方权利人获取相关的许可。全志不承 担也不代为支付任何关于获取第三方许可的许可费或版税(专利税)。全志不对您所使用的第三 方许可技术做出任何保证、赔偿或承担其他义务。